# **viral-ngs Documentation**

*Release v1.20.0*

**Broad Institute Viral Genomics**

**2018-07-10**

# Contents

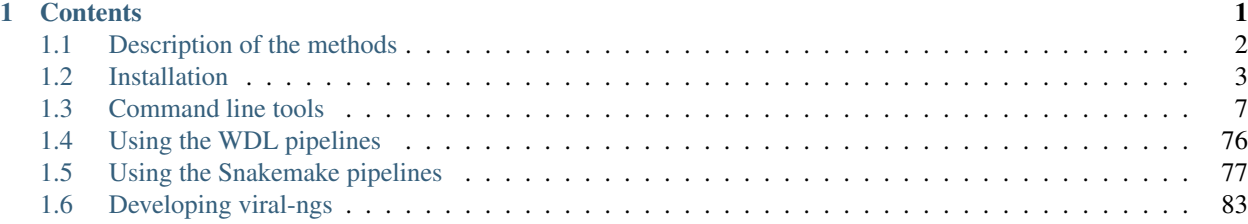

# **CHAPTER 1**

# **Contents**

# <span id="page-5-0"></span>**Description of the methods**

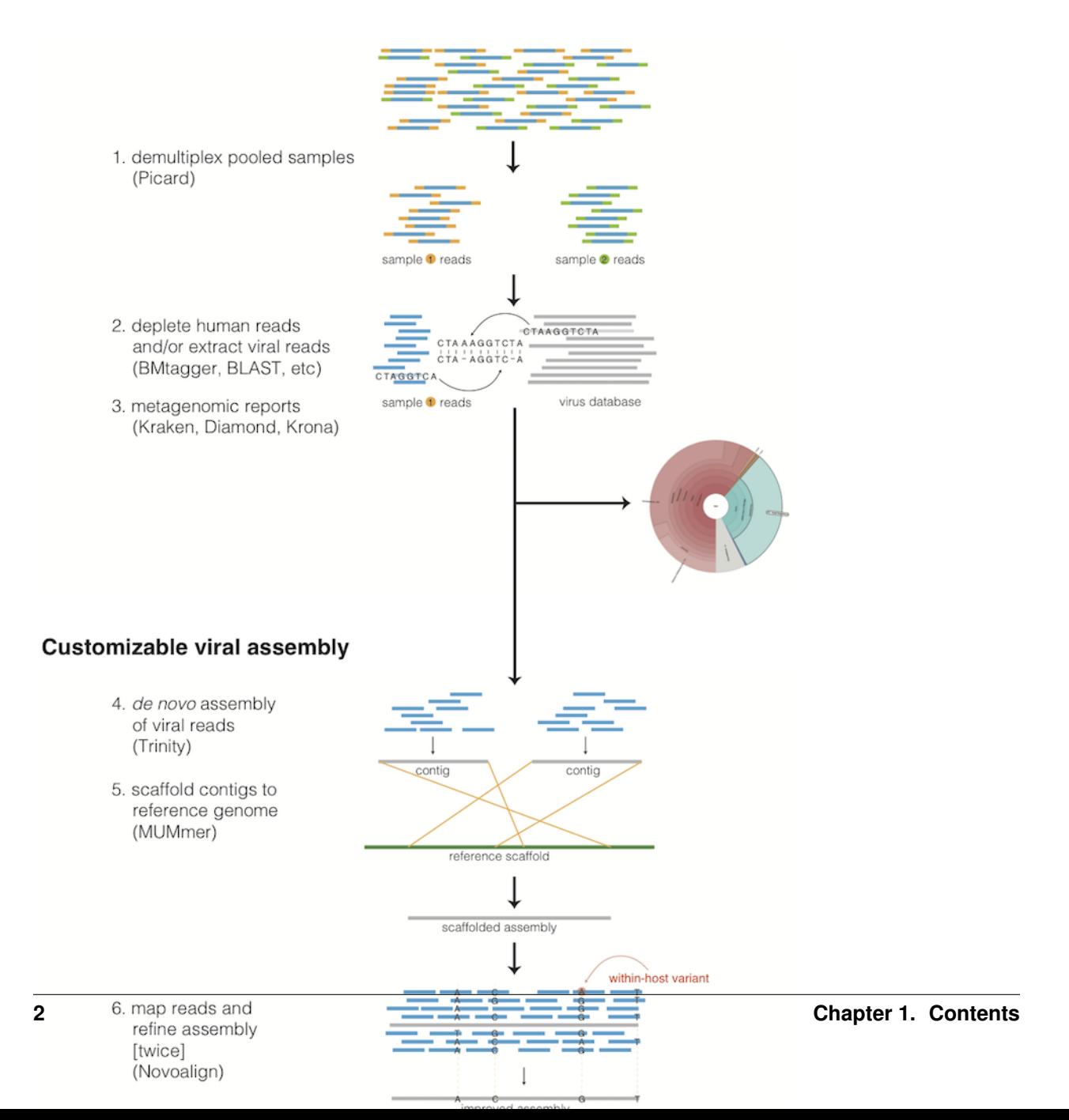

# **Taxonomic read filtration**

# **Human, contaminant, and duplicate read removal**

The assembly pipeline begins by depleting paired-end reads from each sample of human and other contaminants using [BMTAGGER](http://ftp.ncbi.nih.gov/pub/agarwala/bmtagger/screening.pdf) and [BLASTN,](https://blast.ncbi.nlm.nih.gov/Blast.cgi?PAGE_TYPE=BlastSearch) and removing PCR duplicates using M-Vicuna (a custom version of [Vicuna\)](http://www.broadinstitute.org/scientific-community/science/projects/viral-genomics/vicuna).

# **Taxonomic selection**

Reads are then filtered to to a genus-level database using [LASTAL,](http://last.cbrc.jp) quality-trimmed with [Trimmomatic,](http://www.usadellab.org/cms/?page=trimmomatic) and further deduplicated with [PRINSEQ.](http://prinseq.sourceforge.net)

# **Viral genome analysis**

# **Viral genome assembly**

The filtered and trimmed reads are subsampled to at most 100,000 pairs. *de novo* assemby is performed using [Trin](http://trinityrnaseq.github.io/)[ity.](http://trinityrnaseq.github.io/) [SPAdes](http://bioinf.spbau.ru/en/spades) is also offered as an alternative *de novo* assembler. Reference-assisted assembly improvements follow (contig scaffolding, orienting, etc.) with [MUMMER](https://mummer4.github.io/) and [MUSCLE](https://www.drive5.com/muscle/) or [MAFFT.](http://mafft.cbrc.jp/alignment/software/) [Gap2Seq](https://www.cs.helsinki.fi/u/lmsalmel/Gap2Seq/) is used to seal gaps between scaffolded *de novo* contigs with sequencing reads.

Each sample's reads are aligned to its *de novo* assembly using [Novoalign](http://www.novocraft.com/products/novoalign/) and any remaining duplicates were removed using [Picard](http://broadinstitute.github.io/picard) MarkDuplicates. Variant positions in each assembly were identified using [GATK](https://www.broadinstitute.org/gatk/) IndelRealigner and UnifiedGenotyper on the read alignments. The assembly was refined to represent the major allele at each variant site, and any positions supported by fewer than three reads were changed to N.

This align-call-refine cycle is iterated twice, to minimize reference bias in the assembly.

### **Intrahost variant identification**

Intrahost variants (iSNVs) were called from each sample's read alignments using [V-Phaser2](http://dx.doi.org/10.1186/1471-2164-14-674) and subjected to an initial set of filters: variant calls with fewer than five forward or reverse reads or more than a 10-fold strand bias were eliminated. iSNVs were also removed if there was more than a five-fold difference between the strand bias of the variant call and the strand bias of the reference call. Variant calls that passed these filters were additionally subjected to a 0.5% frequency filter. The final list of iSNVs contains only variant calls that passed all filters in two separate library preparations. These files infer 100% allele frequencies for all samples at an iSNV position where there was no intra-host variation within the sample, but a clear consensus call during assembly. Annotations are computed with [snpEff.](http://snpeff.sourceforge.net/)

# **Taxonomic read identification**

Metagenomic classifiers include [Kraken](https://ccb.jhu.edu/software/kraken/) and [Diamond.](https://ab.inf.uni-tuebingen.de/software/diamond) In each case, results are visualized with [Krona.](https://github.com/marbl/Krona/wiki)

# <span id="page-6-0"></span>**Installation**

# **Cloud compute implementations**

### **Docker Images**

To facilitate cloud compute deployments, we publish a complete Docker image with associated dependencies to the Docker registry at [quay.io.](https://quay.io/repository/broadinstitute/viral-ngs) Simply docker pull quay.io/broadinstitute/viral-ngs for the latest stable version.

### **DNAnexus**

This assembly pipeline is also available via the DNAnexus cloud platform. RNA paired-end reads from either HiSeq or MiSeq instruments can be securely uploaded in FASTQ or BAM format and processed through the pipeline using graphical and command-line interfaces. Instructions for the cloud analysis pipeline are available at [https://github.com/](https://github.com/dnanexus/viral-ngs/wiki) [dnanexus/viral-ngs/wiki](https://github.com/dnanexus/viral-ngs/wiki)

# **Google Cloud Platform: deploy to GCE VM**

The docker image referenced above can be directly [deployed to a Google Compute Engine VM on startup.](https://cloud.google.com/compute/docs/containers/deploying-containers) The main things you will need to do are:

- Make sure to allocate a larger-than-default root disk for the VM. Google's Container Optimized OS defaults to a very small disk which is not large enough to unpack our Docker image. Increase to at least 20GB (or more if you want to localize data).
- When setting up the VM for launch, make sure you open the "Advanced container options" hidden options and select "Allocate a buffer for STDIN" and "Allocate a pseudo-TTY" before launching. Otherwise you won't be able to ssh into them!
- Sometimes you will need to invoke "bash" manually upon login to get the correct environment.

### **Google Cloud Platform: dsub**

All of the command line functions in viral-ngs are accessible from the docker [image](https://quay.io/repository/broadinstitute/viral-ngs) and can be invoked directly using [dsub.](https://cloud.google.com/genomics/v1alpha2/dsub)

Here is an example invocation of illumina.py illumina\_demux (replace the project with your GCP project, and the input, output-recursive, and logging parameters with URIs within your GCS buckets):

```
dsub --project gcid-viral-seq --zones "us-central1-*" \
 --image quay.io/broadinstitute/viral-ngs \
 --name illumina_demux-test \
 --logging gs://viral-temp-30d/dpark/test-demux/logs \
 --input FC_TGZ=gs://viral-sequencing/flowcells/broad-walkup/160907_M04004_0066_
˓→000000000-AJH8U.tar.gz \
 --output-recursive OUTDIR=gs://viral-temp-30d/dpark/test-demux \
 --command 'illumina.py illumina_demux ${FC_TGZ} 1 ${OUTDIR}' \
 --min-ram 30 \
 --min-cores 8 \
  --disk-size 2000
```
The speed of disk write and read operations is linearly proportional to the disk size, hitting the maximum disk speed somewhere around 1-8TB (depending on your I/O pattern). See [GCE documentation.](https://cloud.google.com/compute/docs/disks/performance)

# **Manual Installation**

## **Install Conda**

To use viral-ngs, you need to install the [Conda package manager](http://conda.pydata.org/miniconda.html) which is most easily obtained via the Miniconda Python distribution. Miniconda can be installed on your system without admin priviledges.

After installing Miniconda for your platform, be sure to update it:

```
conda update -y conda
```
### **Configure Conda**

The viral-ngs software and its dependencies are distributed through the a channel of the conda package manager. It is necessary to add this channel to the conda config:

```
conda config --add channels r
conda config --add channels defaults
conda config --add channels conda-forge
conda config --add channels bioconda
conda config --add channels broad-viral
```
### **Make a conda environment and install viral-ngs**

It is recommended to install viral-ngs into its own conda environment. This ensures its dependencies do not interfere with other conda packages installed on your system. A new conda environment can be created with the following command, which will also install conda:

conda create -n viral-ngs-env viral-ngs

#### **Activate the viral-ngs environment and complete the install**

In order to finish installing viral-ngs, you will need to activate its conda environment:

source activate viral-ngs-env

Due to license restrictions, the viral-ngs conda package cannot distribute and install GATK directly. To fully install GATK, you must download a licensed copy of GATK v3.6 [from the Broad Institute,](https://software.broadinstitute.org/gatk/download/archive) and call "gatk-register," which will copy GATK into your viral-ngs conda environment:

```
mkdir -p /path/to/gatk_dir
wget -O - 'https://software.broadinstitute.org/gatk/download/auth?package=GATK-
˓→archive&version=3.6-0-g89b7209' | tar -xjvC /path/to/gatk_dir
gatk-register /path/to/gatk_dir/GenomeAnalysisTK.jar
```
The single-threaded version of [Novoalign](http://www.novocraft.com/products/novoalign/) is installed by default. If you have a license for Novoalign to enable multithreaded operation, viral-ngs will copy it to the viral-ngs conda environment if the NOVOALIGN\_LICENSE\_PATH environment variable is set. Alternatively, the conda version of Novoalign can be overridden if the NOVOALIGN\_PATH environment variable is set. If you obtain a Novoalign license after viral-ngs has already been installed, it can be added to the conda environment by calling:

```
# obtain a Novoalign license file: novoalign.lic
novoalign-license-register /path/to/novoalign.lic
```
### **Activating viral-ngs once installed**

After viral-ngs has been installed, only one command is needed to load the environment and all of its dependencies. This is the command that must be run each time before using viral-ngs:

source activate viral-ngs-env

To deactivate the conda environment:

source deactivate

# **Easy deployment script for viral-ngs**

viral-ngs can be deployed with help of a shell script, easy-deploy/easy-deploy-viral-ngs.sh . This script will install an independent copy of viral-ngs from the latest source, install all dependencies, and make it simple to activate the viral-ngs environment and create projects. The script is available from the repository [broadinstitute/viral](https://github.com/broadinstitute/viral-ngs/tree/master/easy-deploy-script)[ngs-deploy.](https://github.com/broadinstitute/viral-ngs/tree/master/easy-deploy-script)

### **One-line install command**

After downloading the easy-install shell script, this one-line command will install viral-ngs on a 64-bit macOS or Linux system:

./easy-deploy-script/easy-deploy-viral-ngs.sh setup

### **One-line install command for Broad Institute users**

This one-line command will download the easy-deploy-viral-ngs.sh script and setup viral-ngs in the current working directory. Simply ssh to one of the Broad login nodes and paste this command:

```
wget https://raw.githubusercontent.com/broadinstitute/viral-ngs/master/easy-deploy-
˓→script/easy-deploy-viral-ngs.sh && chmod a+x ./easy-deploy-viral-ngs.sh && reuse
˓→UGER && qrsh -l h_vmem=10G -cwd -N "viral-ngs_deploy" -q interactive ./easy-deploy-
˓→viral-ngs.sh setup
```
Note: The script will run the install on a UGER interactive node, so you must have the ability to create to start a new interactive session. A project can be specified via qrsh -P "<project\_name>"

### **Usage**

### Installation

• ./easy-deploy-viral-ngs.sh setup Installs a fresh copy of viral-ngs, installs all dependencies, and creates a directory, viral-ngs-etc/ , in the current working directory.

Resulting directories:

```
viral-ngs-etc/
   conda-env/
   viral-ngs/
   mc3/
```
Activating the environment

• source ./easy-deploy-viral-ngs.sh load Loads the dotkits needed by viral-ngs and activates the Python virtual environment

#### Creating a project directory

• ./easy-deploy-viral-ngs.sh create-project <project\_name> Creates a directory for a new Snakemake-compatible project, with data directories and symlinked run scripts. Copies in the files Snakefile and config.yaml

#### Resulting directories:

```
viral-ngs-analysis-software/
   projects/
        <project_name>/
           Snakefile
           bin/ (symlink)
           config.yaml
           data/
           log/
            reports/
           run-pipe_LSF.sh (symlink)
           run-pipe_UGER.sh (symlink)
            samples-assembly-failures.txt
            samples-assembly.txt
            samples-depletion.txt
            samples-runs.txt
            tmp/
            venv/ (symlink)
            [...other project files...]
```
# <span id="page-10-0"></span>**Command line tools**

# **metagenomics.py - metagenomic analyses**

This script contains a number of utilities for metagenomic analyses.

```
usage: metagenomics.py subcommand
```
#### Sub-commands:

### subset\_taxonomy

Generate a subset of the taxonomy db files filtered by the whitelist. The whitelist taxids indicate specific taxids plus their parents to add to taxonomy while whitelistTreeTaxids indicate specific taxids plus both parents and all children taxa. Whitelist GI and accessions can only be provided in file form and the resulting gi/accession2taxid files will be filtered to only include those in the whitelist files. Finally, taxids + parents for the gis/accessions will also be included.

```
usage: metagenomics.py subset_taxonomy [-h]
                                        [--whitelistTaxids WHITELISTTAXIDS
\rightarrow[WHITELISTTAXIDS ...]]
                                        [--whitelistTaxidFile
˓→WHITELISTTAXIDFILE]
                                        [--whitelistTreeTaxids
˓→WHITELISTTREETAXIDS [WHITELISTTREETAXIDS ...]]
                                        [--whitelistTreeTaxidFile
˓→WHITELISTTREETAXIDFILE]
```
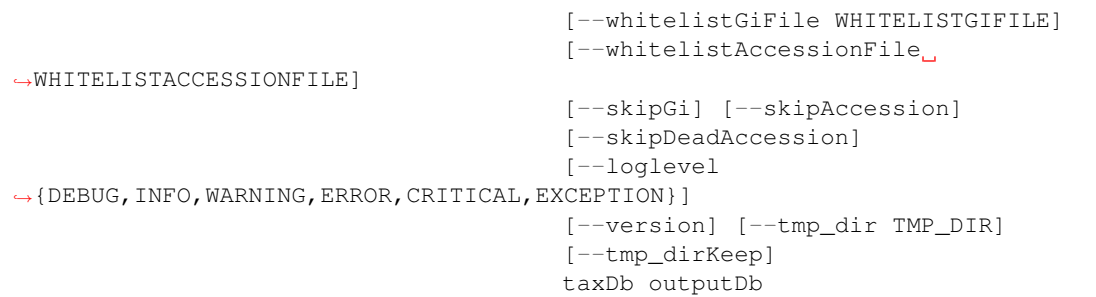

### Positional arguments:

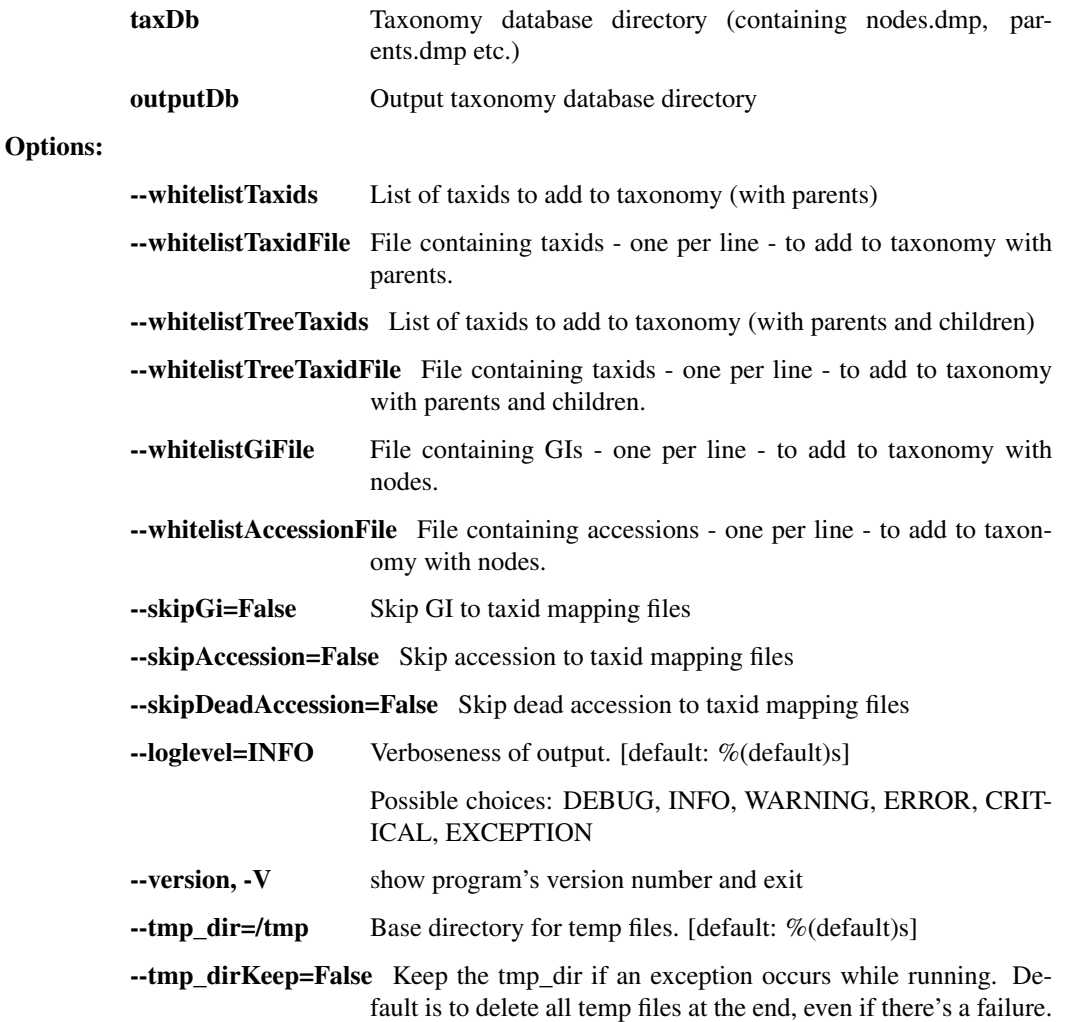

# kraken

Classify reads by taxon using Kraken

```
usage: metagenomics.py kraken [-h] [--outReports OUTREPORTS [OUTREPORTS ...]]
                              [--outReads OUTREADS [OUTREADS ...]]
                               [--lockMemory]
                               [--filterThreshold FILTERTHRESHOLD]
                               [--threads THREADS]
                               [--loglevel
  {DEBUG, INFO, WARNING, ERROR, CRITICAL, EXCEPTION}
```
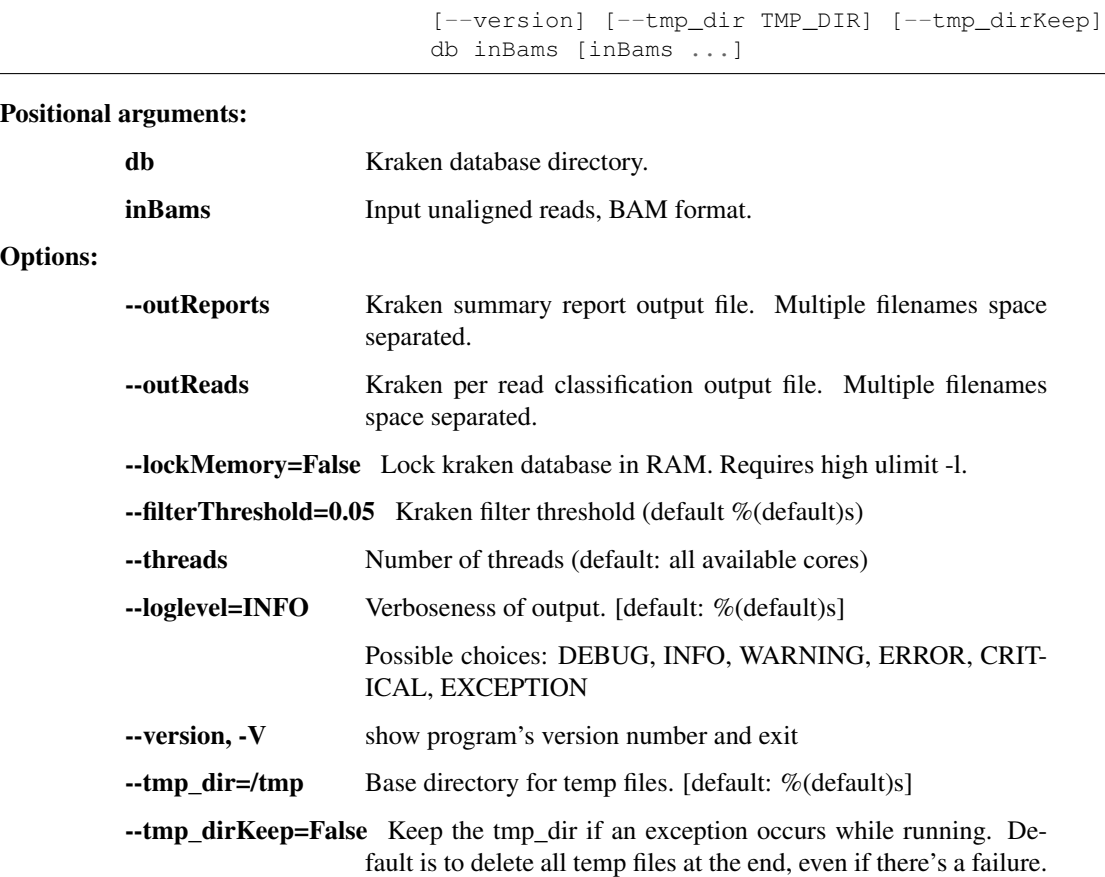

# krona

### Create an interactive HTML report from a tabular metagenomic report

```
usage: metagenomics.py krona [-h] [--queryColumn QUERYCOLUMN]
                             [--taxidColumn TAXIDCOLUMN]
                             [--scoreColumn SCORECOLUMN]
                             [--magnitudeColumn MAGNITUDECOLUMN] [--noHits]
                             [--noRank]
                             [--loglevel
˓→{DEBUG,INFO,WARNING,ERROR,CRITICAL,EXCEPTION}]
                             [--version]
                             inTsv db outHtml
```
### Positional arguments:

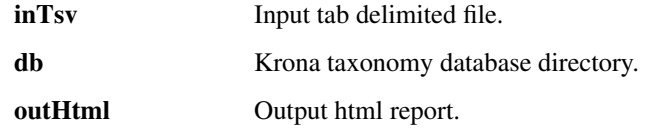

### Options:

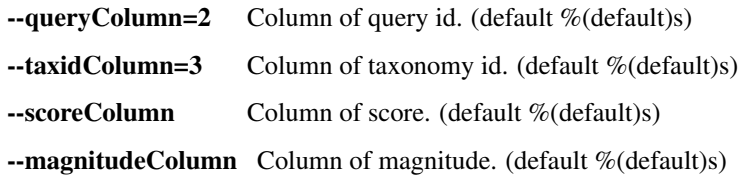

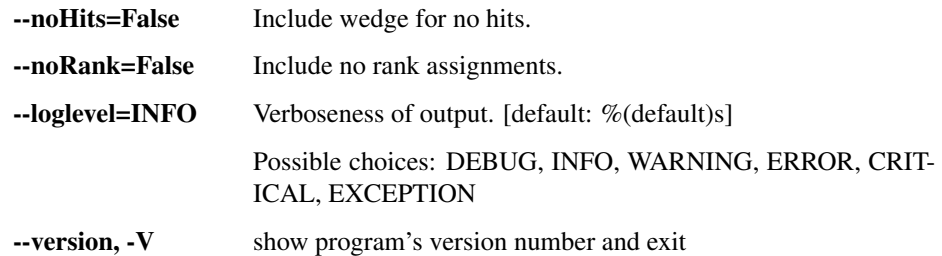

### diamond

Classify reads by the taxon of the Lowest Common Ancestor (LCA)

```
usage: metagenomics.py diamond [-h] [--outReads OUTREADS] [--threads THREADS]
                               [--loglevel
˓→{DEBUG,INFO,WARNING,ERROR,CRITICAL,EXCEPTION}]
                               [--version] [--tmp_dir TMP_DIR] [--tmp_dirKeep]
                               inBam db taxDb outReport
```
### Positional arguments:

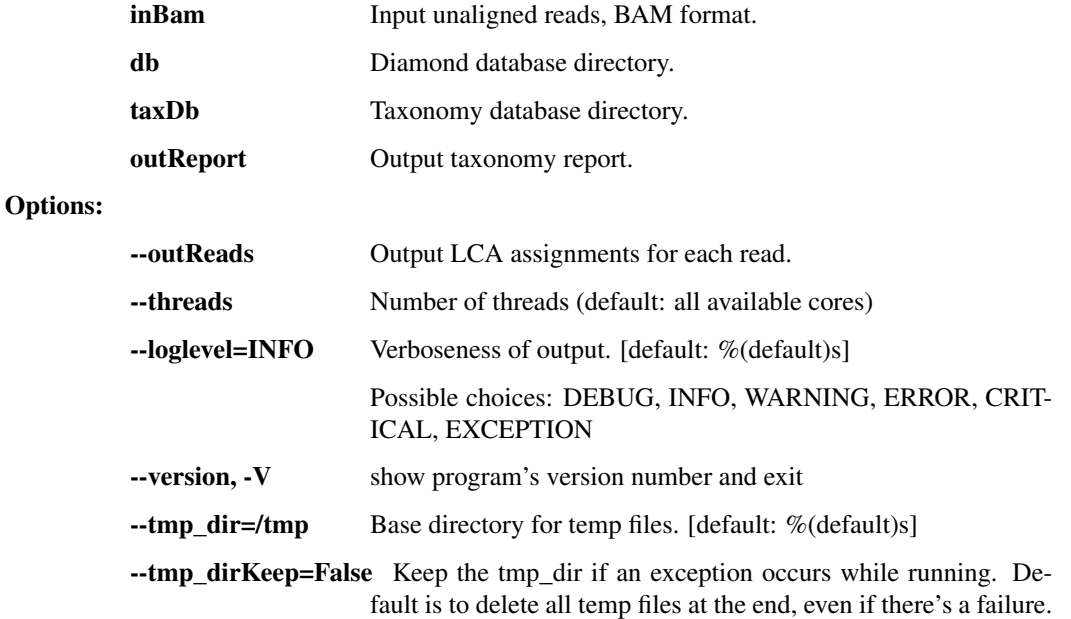

### diamond\_fasta

Classify fasta sequences by the taxon of the Lowest Common Ancestor (LCA)

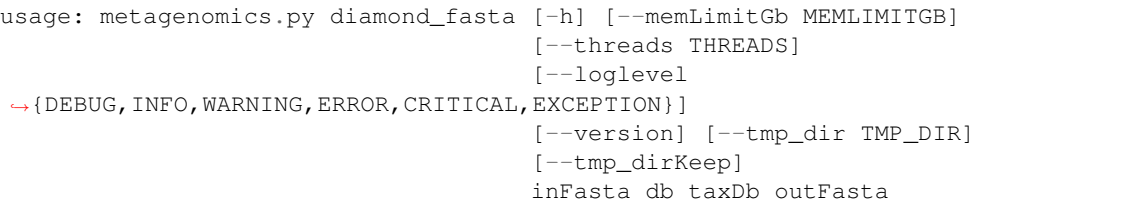

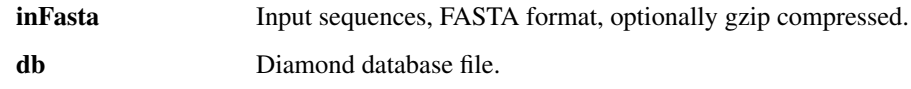

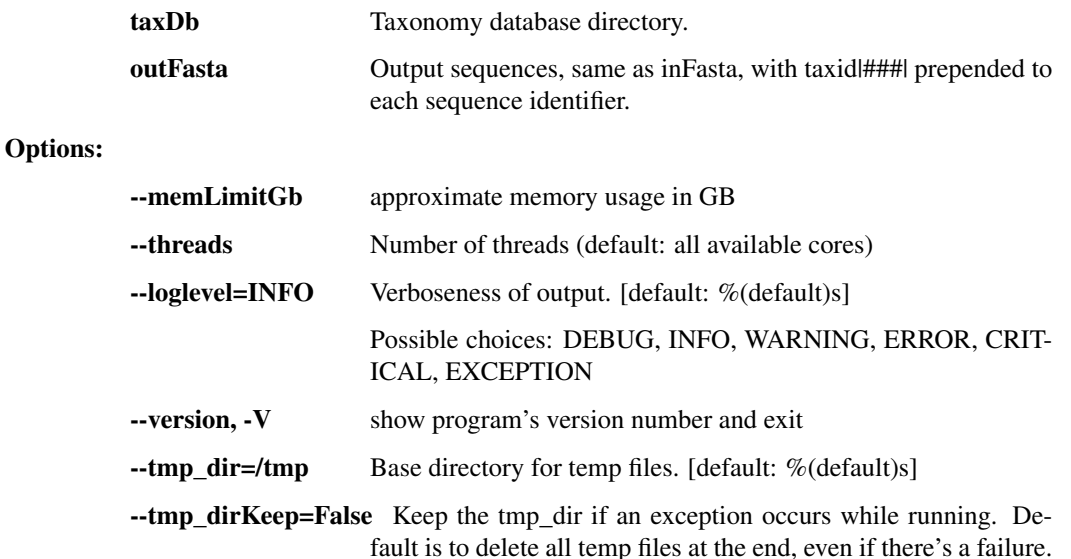

### build\_diamond\_db

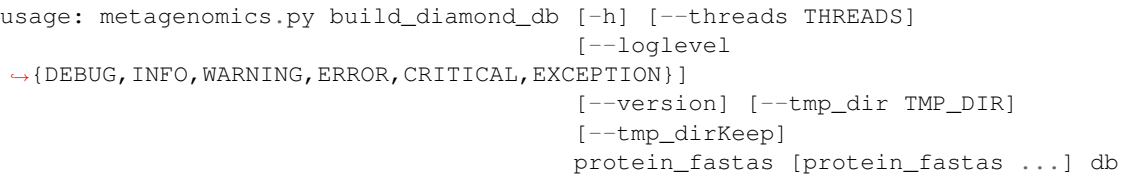

### Positional arguments:

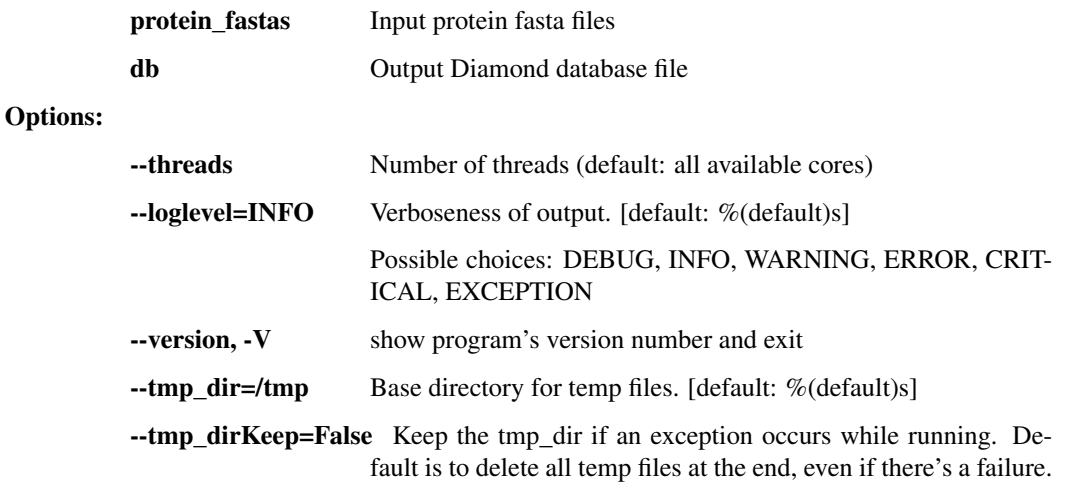

### align\_rna

Align to metagenomics bwa index, mark duplicates, and generate LCA report

```
usage: metagenomics.py align_rna [-h] [--dupeReport DUPEREPORT] [--sensitive]
                                 [--outBam OUTBAM] [--outReads OUTREADS]
                                 [--dupeReads DUPEREADS]
                                 [--JVMmemory JVMMEMORY] [--threads THREADS]
                                 [--loglevel
˓→{DEBUG,INFO,WARNING,ERROR,CRITICAL,EXCEPTION}]
                                 [--version] [--tmp_dir TMP_DIR]
```
[--tmp\_dirKeep] inBam db taxDb outReport

### Positional arguments:

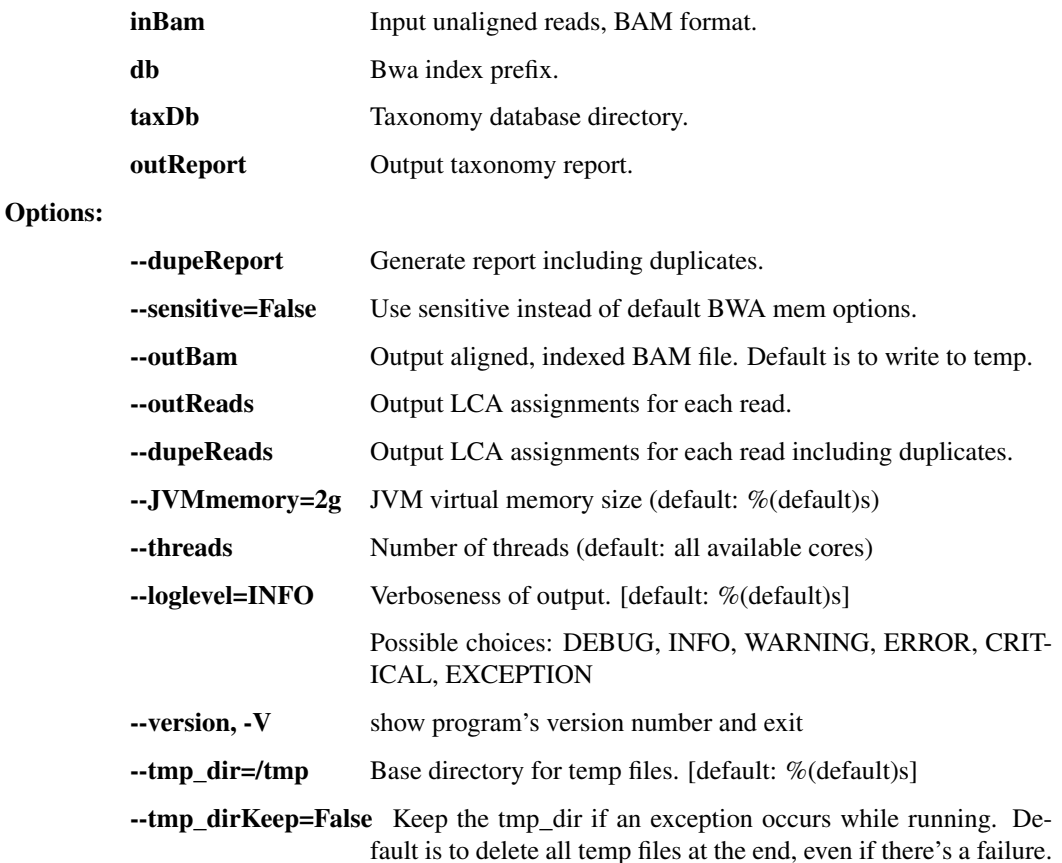

### report\_merge

Merge multiple metegenomic reports into a single metagenomic report. Any Krona input files created by this

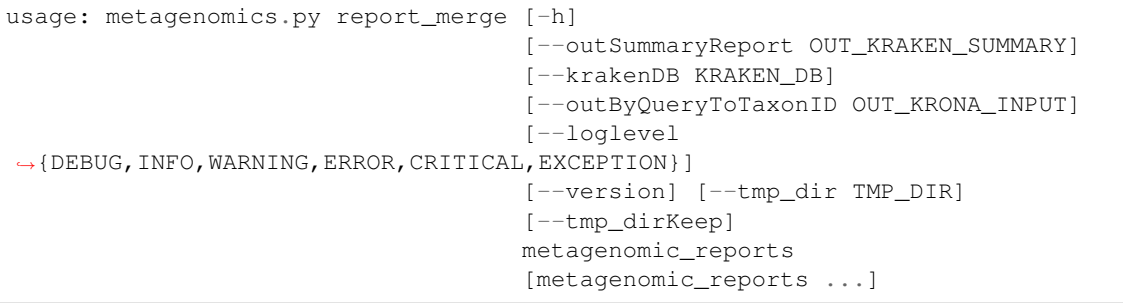

### Positional arguments:

metagenomic\_reports Input metagenomic reports with the query ID and taxon ID in the 2nd and 3rd columns (Kraken format)

### Options:

--outSummaryReport Path of human-readable metagenomic summary report, created by kraken-report

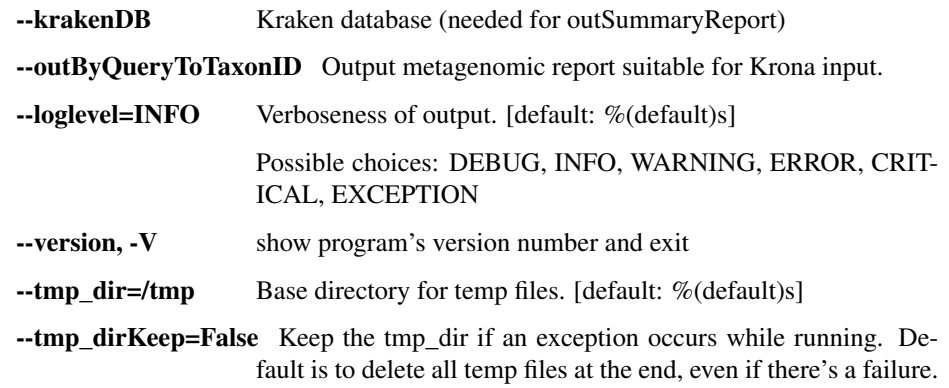

#### taxlevel\_summary

Aggregates taxonomic abundance data from multiple Kraken-format summary files. It is intended to report information on a particular taxonomic level (–taxlevelFocus; ex. 'species'), within a higher-level grouping (–taxHeading; ex. 'Viruses'). By default, when –taxHeading is at the same level as –taxlevelFocus a summary with lines for each sample is emitted. Otherwise, a histogram is returned. If per-sample information is desired, –noHist can be specified. In per-sample data, the suffix "-pt" indicates percentage, so a value of 0.02 is 0.0002 of the total number of reads for the sample. If –topN is specified, only the top N most abundant taxa are included in the histogram count or per-sample output. If a number is specified for –countThreshold, only taxa with that number of reads (or greater) are included. Full data returned via –jsonOut (filtered by –topN and –countThreshold), whereas -csvOut returns a summary.

```
usage: metagenomics.py taxlevel_summary [-h] [--jsonOut JSON_OUT]
                                         [--csvOut CSV_OUT]
                                         [--taxHeading TAX_HEADINGS [TAX_
˓→HEADINGS ...]]
                                         [--taxlevelFocus
˓→{species,genus,family,order,class,phylum,kingdom,superkingdom}]
                                         [--topN TOP_N_ENTRIES]
                                         [--countThreshold COUNT_THRESHOLD]
                                         [--zeroFill] [--noHist]
                                         [--includeRoot]
                                         [--loglevel
˓→{DEBUG,INFO,WARNING,ERROR,CRITICAL,EXCEPTION}]
                                         [--version] [--tmp_dir TMP_DIR]
                                         [--tmp_dirKeep]
                                         summary_files_in
                                         [summary_files_in ...]
```
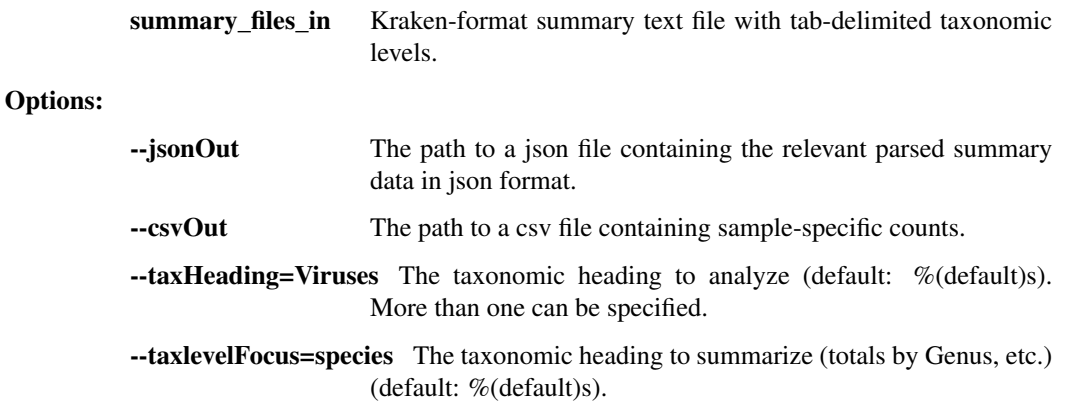

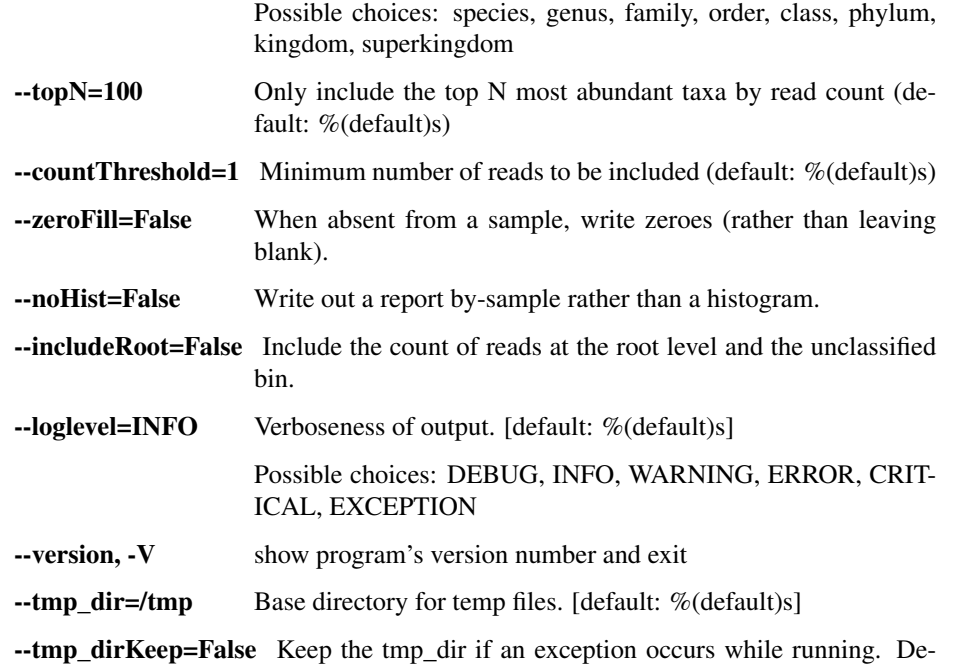

### fault is to delete all temp files at the end, even if there's a failure.

### kraken\_build

Builds a kraken database from library directory of fastas and taxonomy db directory. The – subsetTaxonomy option allows shrinking the taxonomy to only include taxids associated with the library folders. For this to work, the library fastas must have the standard id names such as '>NC1234.1' accessions, '>gil123456789|ref|XXXX||', or custom kraken name '>kraken:taxid|1234|'.

Setting the –minimizerLen (default: 16) small, such as 10, will drastically shrink the db size for small inputs, which is useful for testing.

The built db may include symlinks to the original –library / –taxonomy directories. If you want to build a static archiveable version of the library, simply use the –clean option, which will also remove any unnecessary files.

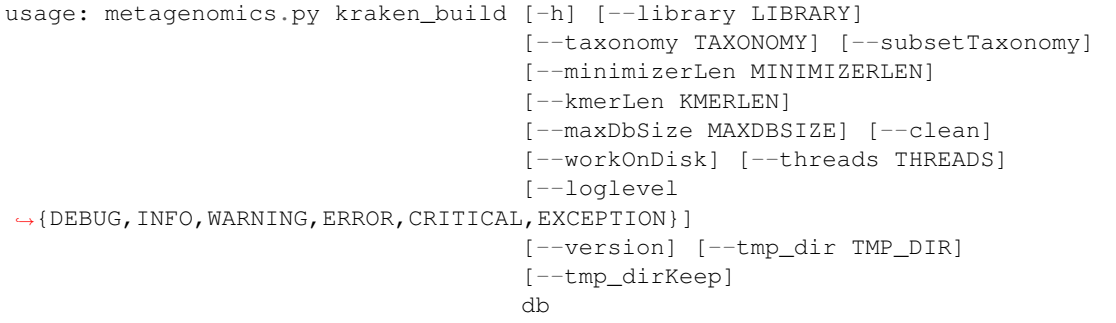

### Positional arguments:

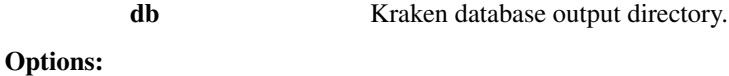

--library Input library directory of fasta files. If not specified, it will be read from the "library" subdirectory of "db".

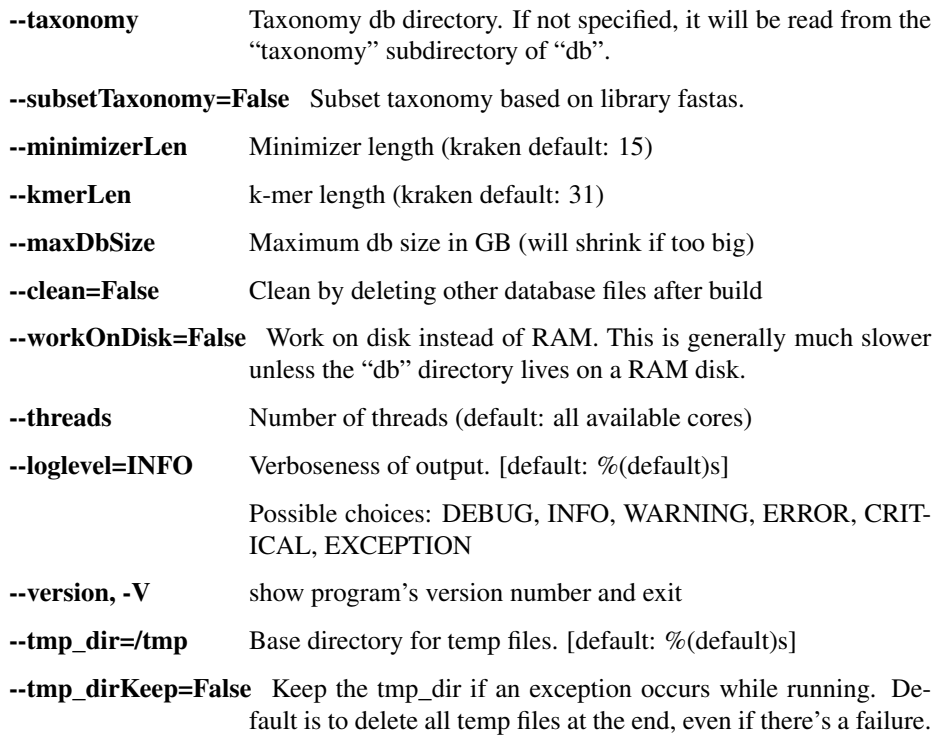

# **taxon\_filter.py - tools for taxonomic removal or filtration of reads**

This script contains a number of utilities for filtering NGS reads based on membership or non-membership in a species / genus / taxonomic grouping.

usage: taxon\_filter.py subcommand

### Sub-commands:

### deplete

Run the entire depletion pipeline: bwa, bmtagger, mvicuna, blastn.

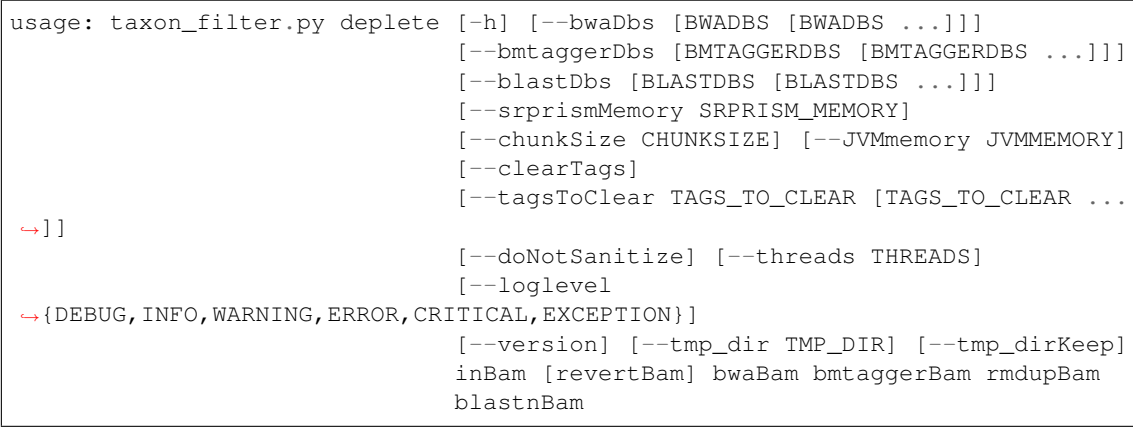

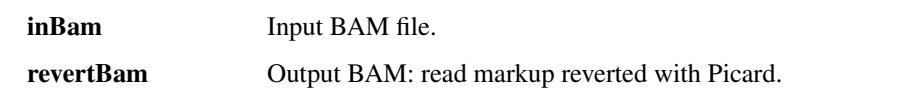

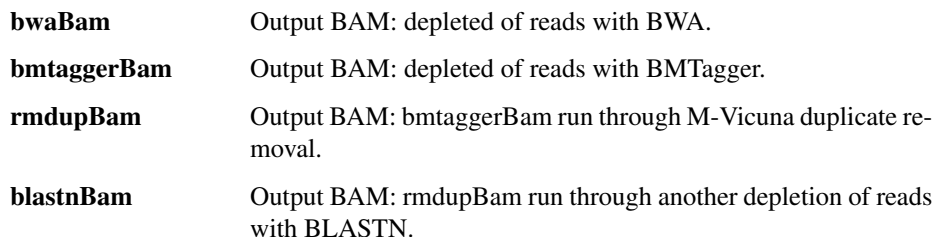

### Options:

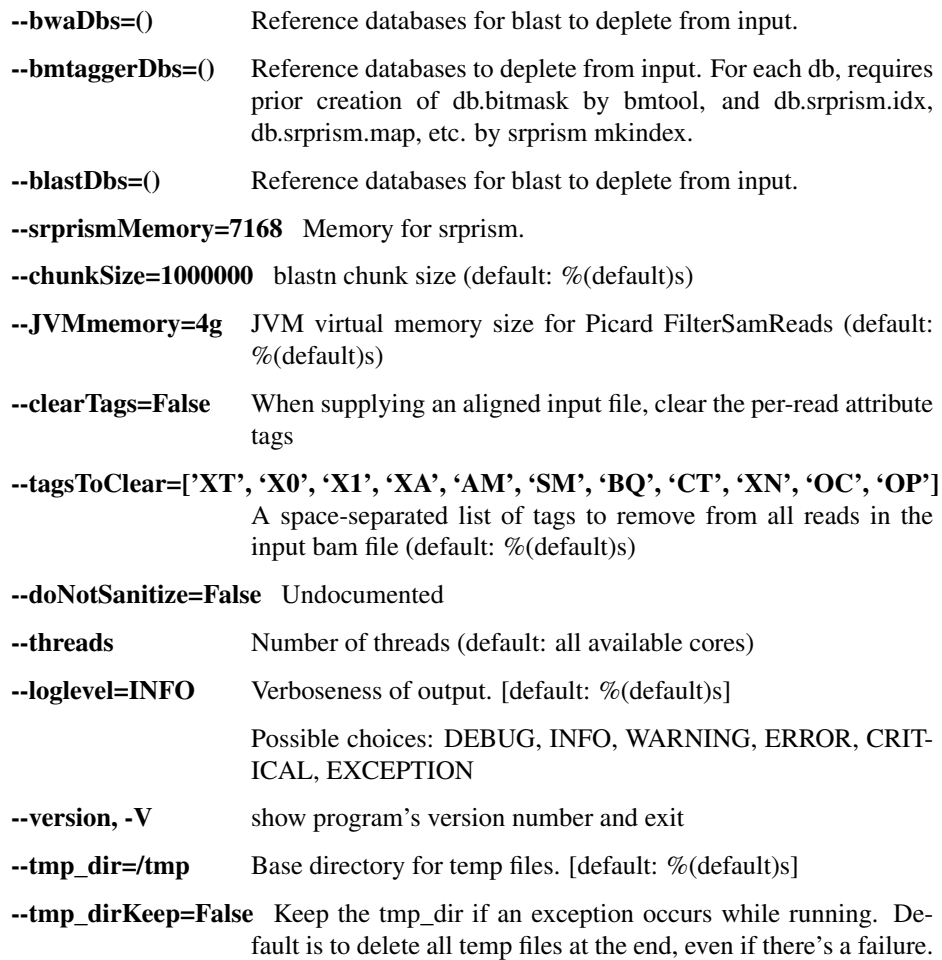

### deplete\_human

A wrapper around 'deplete'; deprecated but preserved for legacy compatibility.

```
usage: taxon_filter.py deplete_human [-h] [--bwaDbs [BWADBS [BWADBS ...]]]
                                        [--bmtaggerDbs [BMTAGGERDBS [BMTAGGERDBS
\leftrightarrow \dots]]]
                                        [--blastDbs [BLASTDBS [BLASTDBS ...]]]
                                        [--srprismMemory SRPRISM_MEMORY]
                                        [--chunkSize CHUNKSIZE]
                                        [--JVMmemory JVMMEMORY] [--clearTags]
                                        [--tagsToClear TAGS_TO_CLEAR [TAGS_TO_
\rightarrowCLEAR \ldots]]
                                        [--doNotSanitize] [--threads THREADS]
                                         [--loglevel
 →{DEBUG, INFO, WARNING, ERROR, CRITICAL, EXCEPTION}]
```
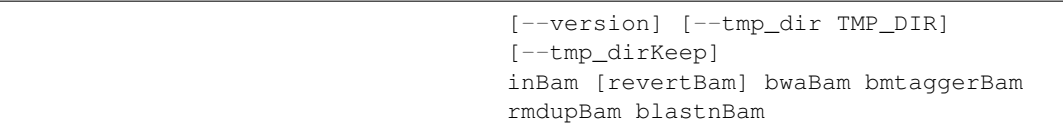

# Positional arguments:

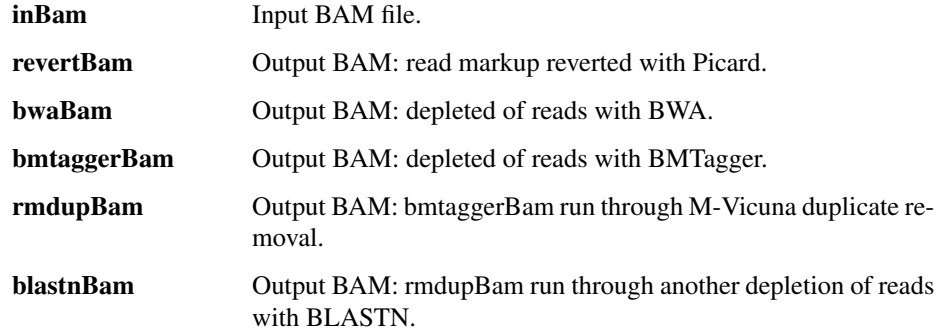

# Options:

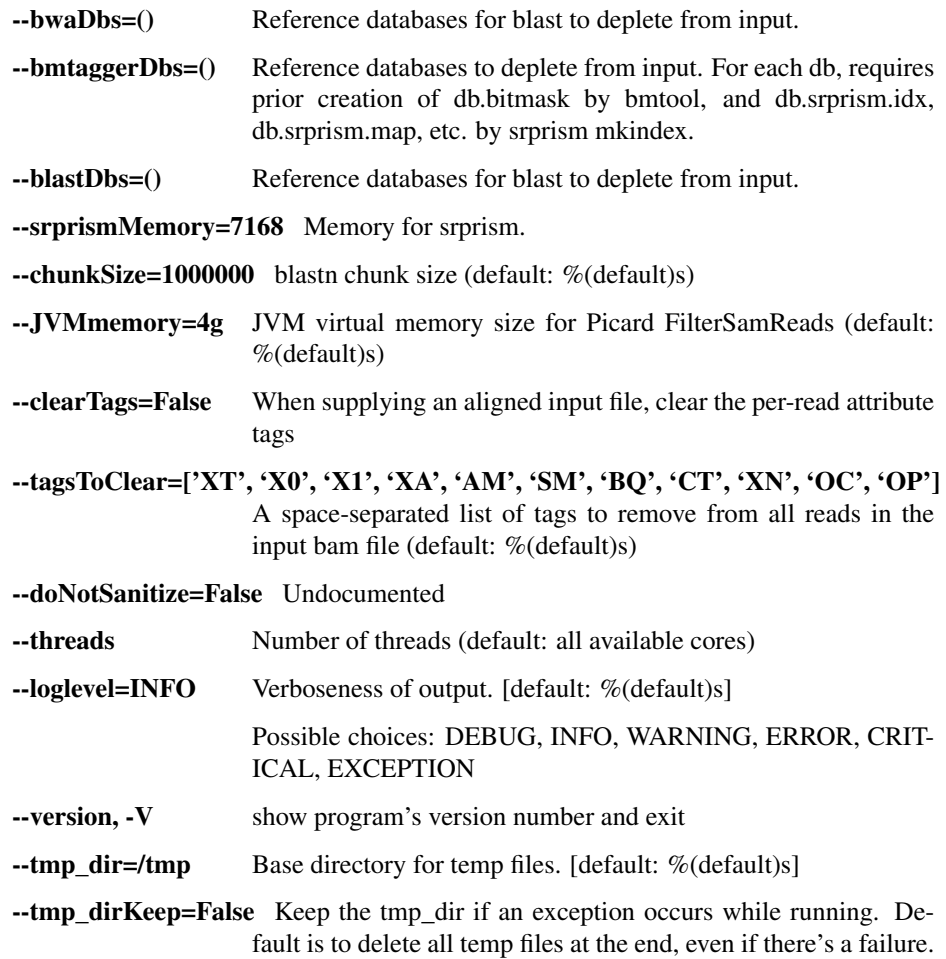

# filter\_lastal\_bam

Restrict input reads to those that align to the given reference database using LASTAL.

```
usage: taxon_filter.py filter_lastal_bam [-h]
                                          [-n MAX_GAPLESS_ALIGNMENTS_PER_
˓→POSITION]
                                          [-l MIN_LENGTH_FOR_INITIAL_MATCHES]
                                          [-L MAX_LENGTH_FOR_INITIAL_MATCHES]
                                          [-m MAX_INITIAL_MATCHES_PER_POSITION]
                                          [--JVMmemory JVMMEMORY]
                                          [--threads THREADS]
                                          [--loglevel
˓→{DEBUG,INFO,WARNING,ERROR,CRITICAL,EXCEPTION}]
                                          [--version] [--tmp_dir TMP_DIR]
                                          [--tmp_dirKeep]
                                          inBam db outBam
```
### Positional arguments:

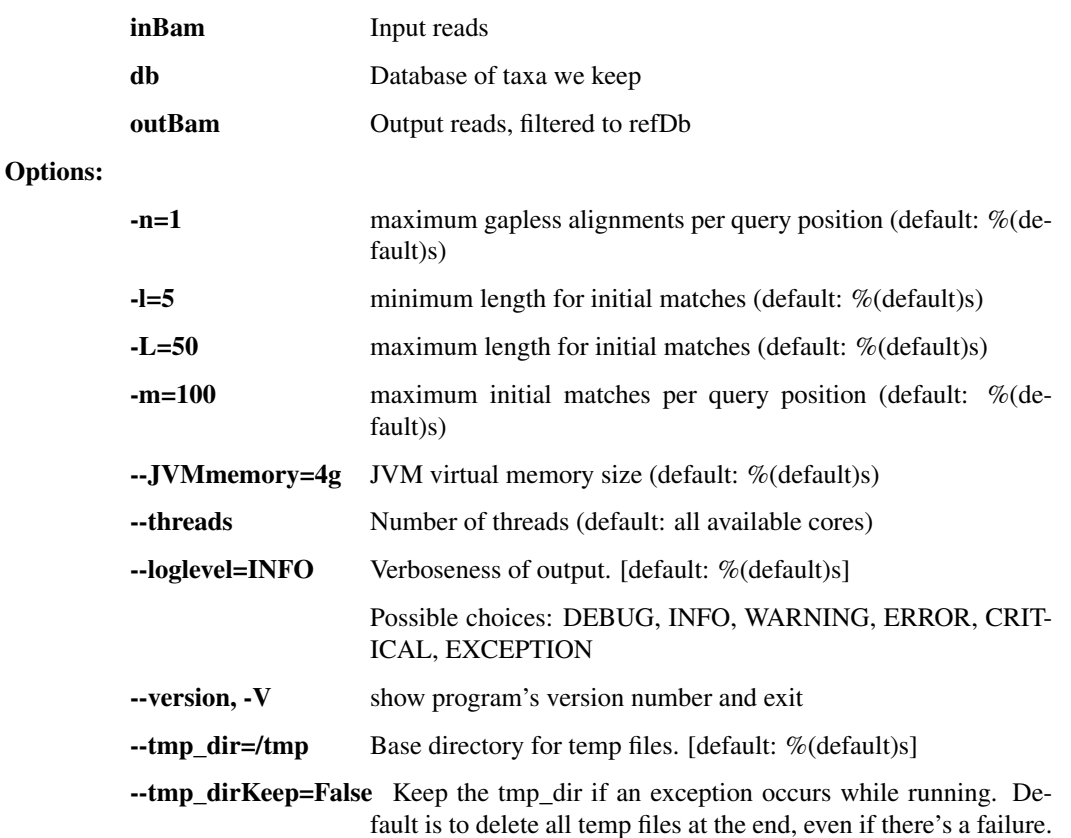

### deplete\_bam\_bmtagger

Use bmtagger to deplete input reads against several databases.

```
usage: taxon_filter.py deplete_bam_bmtagger [-h]
                                             [--srprismMemory SRPRISM_MEMORY]
                                             [--JVMmemory JVMMEMORY]
                                             [--clearTags]
                                             [--tagsToClear TAGS_TO_CLEAR
˓→[TAGS_TO_CLEAR ...]]
                                             [--doNotSanitize]
                                             [--loglevel
˓→{DEBUG,INFO,WARNING,ERROR,CRITICAL,EXCEPTION}]
                                             [--version] [--tmp_dir TMP_DIR]
```
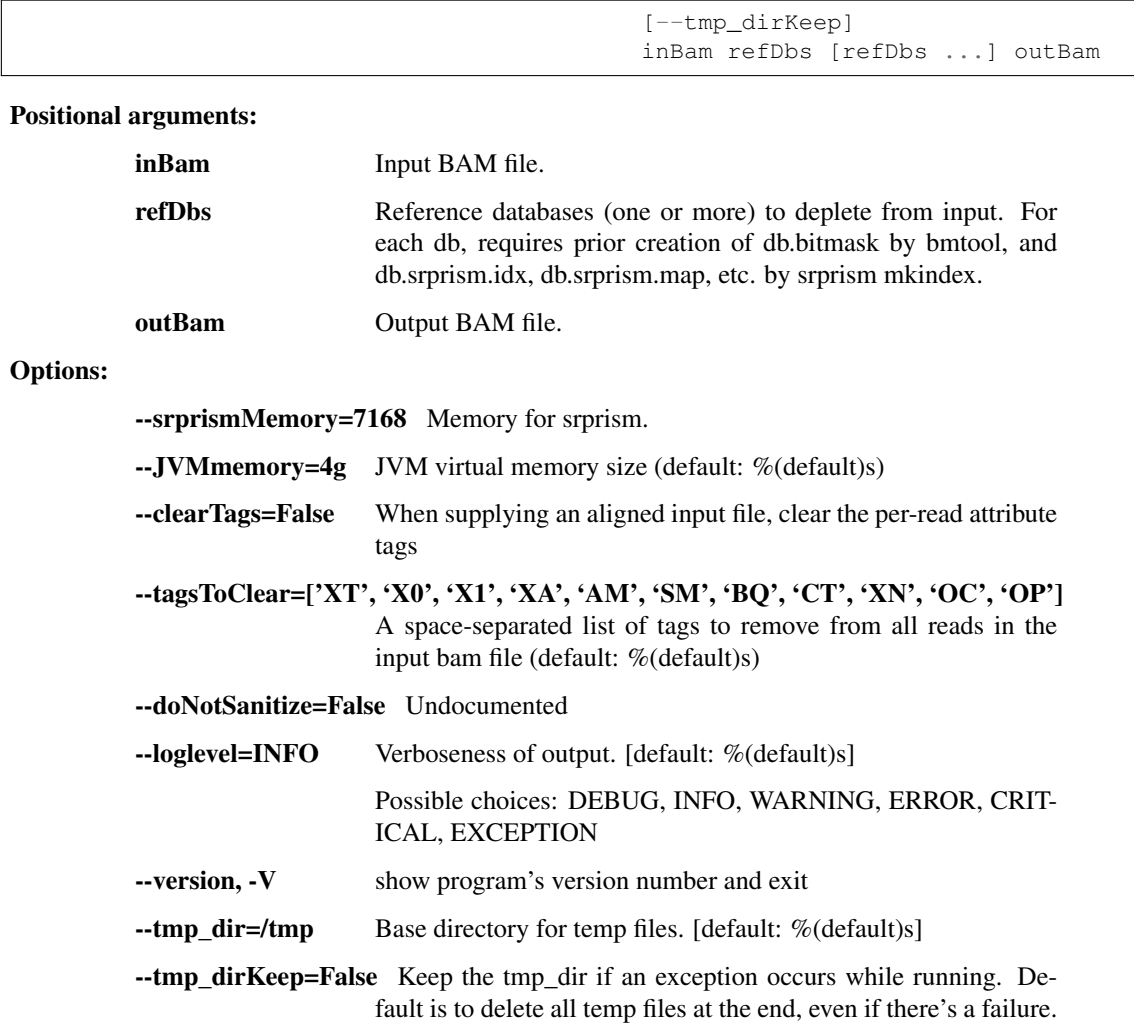

### deplete\_blastn\_bam

 $\overline{a}$ 

Use blastn to remove reads that match at least one of the specified databases.

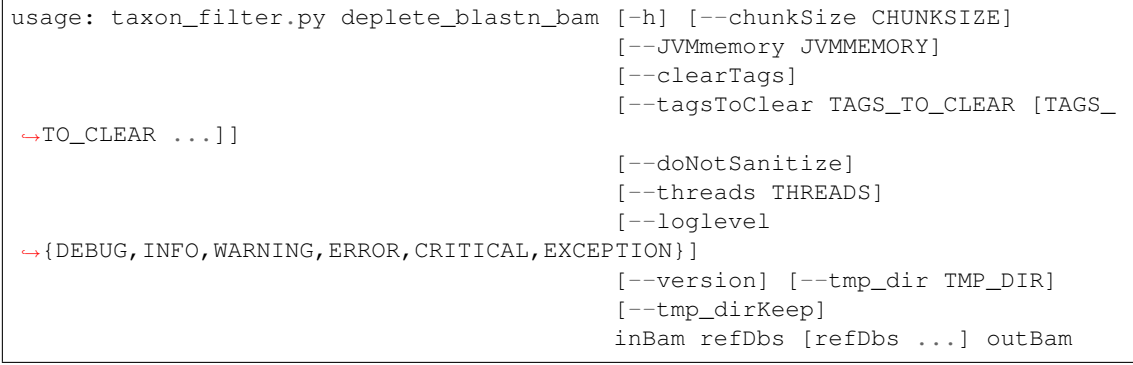

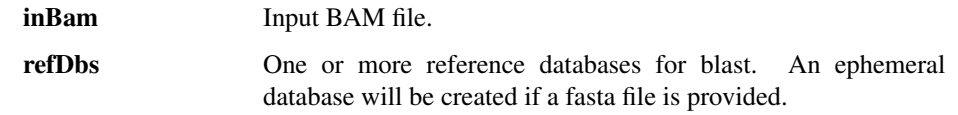

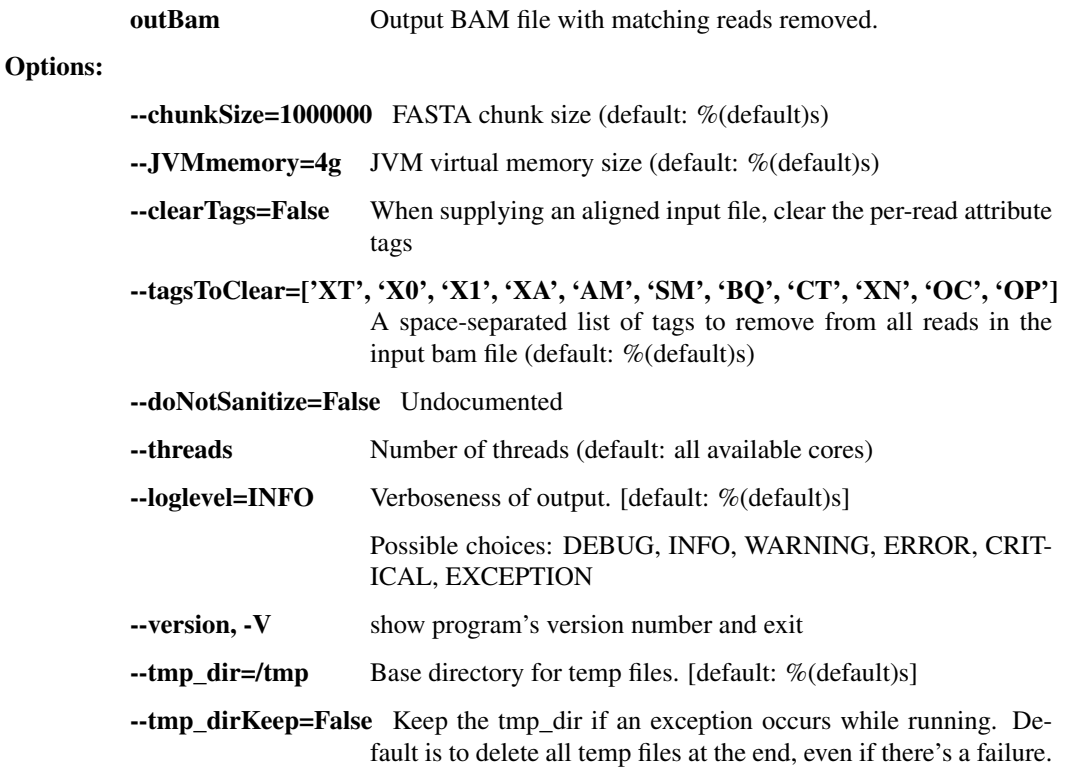

### deplete\_bwa\_bam

Use BWA to remove reads that match at least one of the specified databases.

```
usage: taxon_filter.py deplete_bwa_bam [-h] [--clearTags]
                                        [--tagsToClear TAGS_TO_CLEAR [TAGS_TO_
\rightarrowCLEAR ...]]
                                        [--doNotSanitize]
                                        [--JVMmemory JVMMEMORY]
                                        [--threads THREADS]
                                        [--loglevel
˓→{DEBUG,INFO,WARNING,ERROR,CRITICAL,EXCEPTION}]
                                        [--version] [--tmp_dir TMP_DIR]
                                        [--tmp_dirKeep]
                                        inBam refDbs [refDbs ...] outBam
```
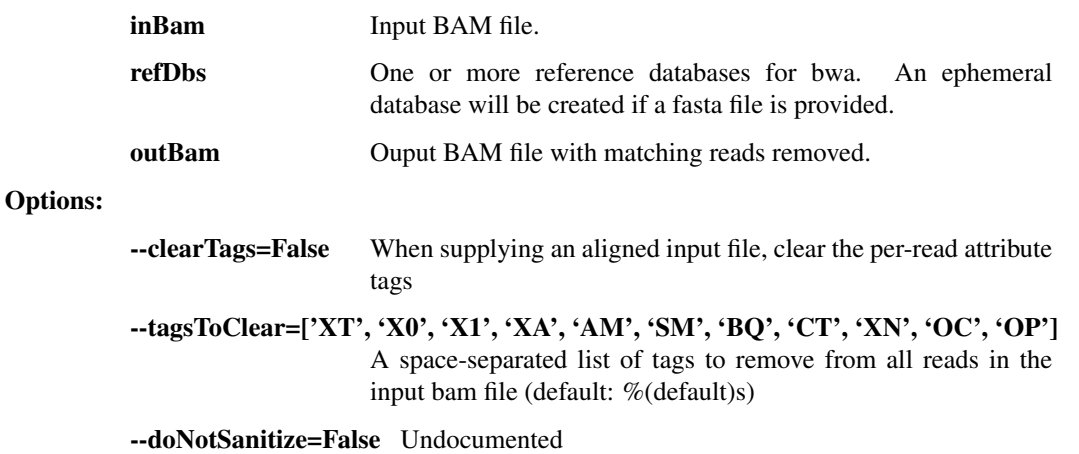

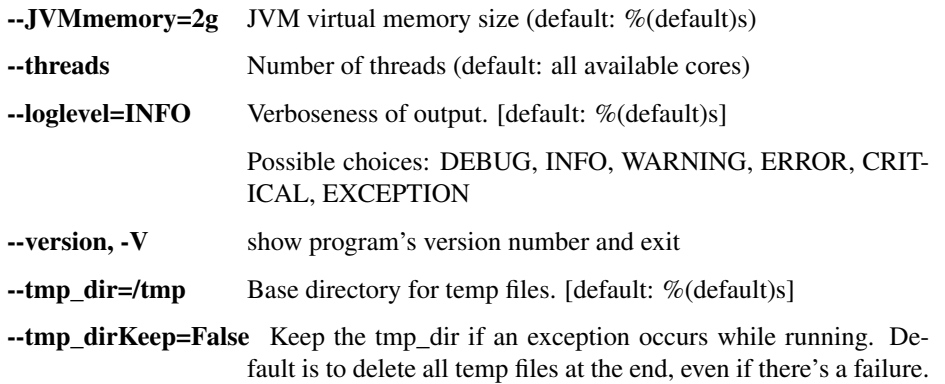

### lastal\_build\_db

build a database for use with last based on an input fasta file

```
usage: taxon_filter.py lastal_build_db [-h]
                                       [--outputFilePrefix OUTPUTFILEPREFIX]
                                       [--loglevel
˓→{DEBUG,INFO,WARNING,ERROR,CRITICAL,EXCEPTION}]
                                        [--version] [--tmp_dir TMP_DIR]
                                        [--tmp_dirKeep]
                                       inputFasta outputDirectory
```
### Positional arguments:

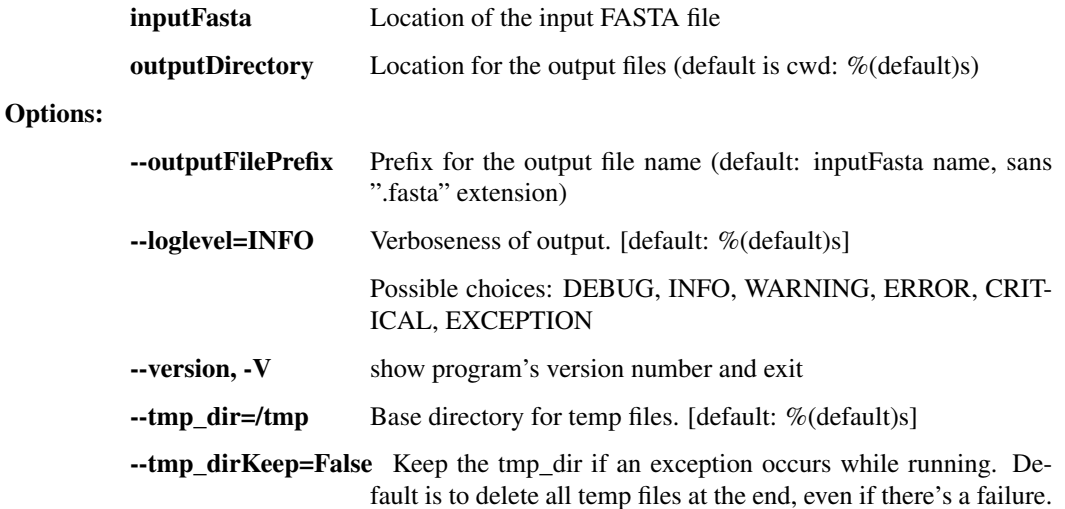

### bwa\_build\_db

Create a database for use with bwa from an input reference FASTA file

```
usage: taxon_filter.py bwa_build_db [-h] [--outputFilePrefix OUTPUTFILEPREFIX]
                                    [--loglevel
˓→{DEBUG,INFO,WARNING,ERROR,CRITICAL,EXCEPTION}]
                                    [--version] [--tmp_dir TMP_DIR]
                                     [--tmp_dirKeep]
                                    inputFasta outputDirectory
```
### Positional arguments:

inputFasta Location of the input FASTA file

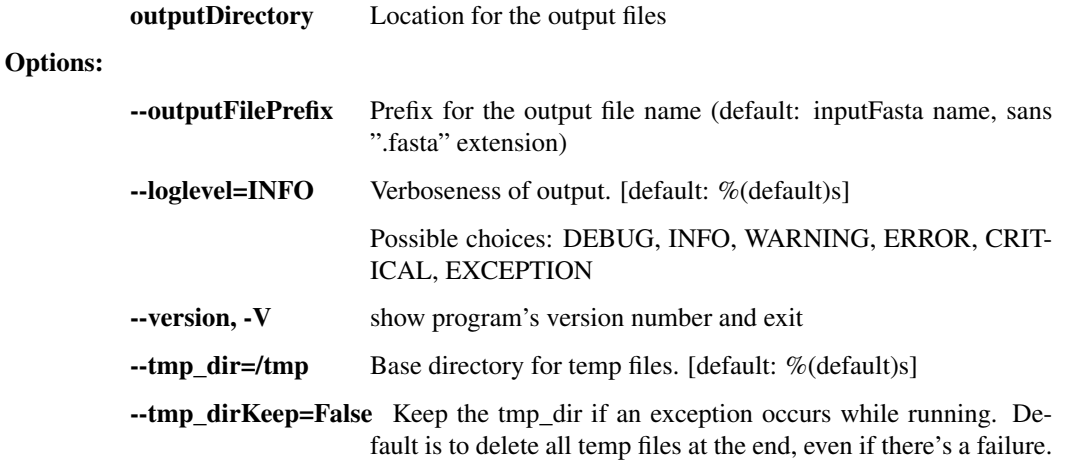

### blastn\_build\_db

Create a database for use with blastn from an input reference FASTA file

```
usage: taxon_filter.py blastn_build_db [-h]
                                       [--outputFilePrefix OUTPUTFILEPREFIX]
                                       [--loglevel
˓→{DEBUG,INFO,WARNING,ERROR,CRITICAL,EXCEPTION}]
                                       [--version] [--tmp_dir TMP_DIR]
                                       [--tmp_dirKeep]
                                       inputFasta outputDirectory
```
### Positional arguments:

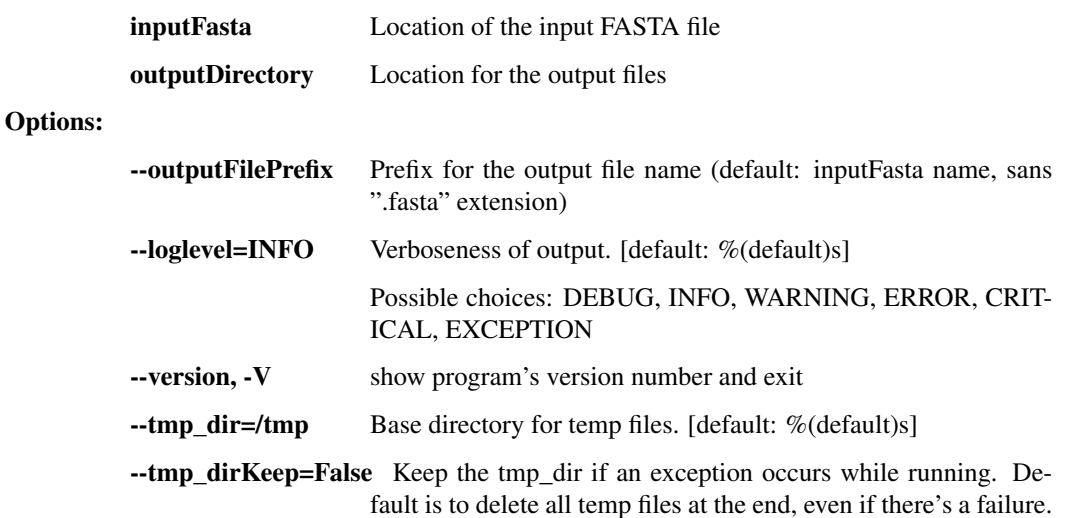

### bmtagger\_build\_db

Create a database for use with Bmtagger from an input FASTA file.

```
usage: taxon_filter.py bmtagger_build_db [-h]
                                          [--outputFilePrefix OUTPUTFILEPREFIX]
                                         [--word_size WORD_SIZE]
                                          [--loglevel
˓→{DEBUG,INFO,WARNING,ERROR,CRITICAL,EXCEPTION}]
                                          [--version] [--tmp_dir TMP_DIR]
```
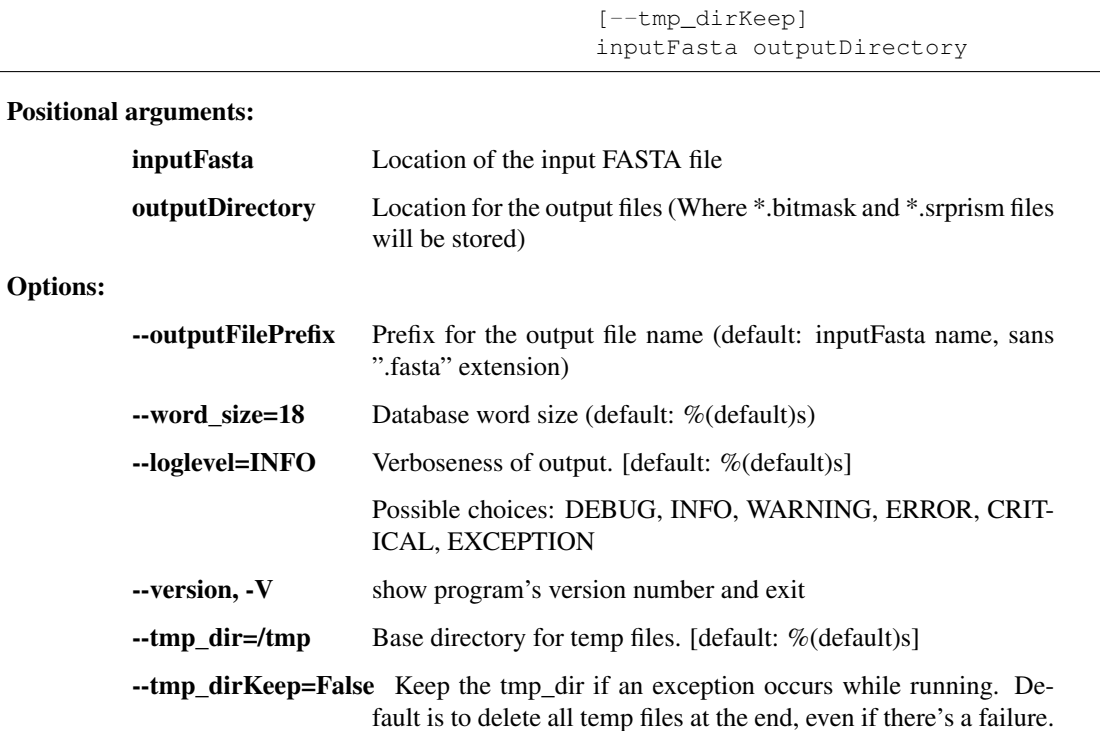

# **assembly.py -** *de novo* **assembly**

This script contains a number of utilities for viral sequence assembly from NGS reads. Primarily used for Lassa and Ebola virus analysis in the Sabeti Lab / Broad Institute Viral Genomics.

usage: assembly.py subcommand

#### Sub-commands:

### trim\_rmdup\_subsamp

Take reads through Trimmomatic, Prinseq, and subsampling. This should probably move over to read\_utils.

```
usage: assembly.py trim_rmdup_subsamp [-h] [--n_reads N_READS]
                                       [--loglevel
˓→{DEBUG,INFO,WARNING,ERROR,CRITICAL,EXCEPTION}]
                                       [--version] [--tmp_dir TMP_DIR]
                                       [--tmp_dirKeep]
                                      inBam clipDb outBam
```
#### Positional arguments:

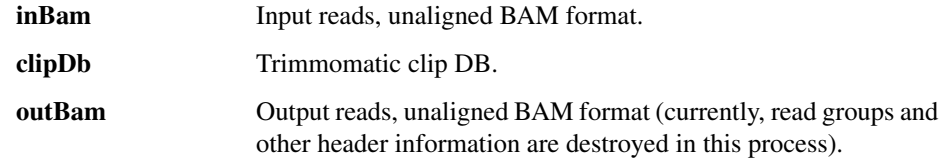

Options:

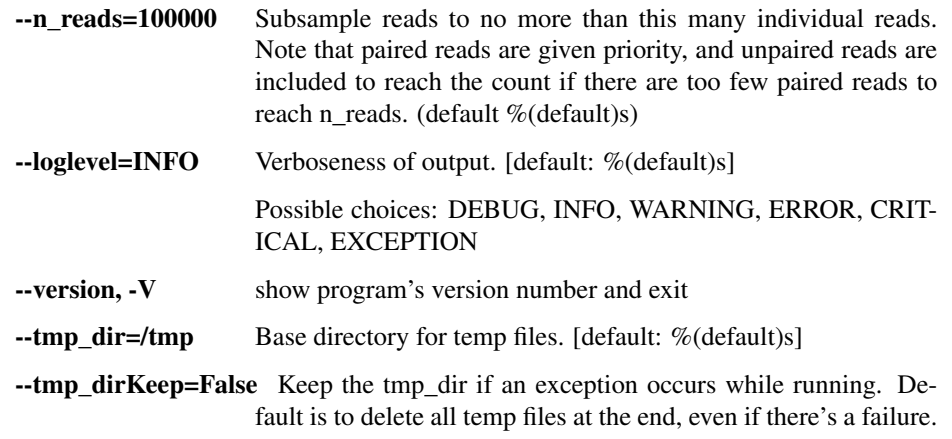

### assemble\_trinity

This step runs the Trinity assembler. First trim reads with trimmomatic, rmdup with prinseq, and random subsample to no more than 100k reads.

```
usage: assembly.py assemble_trinity [-h] [--n_reads N_READS]
                                    [--outReads OUTREADS] [--always_succeed]
                                    [--JVMmemory JVMMEMORY]
                                    [--threads THREADS]
                                    [--loglevel
˓→{DEBUG,INFO,WARNING,ERROR,CRITICAL,EXCEPTION}]
                                    [--version] [--tmp_dir TMP_DIR]
                                    [--tmp_dirKeep]
                                    inBam clipDb outFasta
```
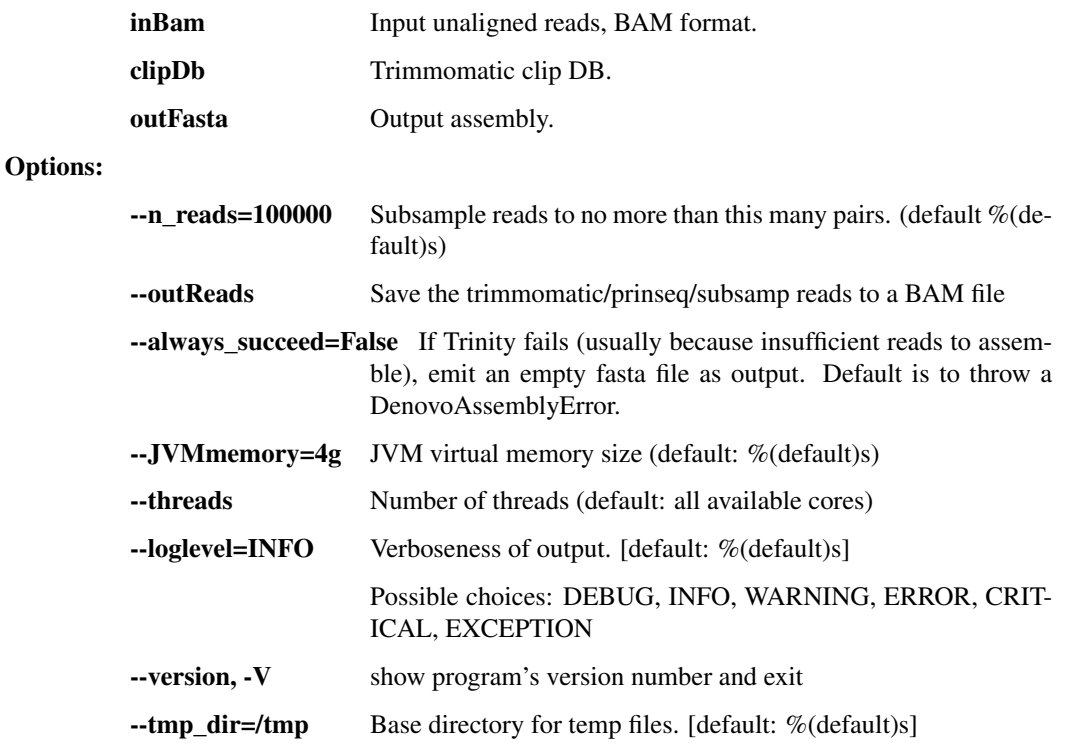

--tmp\_dirKeep=False Keep the tmp\_dir if an exception occurs while running. Default is to delete all temp files at the end, even if there's a failure.

# assemble\_spades

De novo RNA-seq assembly with the SPAdes assembler.

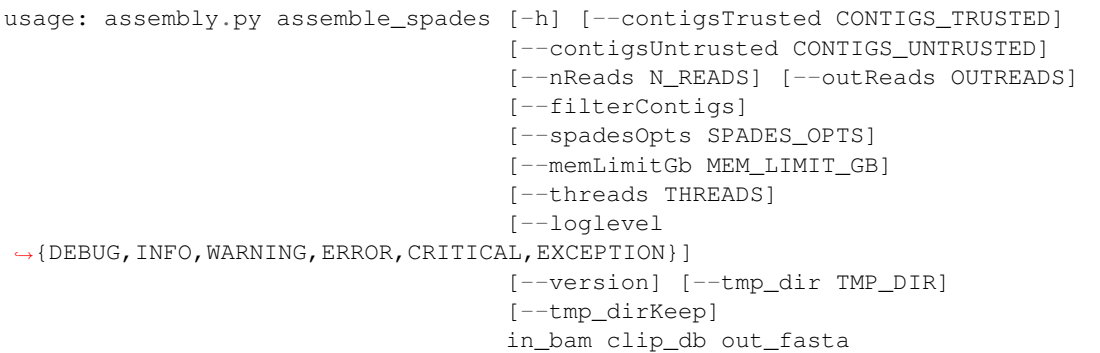

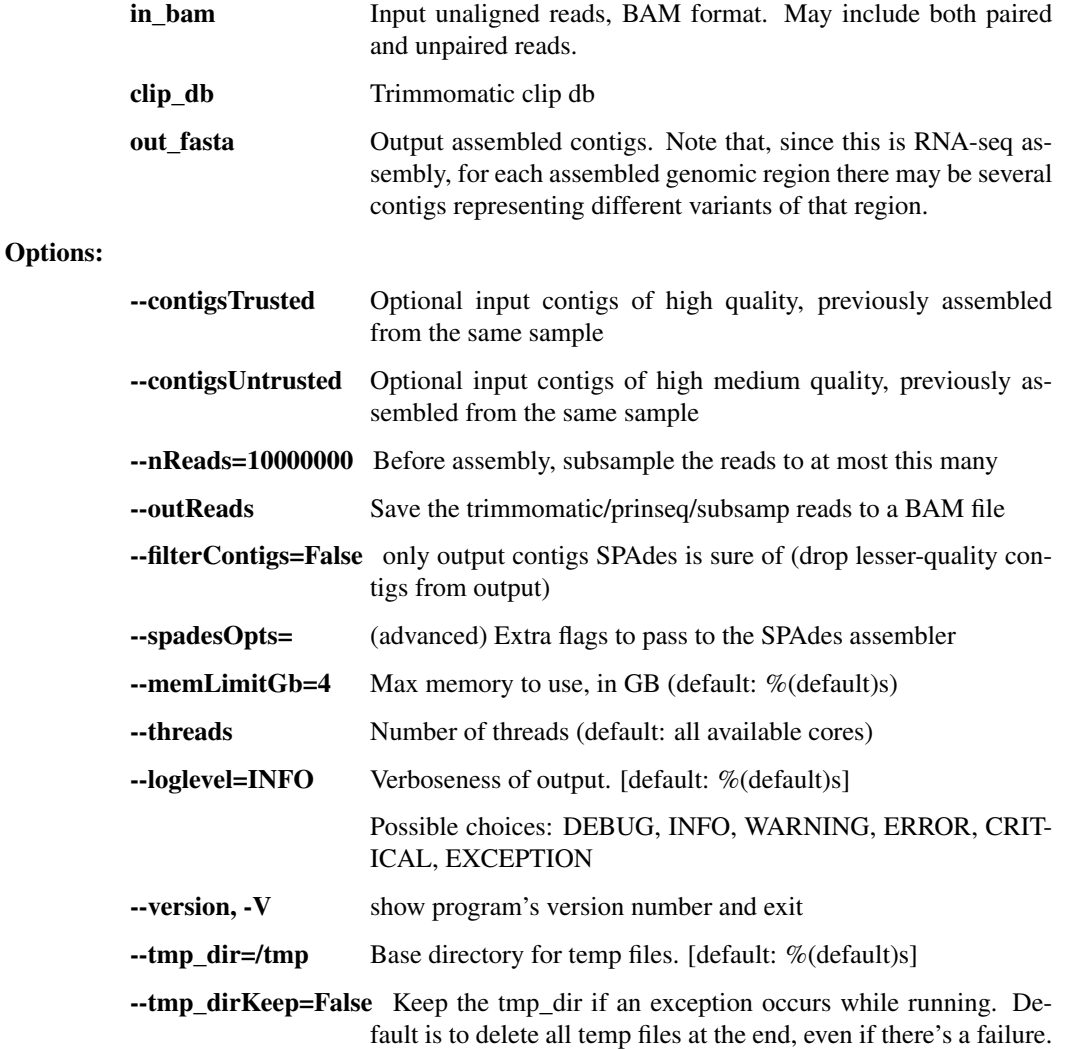

# gapfill\_gap2seq

This step runs the Gap2Seq tool to close gaps between contigs in a scaffold.

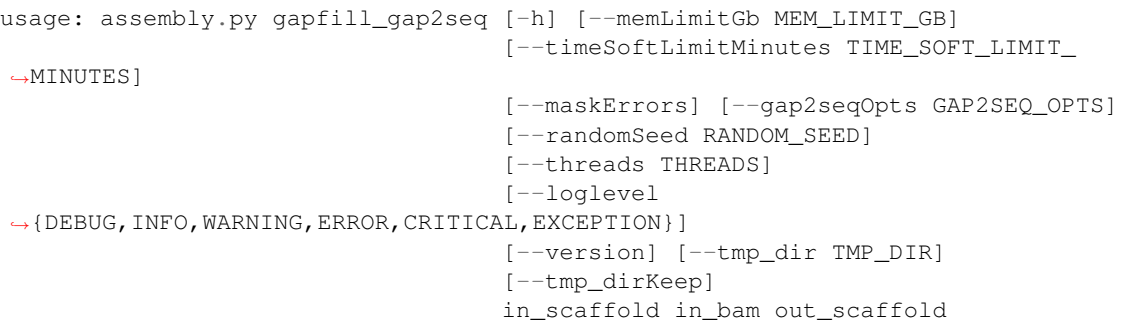

### Positional arguments:

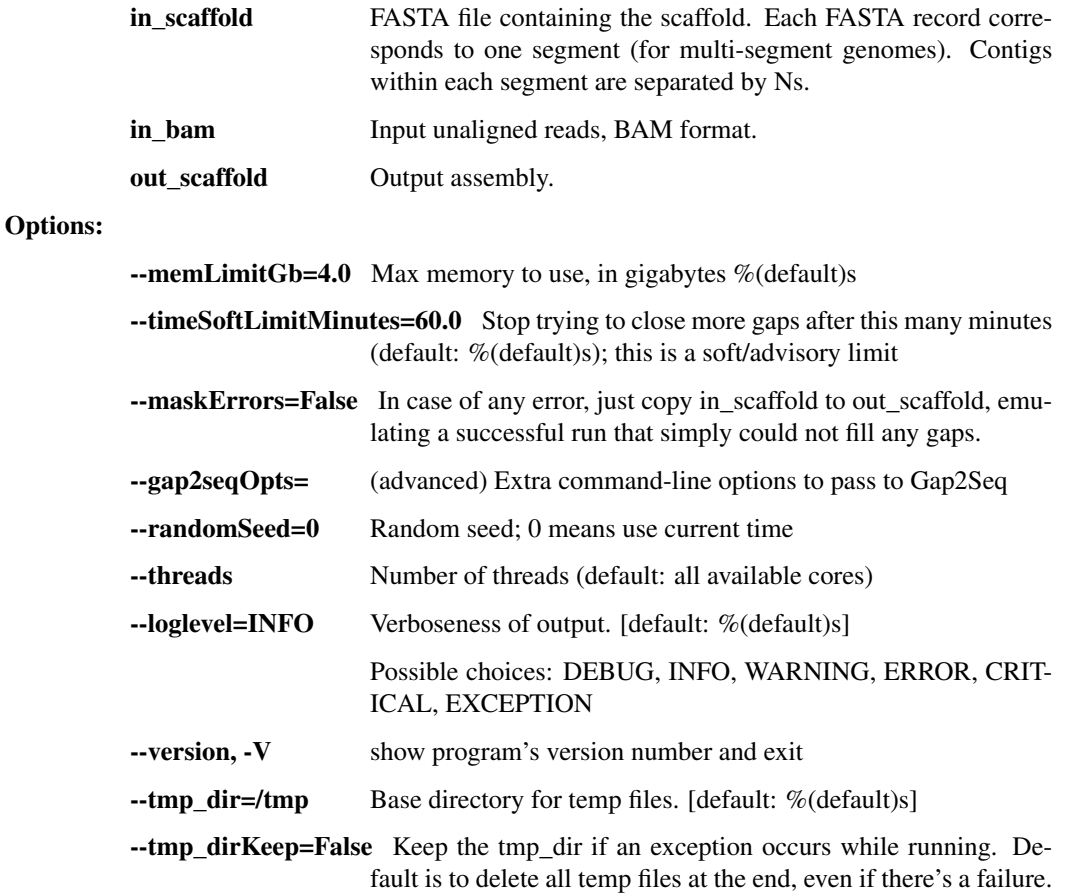

### order\_and\_orient

This step cleans up the de novo assembly with a known reference genome. Uses MUMmer (nucmer or promer) to create a reference-based consensus sequence of aligned contigs (with runs of N's in between the de novo contigs).

```
usage: assembly.py order_and_orient [-h]
                                    [--outAlternateContigs
˓→OUTALTERNATECONTIGS]
                                    [--nGenomeSegments N_GENOME_SEGMENTS]
```
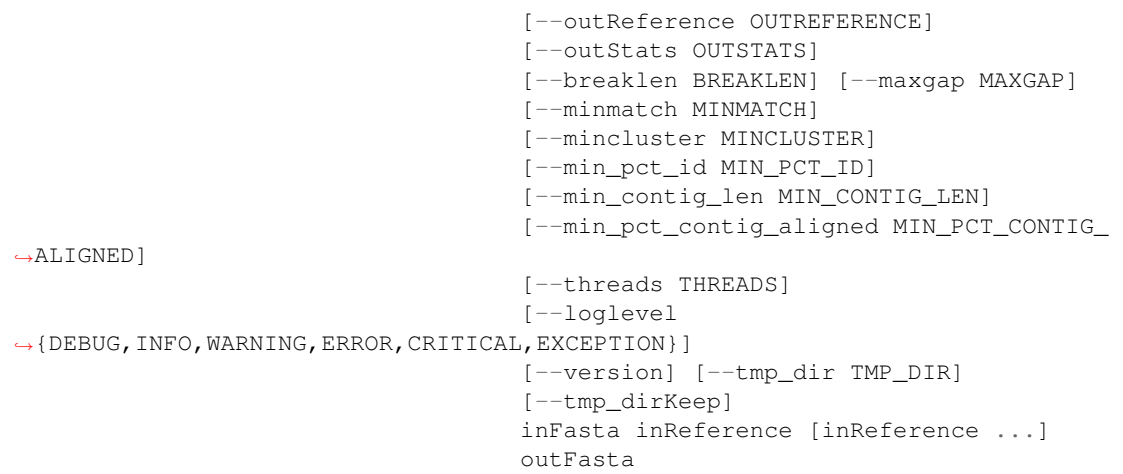

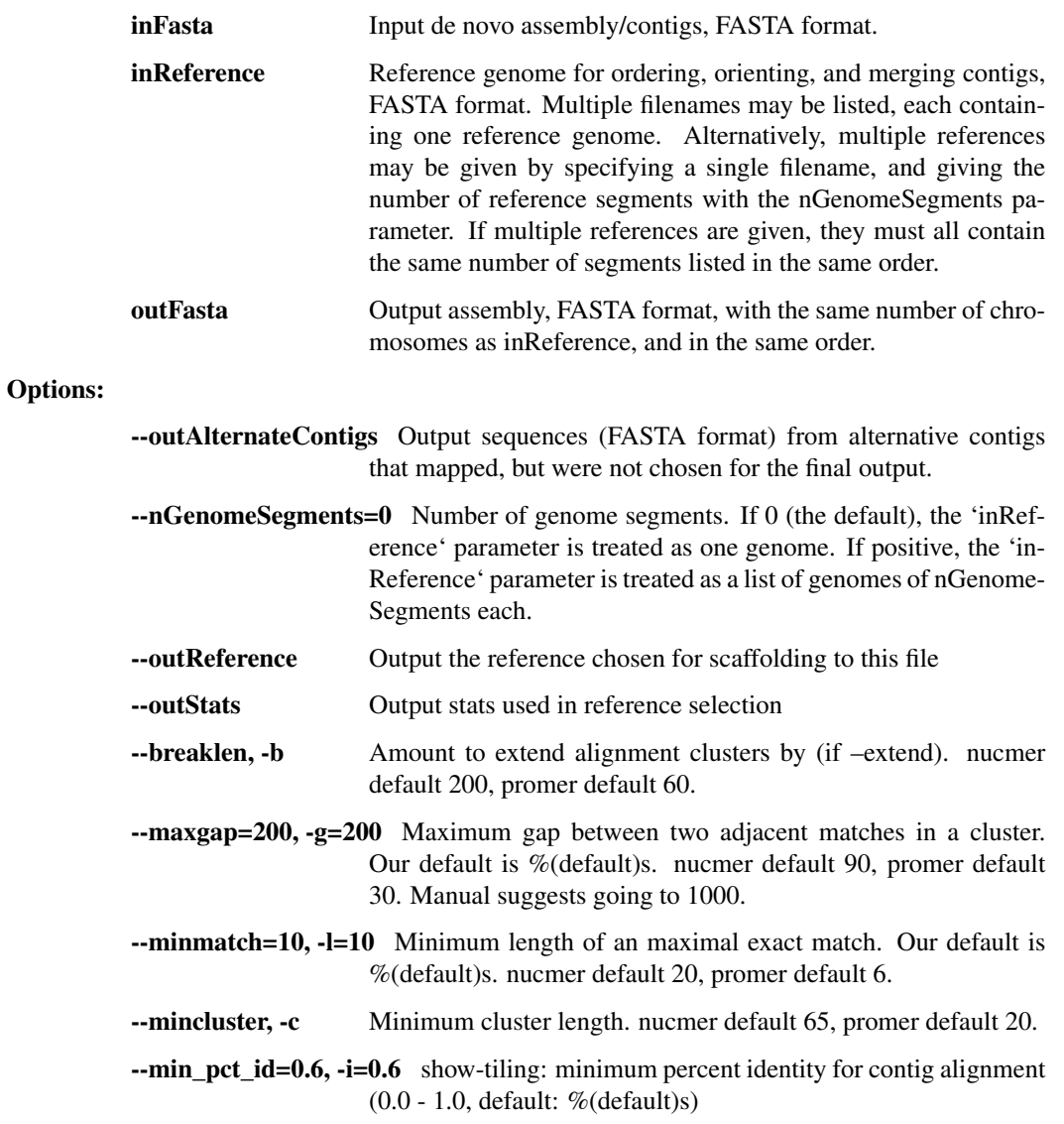

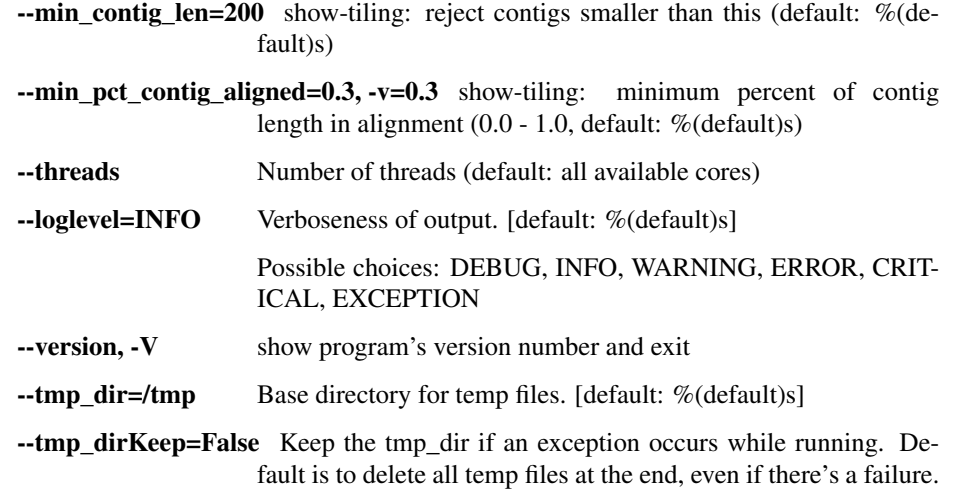

### impute\_from\_reference

This takes a de novo assembly, aligns against a reference genome, and imputes all missing positions (plus some of the chromosome ends) with the reference genome. This provides an assembly with the proper structure (but potentially wrong sequences in areas) from which we can perform further read-based refinement. Two steps: filter\_short\_seqs: We then toss out all assemblies that come out to < 15kb or < 95% unambiguous and fail otherwise. modify\_contig: Finally, we trim off anything at the end that exceeds the length of the known reference assembly. We also replace all Ns and everything within 55bp of the chromosome ends with the reference sequence. This is clearly incorrect consensus sequence, but it allows downstream steps to map reads in parts of the genome that would otherwise be Ns, and we will correct all of the inferred positions with two steps of read-based refinement (below), and revert positions back to Ns where read support is lacking. FASTA indexing: output assembly is indexed for Picard, Samtools, Novoalign.

```
usage: assembly.py impute_from_reference [-h] [--newName NEWNAME]
                                          [--minLengthFraction
˓→MINLENGTHFRACTION]
                                          [--minUnambig MINUNAMBIG]
                                          [--replaceLength REPLACELENGTH]
                                          [--aligner {muscle, mafft, mummer}]
                                          [--index]
                                          [--loglevel
˓→{DEBUG,INFO,WARNING,ERROR,CRITICAL,EXCEPTION}]
                                          [--version] [--tmp_dir TMP_DIR]
                                          [--tmp_dirKeep]
                                          inFasta inReference outFasta
```
#### Positional arguments:

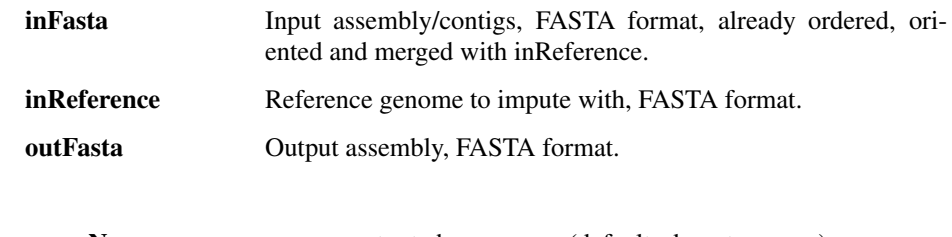

Options:

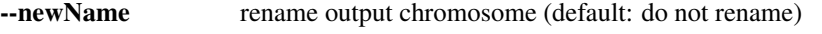

--minLengthFraction=0.5 minimum length for contig, as fraction of reference (default: %(default)s)

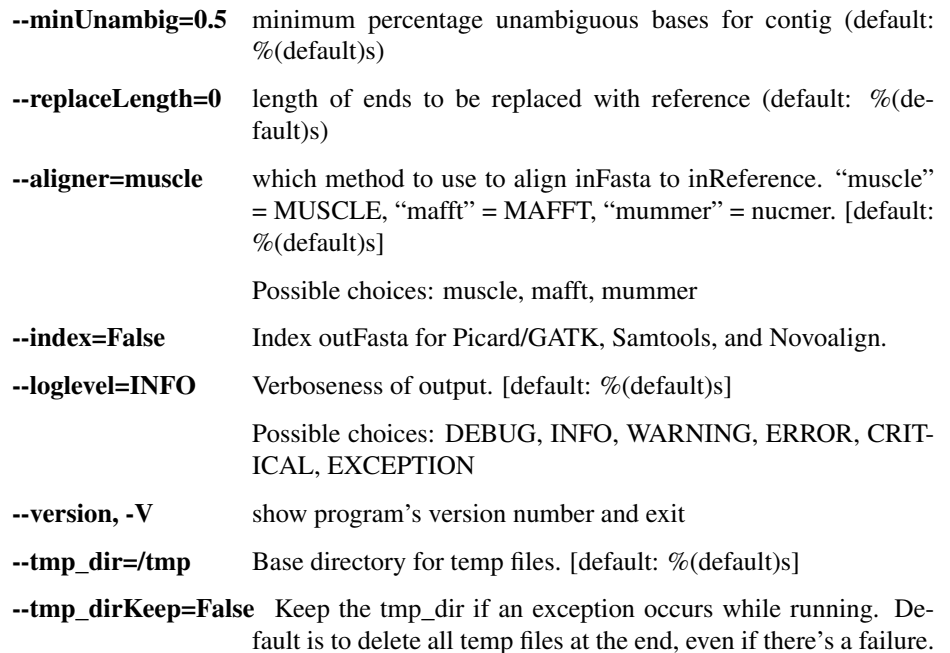

### refine\_assembly

This a refinement step where we take a crude assembly, align all reads back to it, and modify the assembly to the majority allele at each position based on read pileups. This step considers both SNPs as well as indels called by GATK and will correct the consensus based on GATK calls. Reads are aligned with Novoalign, then PCR duplicates are removed with Picard (in order to debias the allele counts in the pileups), and realigned with GATK's IndelRealigner (in order to call indels). Output FASTA file is indexed for Picard, Samtools, and Novoalign.

```
usage: assembly.py refine_assembly [-h]
                                    [--already_realigned_bam ALREADY_REALIGNED_
\rightarrowBAM]
                                    [--outBam OUTBAM] [--outVcf OUTVCF]
                                    [--min_coverage MIN_COVERAGE]
                                    [--major_cutoff MAJOR_CUTOFF]
                                    [--novo_params NOVO_PARAMS]
                                    [--chr_names [CHR_NAMES [CHR_NAMES ...]]]
                                    [--keep_all_reads] [--JVMmemory JVMMEMORY]
                                     [--GATK_PATH GATK_PATH]
                                     [--NOVOALIGN_LICENSE_PATH NOVOALIGN_
˓→LICENSE_PATH]
                                    [--threads THREADS]
                                    [--loglevel
˓→{DEBUG,INFO,WARNING,ERROR,CRITICAL,EXCEPTION}]
                                    [--version] [--tmp_dir TMP_DIR]
                                    [--tmp_dirKeep]
                                    inFasta inBam outFasta
```
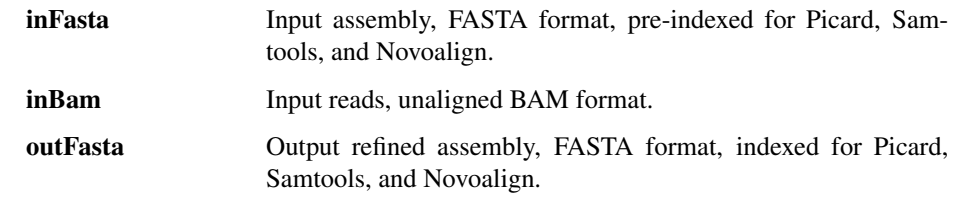

# Options:

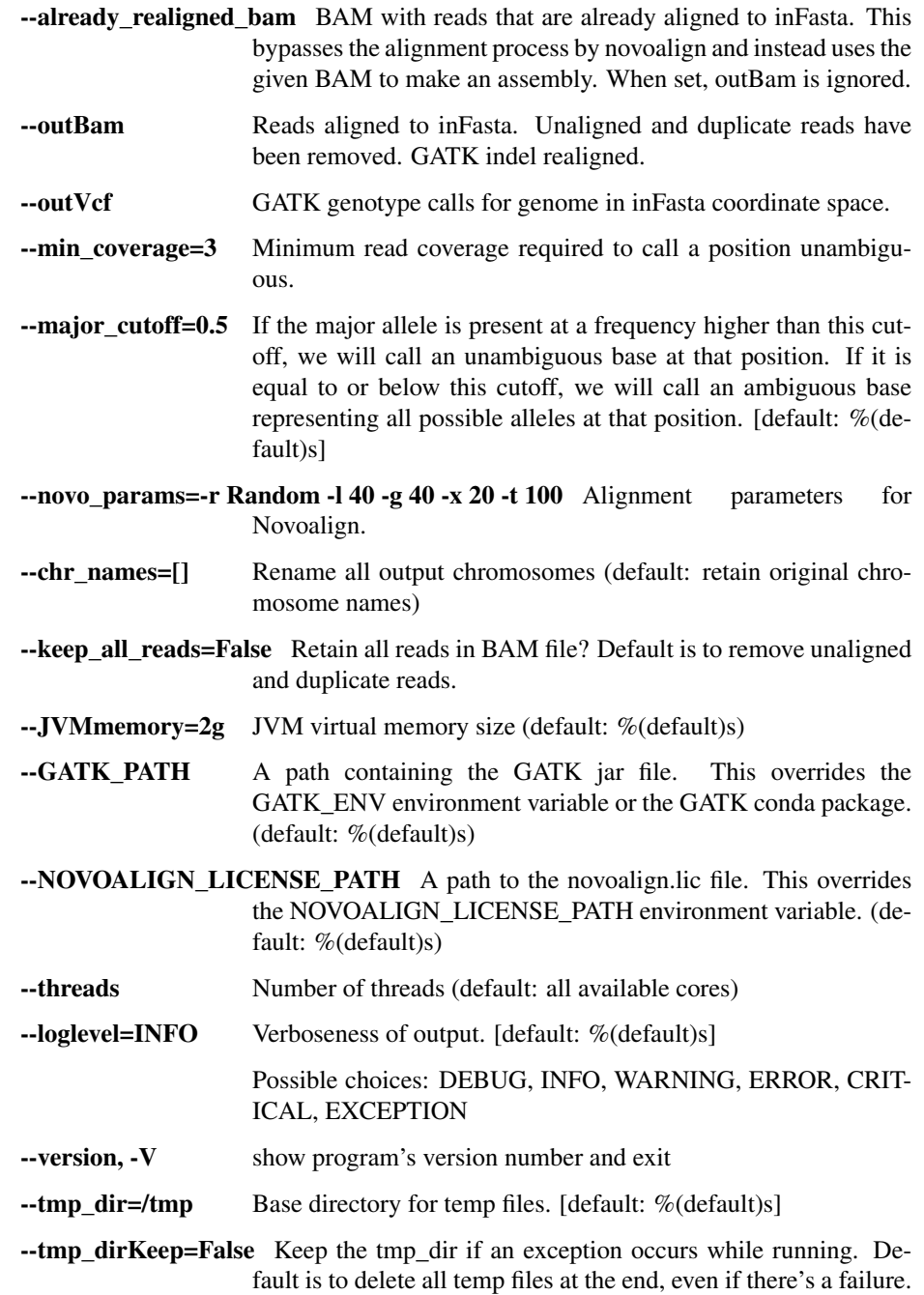

### filter\_short\_seqs

Check sequences in inFile, retaining only those that are at least minLength

```
usage: assembly.py filter_short_seqs [-h] [-f FORMAT] [-of OUTPUT_FORMAT]
                                     [--loglevel
˓→{DEBUG,INFO,WARNING,ERROR,CRITICAL,EXCEPTION}]
                                     [--version]
                                     inFile minLength minUnambig outFile
```
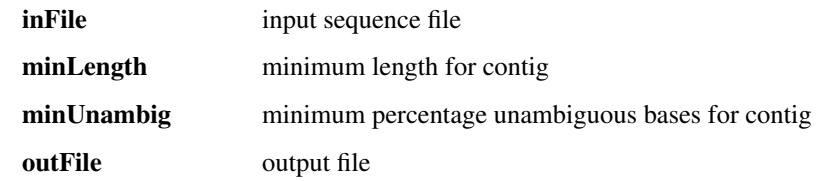

### Options:

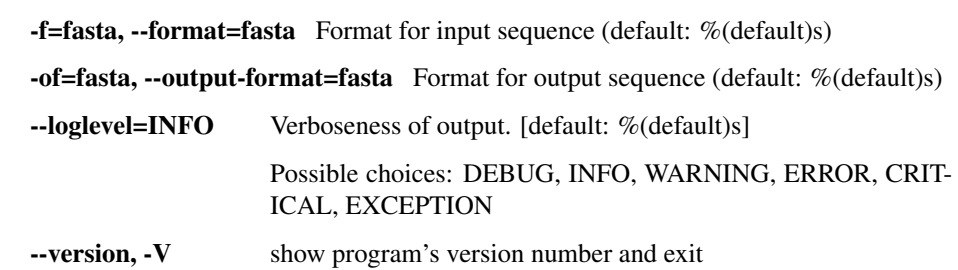

## modify\_contig

Modifies an input contig. Depending on the options selected, can replace N calls with reference calls, replace ambiguous calls with reference calls, trim to the length of the reference, replace contig ends with reference calls, and trim leading and trailing Ns. Author: rsealfon.

```
usage: assembly.py modify_contig [-h] [-n NAME] [-cn] [-t] [-r5] [-r3]
                                  [-l REPLACE_LENGTH] [-f FORMAT] [-r] [-rn]
                                 [-ca] [--tmp_dir TMP_DIR] [--tmp_dirKeep]
                                 [--loglevel
˓→{DEBUG,INFO,WARNING,ERROR,CRITICAL,EXCEPTION}]
                                 [--version]
                                 input output ref
```
### Positional arguments:

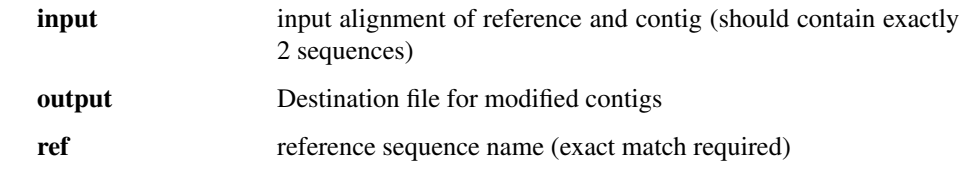

### Options:

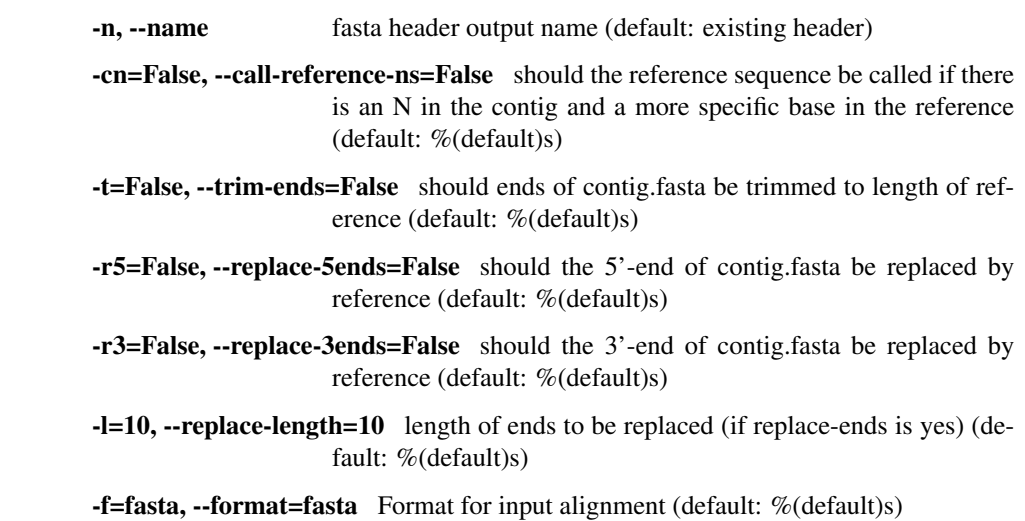

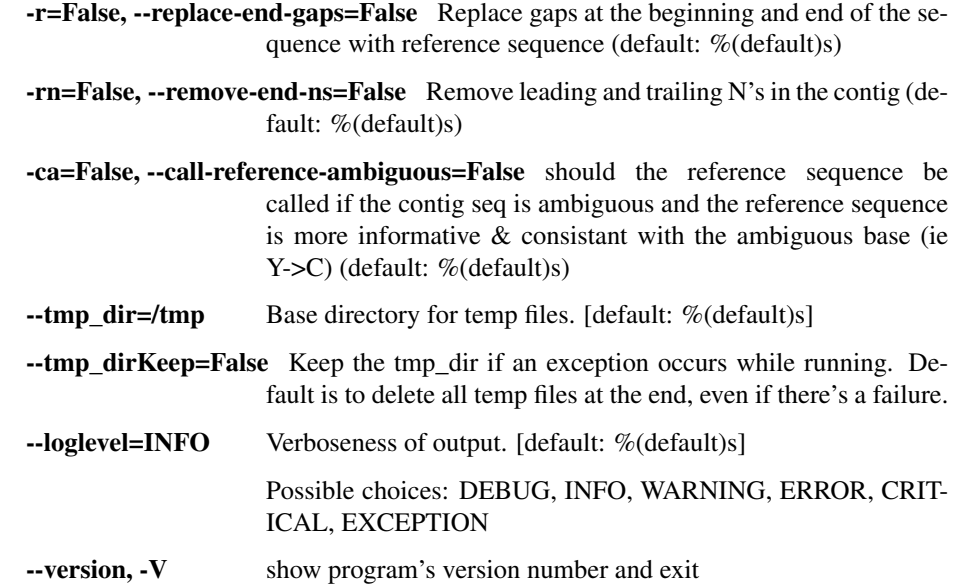

### vcf\_to\_fasta

Take input genotypes (VCF) and construct a consensus sequence (fasta) by using majority-read-count alleles in the VCF. Genotypes in the VCF will be ignored–we will use the allele with majority read support (or an ambiguity base if there is no clear majority). Uncalled positions will be emitted as N's. Author: dpark.

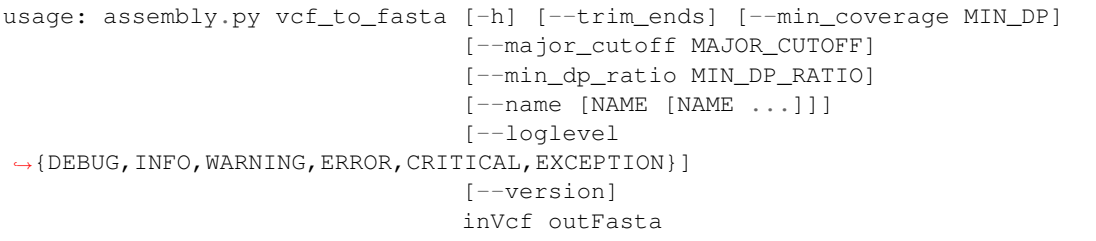

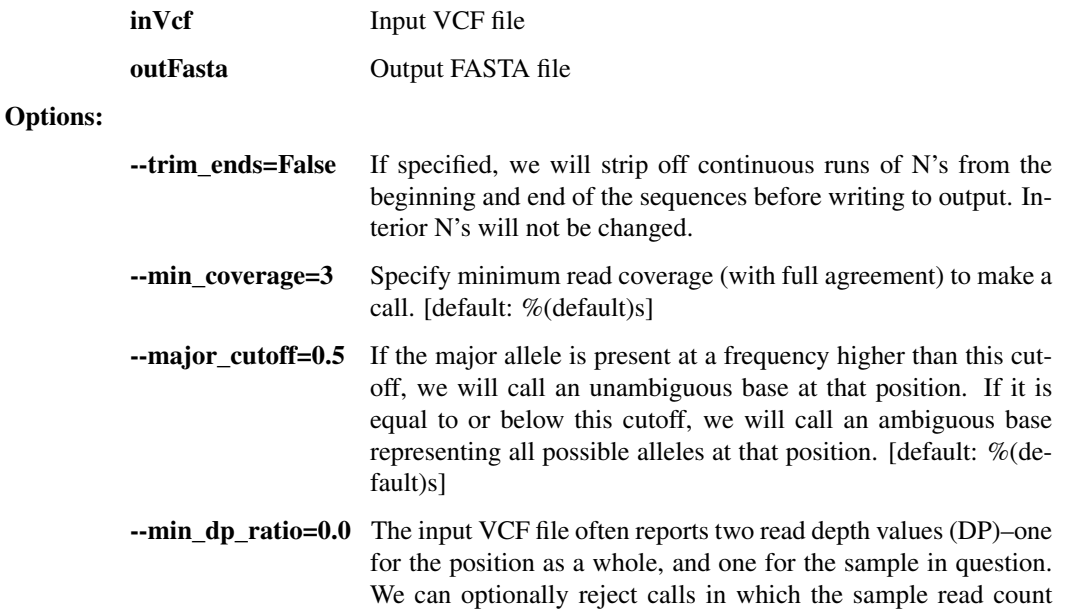
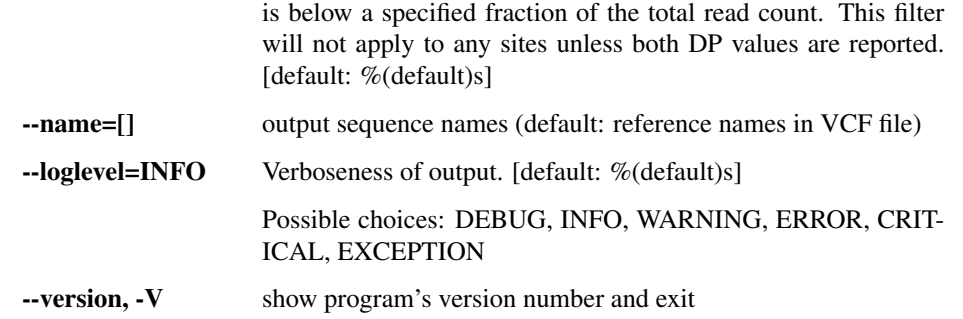

## trim\_fasta

Take input sequences (fasta) and trim any continuous sections of N's from the ends of them. Write trimmed sequences to an output fasta file.

```
usage: assembly.py trim_fasta [-h]
                              [--loglevel
˓→{DEBUG,INFO,WARNING,ERROR,CRITICAL,EXCEPTION}]
                              [--version]
                              inFasta outFasta
```
#### Positional arguments:

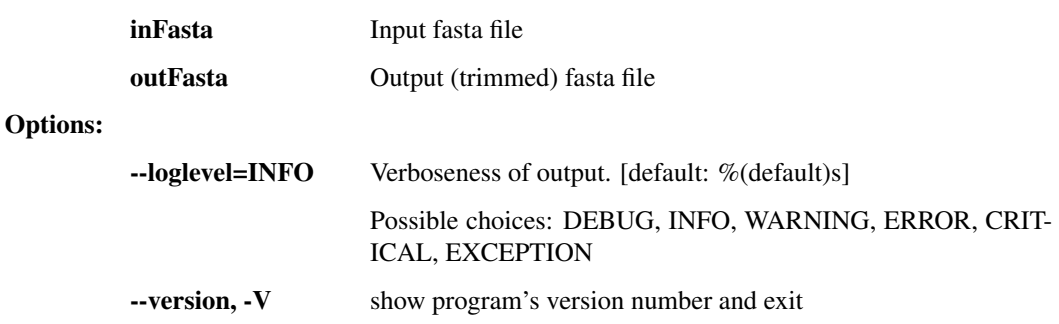

### deambig\_fasta

Take input sequences (fasta) and replace any ambiguity bases with a random unambiguous base from among the possibilities described by the ambiguity code. Write output to fasta file.

```
usage: assembly.py deambig_fasta [-h]
                                  [--loglevel
˓→{DEBUG,INFO,WARNING,ERROR,CRITICAL,EXCEPTION}]
                                 [--version]
                                 inFasta outFasta
```
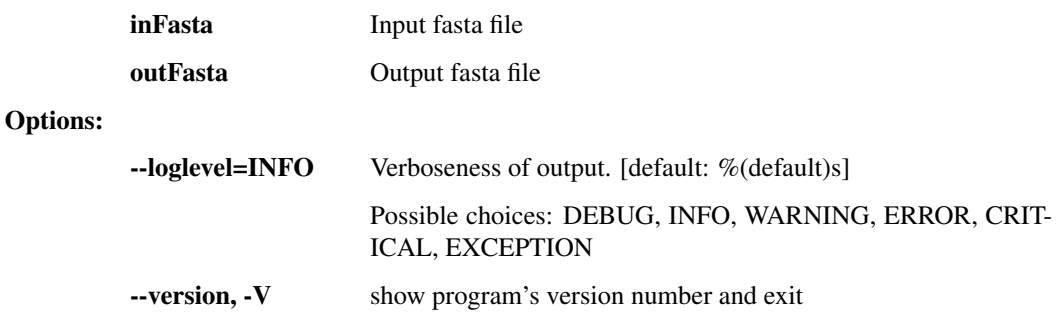

# **interhost.py - species and population-level genetic variation**

This script contains a number of utilities for SNP calling, multi-alignment, phylogenetics, etc.

```
usage: interhost.py subcommand
```
#### Sub-commands:

### snpEff

Annotate variants in VCF file with translation consequences using snpEff.

```
usage: interhost.py snpEff [-h] [--tmp_dir TMP_DIR] [--tmp_dirKeep]
                           [--loglevel
˓→{DEBUG,INFO,WARNING,ERROR,CRITICAL,EXCEPTION}]
                           [--version]
                           inVcf genomes [genomes ...] outVcf emailAddress
```
#### Positional arguments:

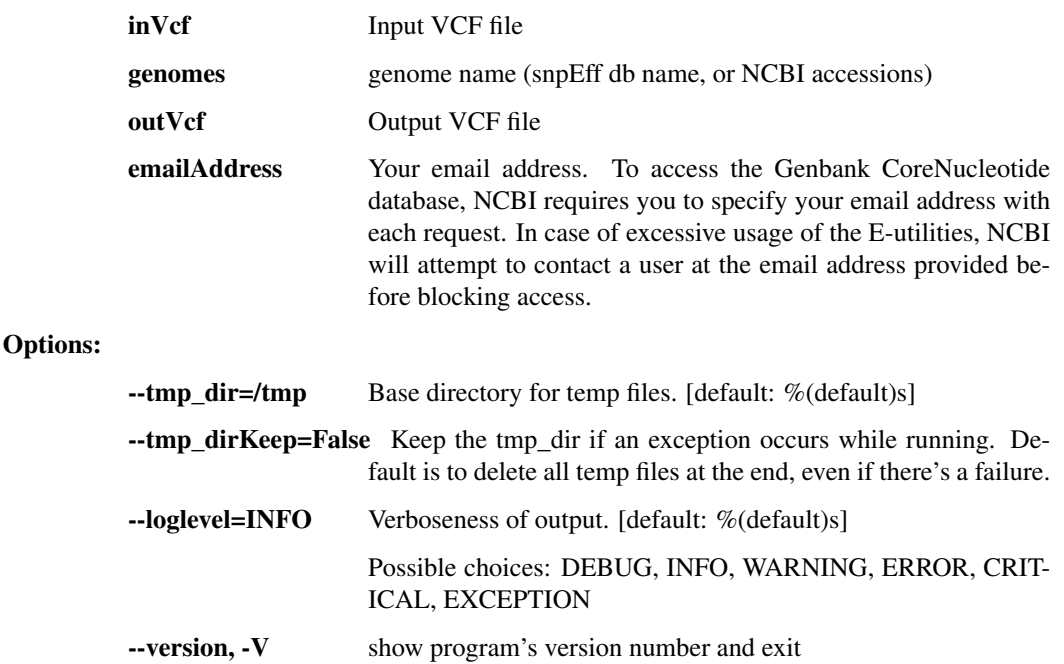

#### align\_mafft

Run the mafft alignment on the input FASTA file.

```
usage: interhost.py align_mafft [-h] [--localpair | --globalpair]
                                [--preservecase] [--reorder]
                                [--gapOpeningPenalty GAPOPENINGPENALTY]
                                [--ep EP] [--verbose] [--outputAsClustal]
                                [--maxiters MAXITERS] [--threads THREADS]
                                [--loglevel
˓→{DEBUG,INFO,WARNING,ERROR,CRITICAL,EXCEPTION}]
                                [--version] [--tmp_dir TMP_DIR]
                                [--tmp_dirKeep]
                                inFastas [inFastas ...] outFile
```
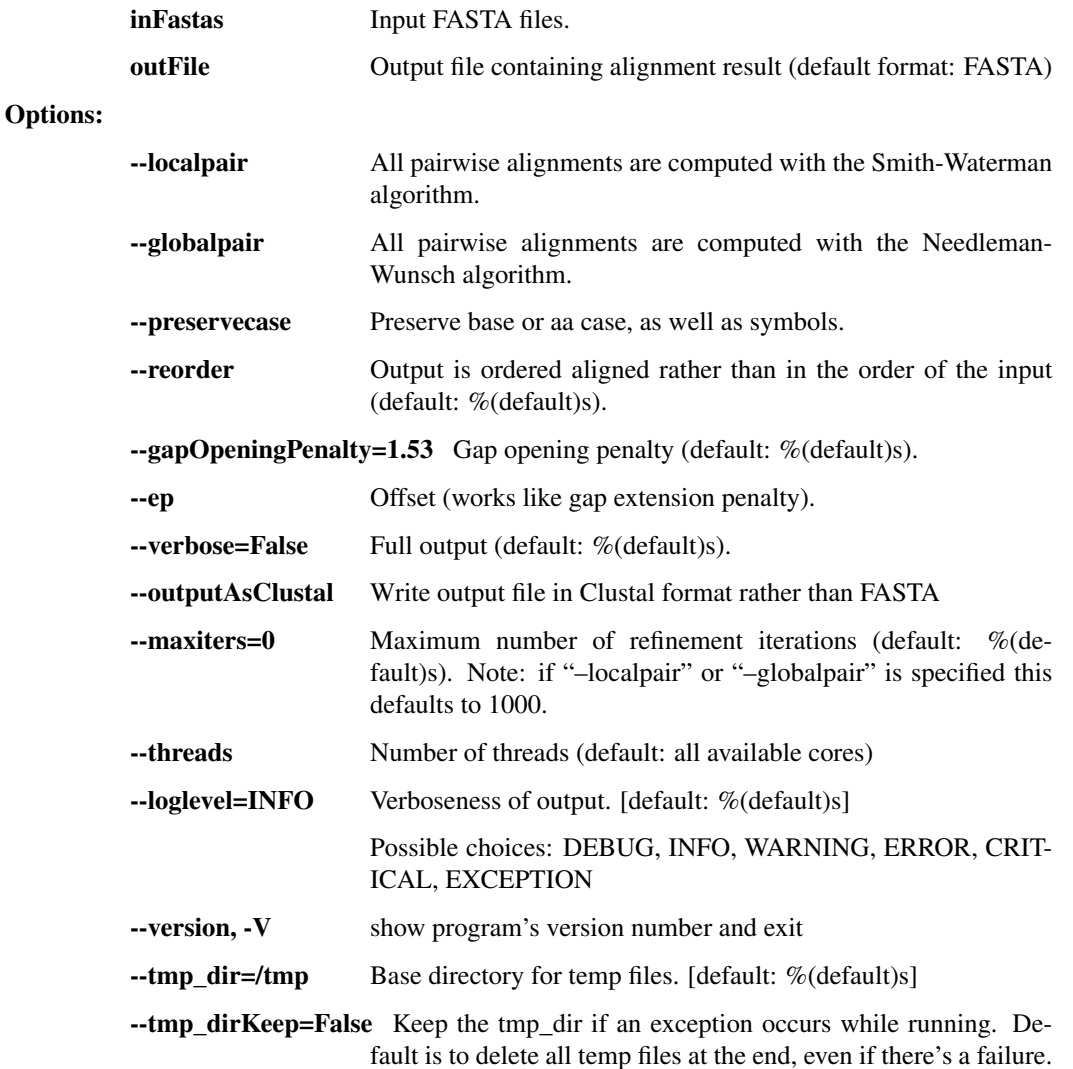

## multichr\_mafft

Run the mafft alignment on a series of chromosomes provided in sample-partitioned FASTA files. Output as FASTA. (i.e. file1.fasta would contain chr1, chr2, chr3; file2.fasta would also contain chr1, chr2, chr3)

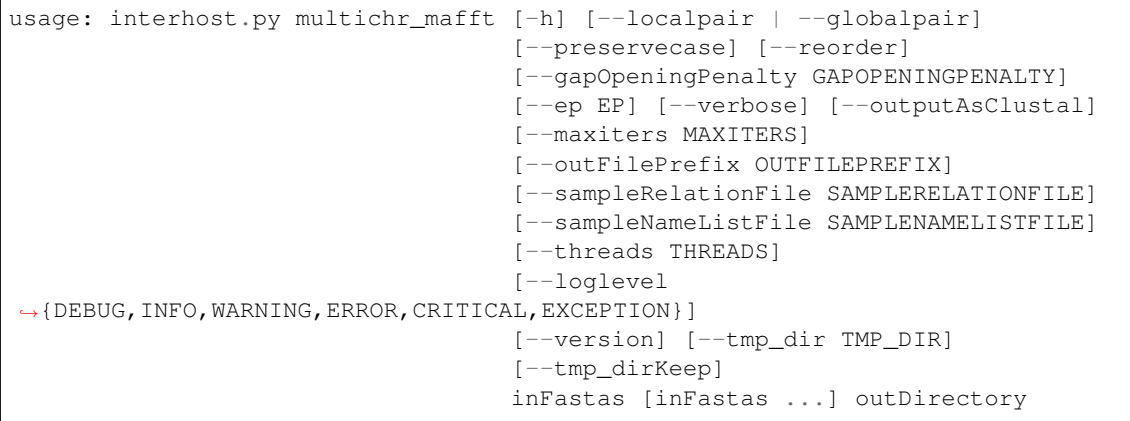

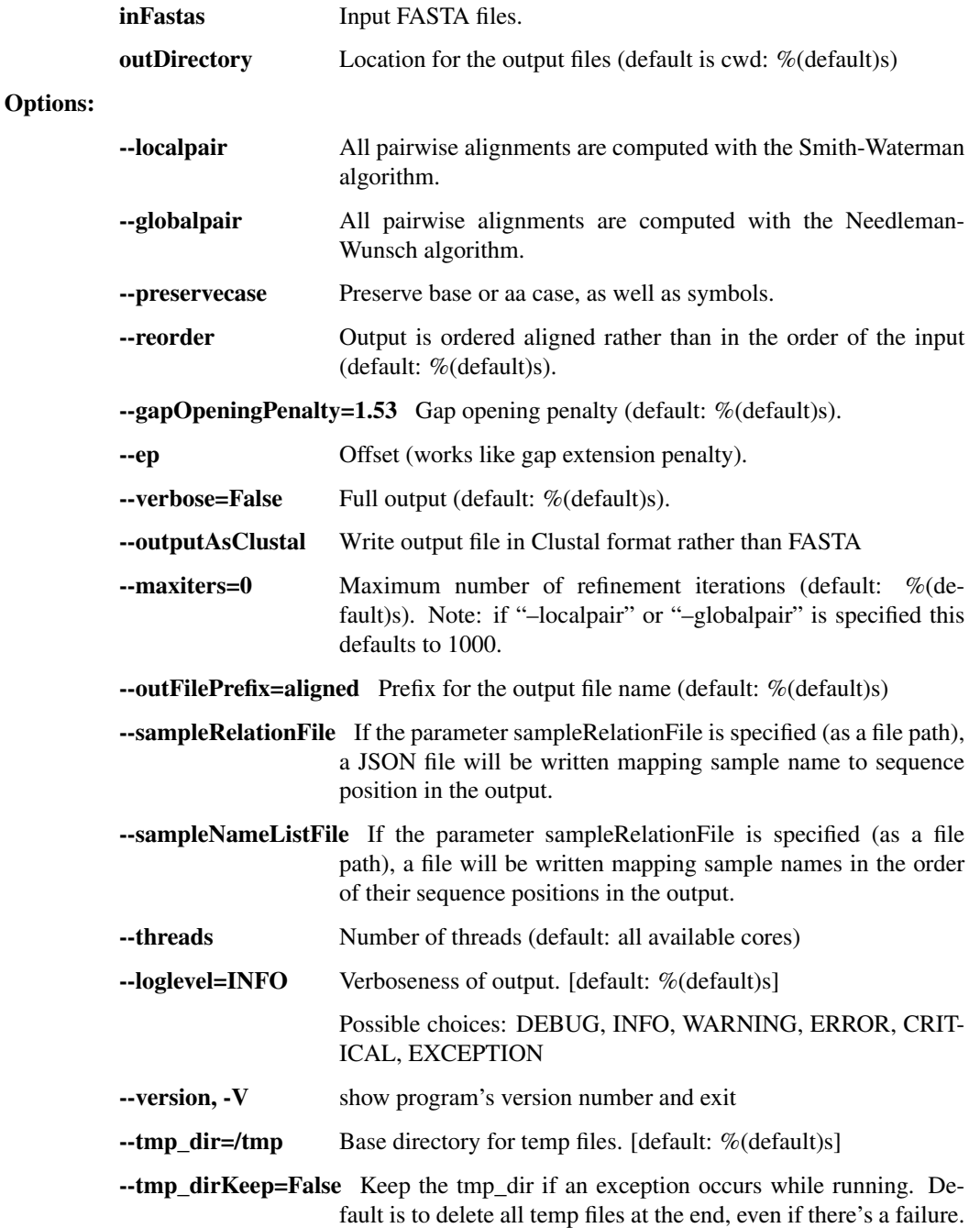

# **intrahost.py - within-host genetic variation (iSNVs)**

This script contains a number of utilities for intrahost variant calling and annotation for viral genomes.

usage: intrahost.py subcommand

## Sub-commands:

vphaser\_one\_sample

Input: a single BAM file, representing reads from one sample, mapped to its own consensus assembly. It may contain multiple read groups and libraries. Output: a tab-separated file with no header containing filtered V Phaser-2 output variants with additional column for sequence/chrom name, and library counts and p-values appended to the counts for each allele.

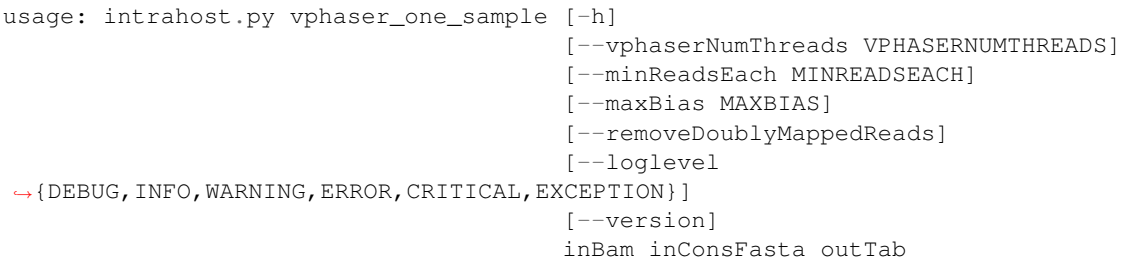

## Positional arguments:

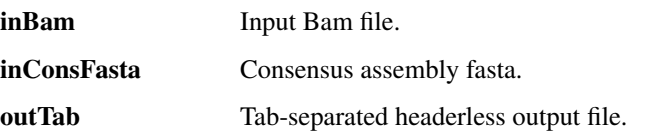

Options:

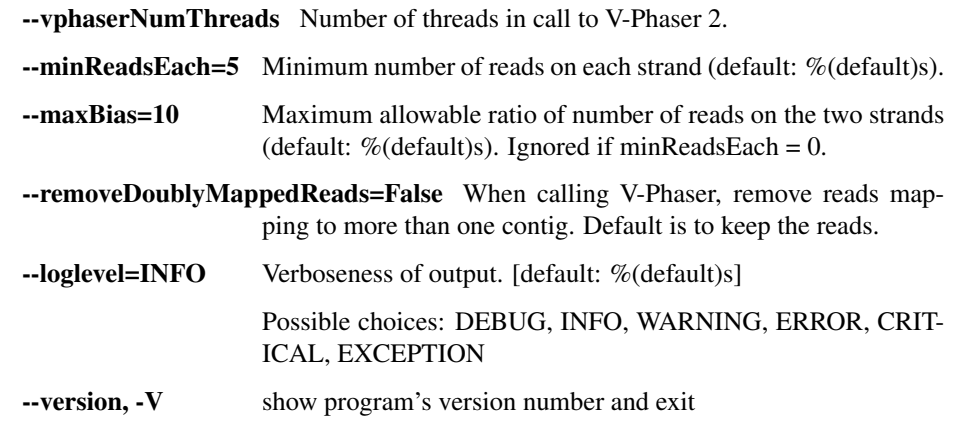

#### vphaser

Run V-Phaser 2 on the input file without any additional filtering. Combine the non-header lines of the CHROM.var.raw.txt files it produces, adding CHROM as the first field on each line.

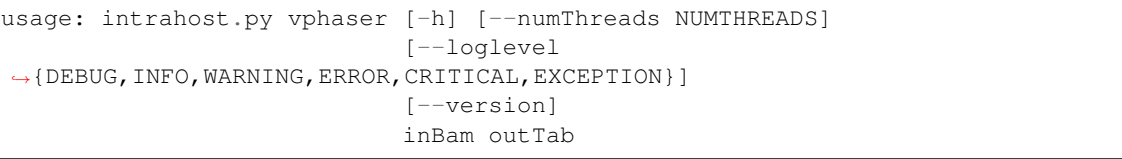

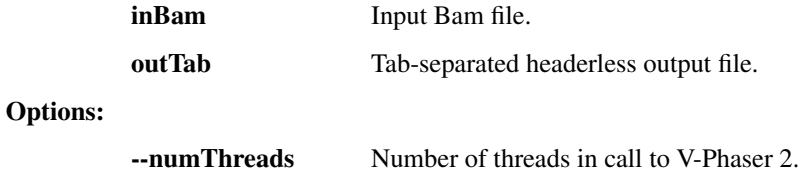

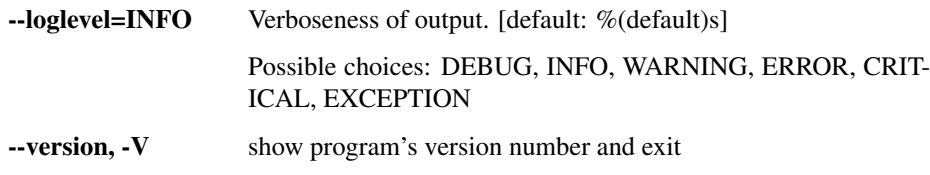

#### tabfile\_rename

Take input tab file and copy to an output file while changing the values in a specific column based on a mapping file. The first line will pass through untouched (it is assumed to be a header).

```
usage: intrahost.py tabfile_rename [-h] [--col_idx COL]
                                    [--loglevel
˓→{DEBUG,INFO,WARNING,ERROR,CRITICAL,EXCEPTION}]
                                   [--version]
                                   inFile mapFile outFile
```
#### Positional arguments:

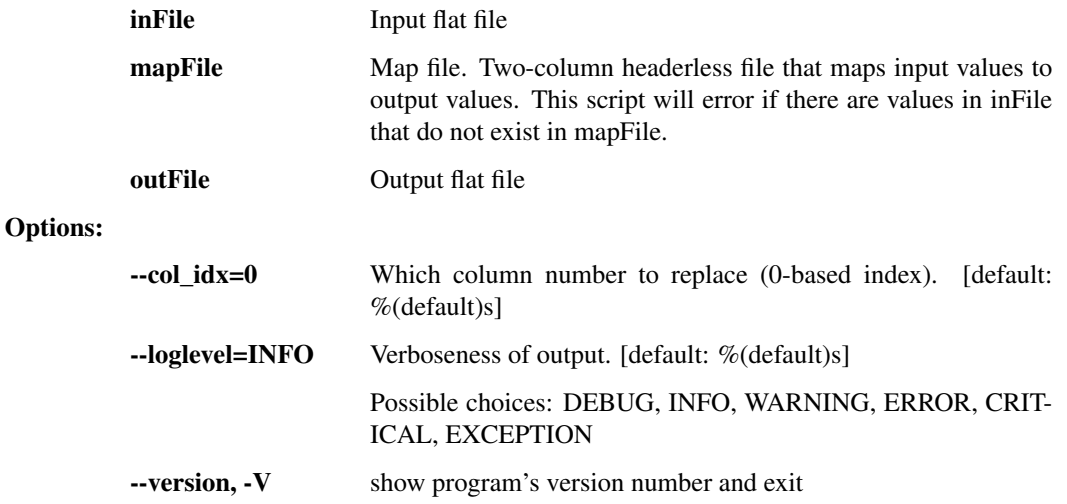

#### merge\_to\_vcf

Combine and convert vPhaser2 parsed filtered output text files into VCF format. Assumption: consensus assemblies used in creating alignments do not extend beyond ends of reference. the number of alignment files equals the number of chromosomes / segments

```
usage: intrahost.py merge_to_vcf [-h] [--samples [SAMPLES [SAMPLES ...]]]
                                 --isnvs ISNVS [ISNVS ...] --alignments
                                 ALIGNMENTS [ALIGNMENTS ...]
                                 [--strip_chr_version] [--naive_filter]
                                 [--parse_accession]
                                 [--loglevel
˓→{DEBUG,INFO,WARNING,ERROR,CRITICAL,EXCEPTION}]
                                 [--version]
                                 refFasta outVcf
```
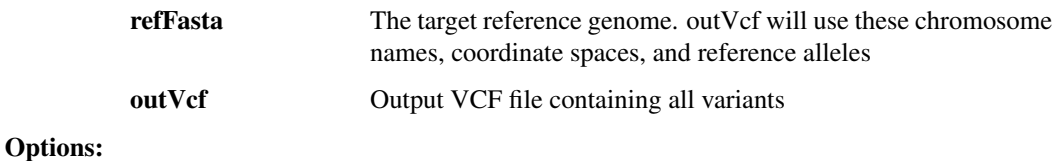

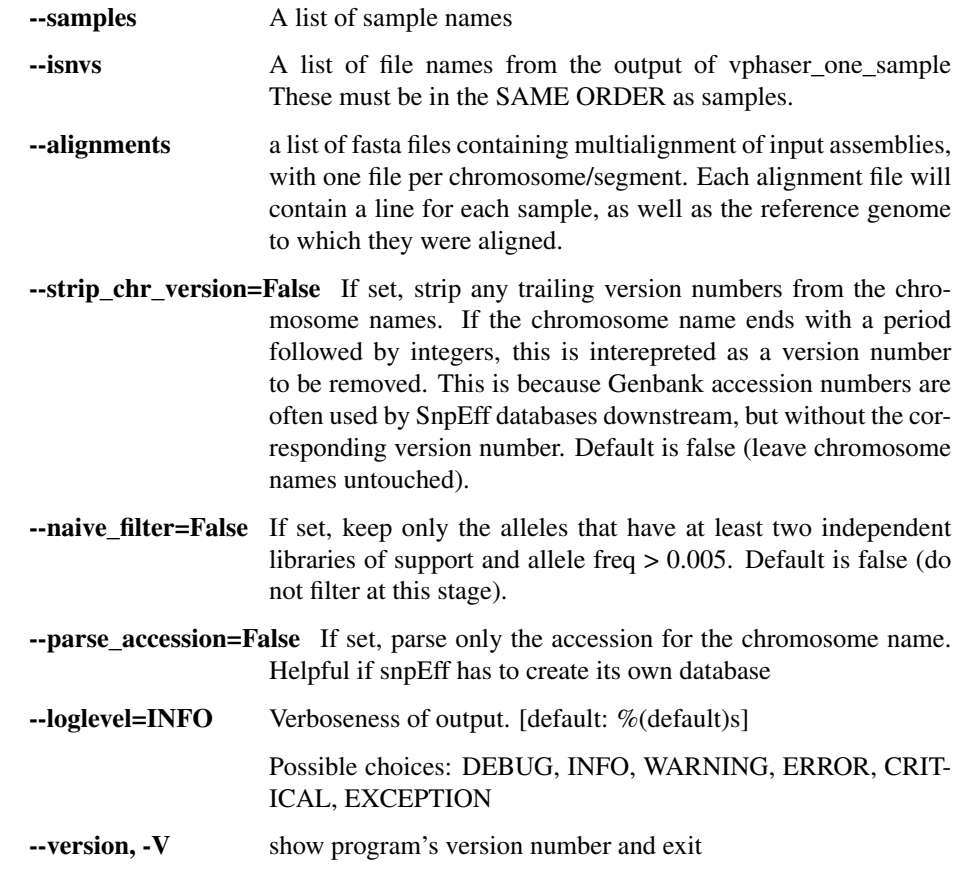

## Fws

Compute the Fws statistic on iSNV data. See Manske, 2012 (Nature)

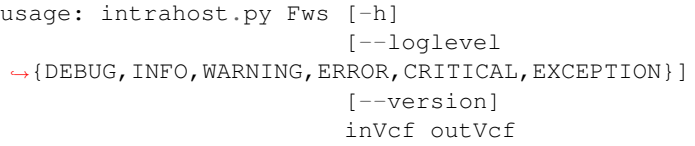

Positional arguments:

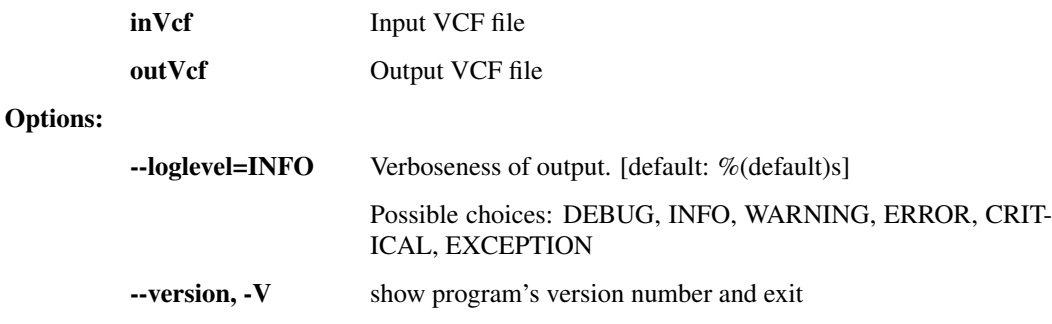

## iSNV\_table

Convert VCF iSNV data to tabular text

```
usage: intrahost.py iSNV_table [-h]
                               [--loglevel
˓→{DEBUG,INFO,WARNING,ERROR,CRITICAL,EXCEPTION}]
```
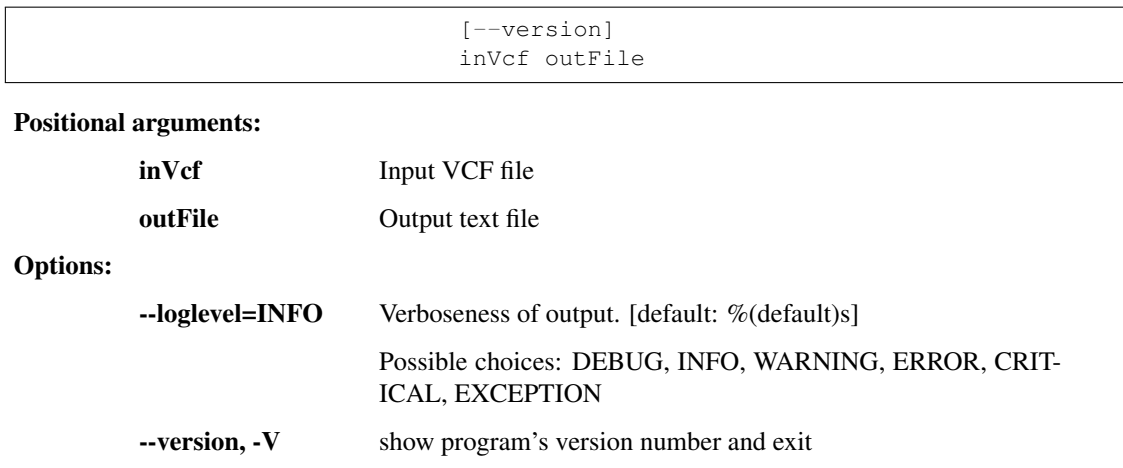

#### iSNP\_per\_patient

Aggregate tabular iSNP data per patient x position (all time points averaged)

```
usage: intrahost.py iSNP_per_patient [-h]
                                      [--loglevel
˓→{DEBUG,INFO,WARNING,ERROR,CRITICAL,EXCEPTION}]
                                     [--version]
                                     inFile outFile
```
#### Positional arguments:

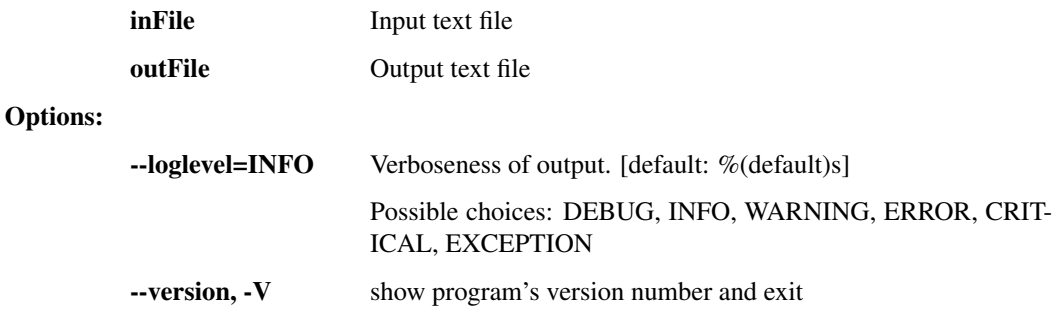

# **read\_utils.py - utilities that manipulate bam and fastq files**

Utilities for working with sequence reads, such as converting formats and fixing mate pairs.

```
usage: read_utils.py subcommand
```
#### Sub-commands:

#### purge\_unmated

Use mergeShuffledFastqSeqs to purge unmated reads, and put corresponding reads in the same order. Corresponding sequences must have sequence identifiers of the form SEQID/1 and SEQID/2.

```
usage: read_utils.py purge_unmated [-h] [--regex REGEX]
                                    [--loglevel
˓→{DEBUG,INFO,WARNING,ERROR,CRITICAL,EXCEPTION}]
                                   [--version] [--tmp_dir TMP_DIR]
                                    [--tmp_dirKeep]
                                   inFastq1 inFastq2 outFastq1 outFastq2
```
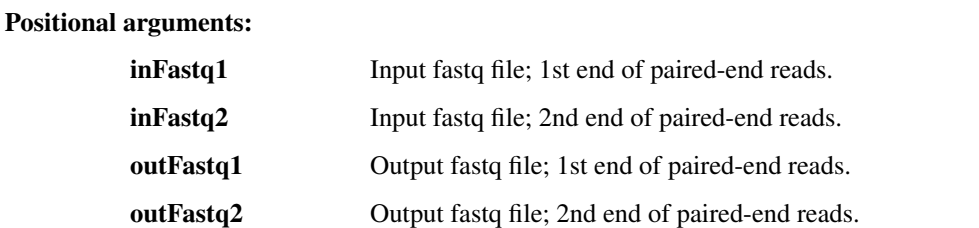

Options:

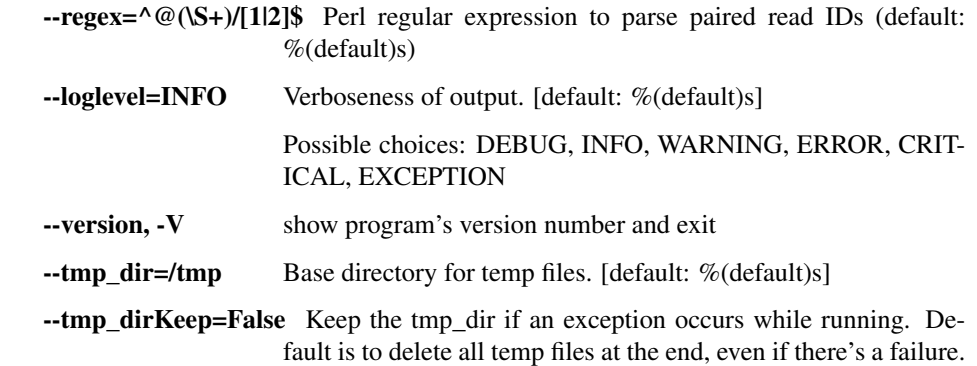

### index\_fasta\_samtools

Index a reference genome for Samtools.

```
usage: read_utils.py index_fasta_samtools [-h]
                                           [--loglevel
˓→{DEBUG,INFO,WARNING,ERROR,CRITICAL,EXCEPTION}]
                                           [--version]
                                           inFasta
```
## Positional arguments:

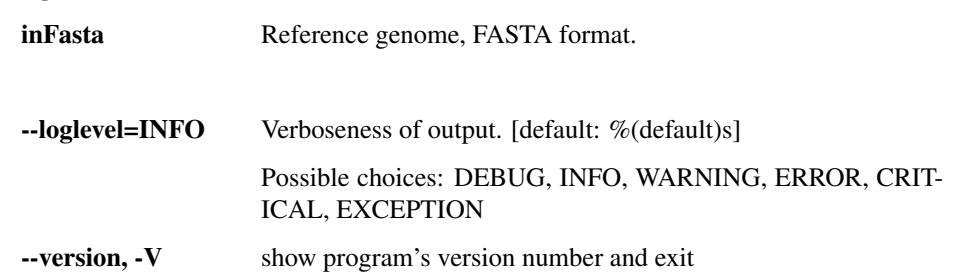

## index\_fasta\_picard

Options:

Create an index file for a reference genome suitable for Picard/GATK.

```
usage: read_utils.py index_fasta_picard [-h] [--JVMmemory JVMMEMORY]
                                        [--picardOptions [PICARDOPTIONS
˓→[PICARDOPTIONS ...]]]
                                        [--loglevel
˓→{DEBUG,INFO,WARNING,ERROR,CRITICAL,EXCEPTION}]
                                        [--version] [--tmp_dir TMP_DIR]
                                        [--tmp_dirKeep]
                                        inFasta
```
### Positional arguments:

inFasta Input reference genome, FASTA format.

Options:

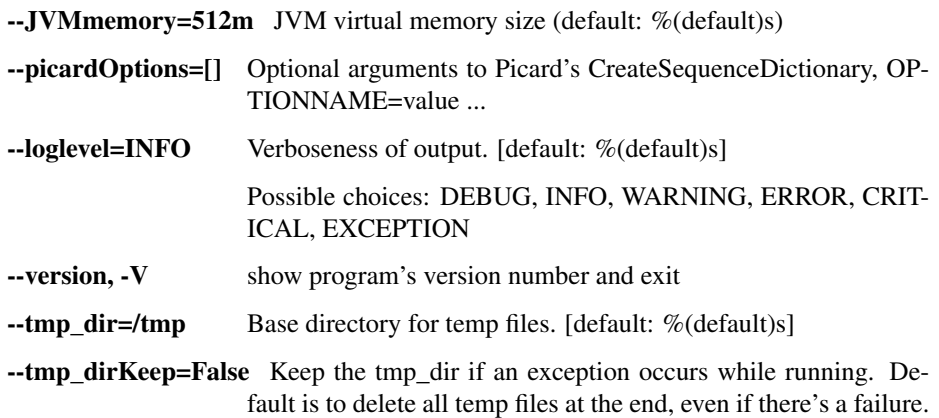

## mkdup\_picard

Mark or remove duplicate reads from BAM file.

```
usage: read_utils.py mkdup_picard [-h] [--outMetrics OUTMETRICS] [--remove]
                                  [--JVMmemory JVMMEMORY]
                                  [--picardOptions [PICARDOPTIONS
˓→[PICARDOPTIONS ...]]]
                                  [--loglevel
˓→{DEBUG,INFO,WARNING,ERROR,CRITICAL,EXCEPTION}]
                                  [--version] [--tmp_dir TMP_DIR]
                                  [--tmp_dirKeep]
                                  inBams [inBams ...] outBam
```
#### Positional arguments:

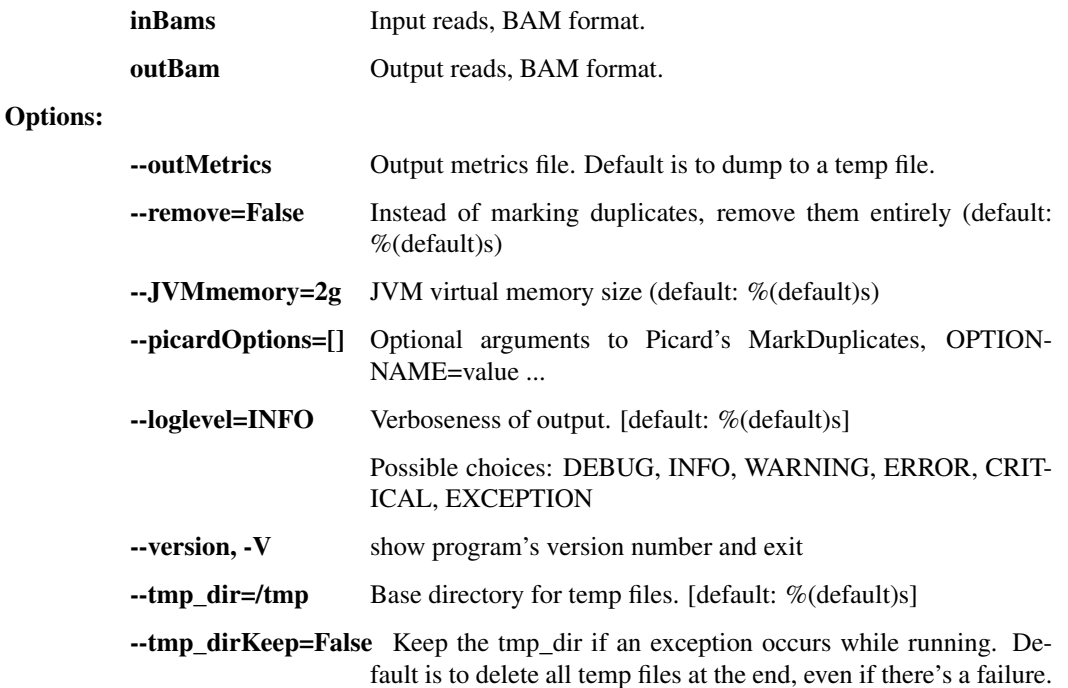

## revert\_bam\_picard

Revert BAM to raw reads

```
usage: read_utils.py revert_bam_picard [-h] [--JVMmemory JVMMEMORY]
                                          [--picardOptions [PICARDOPTIONS
\rightarrow[PICARDOPTIONS ...]]]
                                          [--clearTags]
                                          [--tagsToClear TAGS_TO_CLEAR [TAGS_TO_
\rightarrowCLEAR \ldots]]
                                          [--doNotSanitize]
                                          [--loglevel
˓→{DEBUG,INFO,WARNING,ERROR,CRITICAL,EXCEPTION}]
                                          [--version] [--tmp_dir TMP_DIR]
                                          [--tmp_dirKeep]
                                          inBam outBam
```
#### Positional arguments:

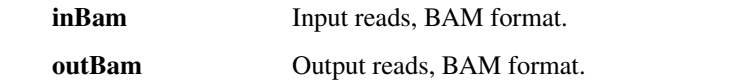

## Options:

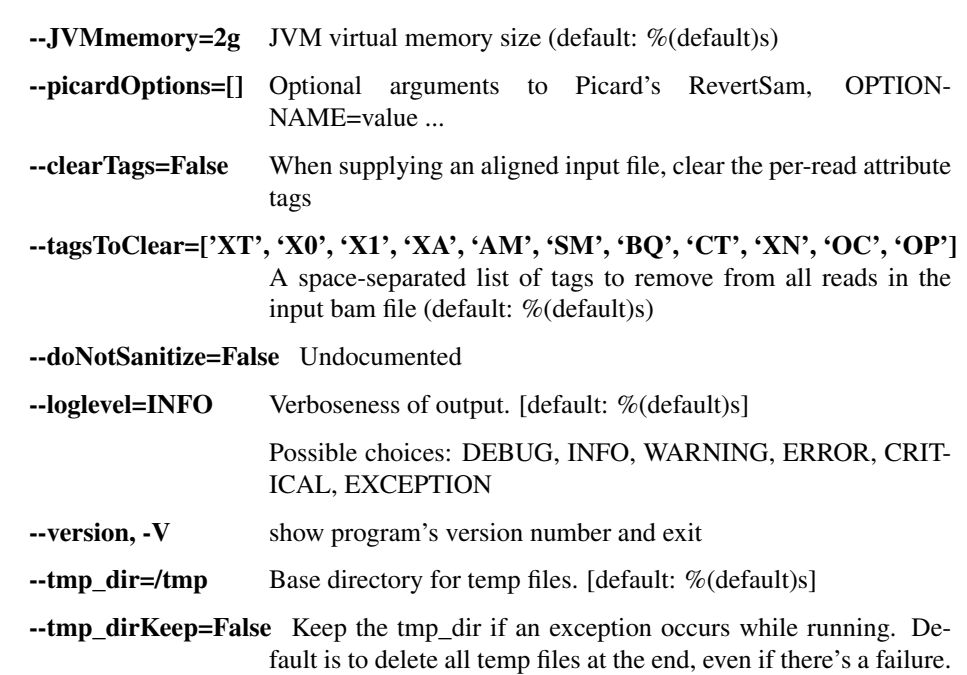

## picard

Generic Picard runner.

```
usage: read_utils.py picard [-h] [--JVMmemory JVMMEMORY]
                             [--picardOptions [PICARDOPTIONS [PICARDOPTIONS ...
\rightarrow]]]
                             [--loglevel
˓→{DEBUG,INFO,WARNING,ERROR,CRITICAL,EXCEPTION}]
                             [--version] [--tmp_dir TMP_DIR] [--tmp_dirKeep]
                             command
```
#### Positional arguments:

command picard command

Options:

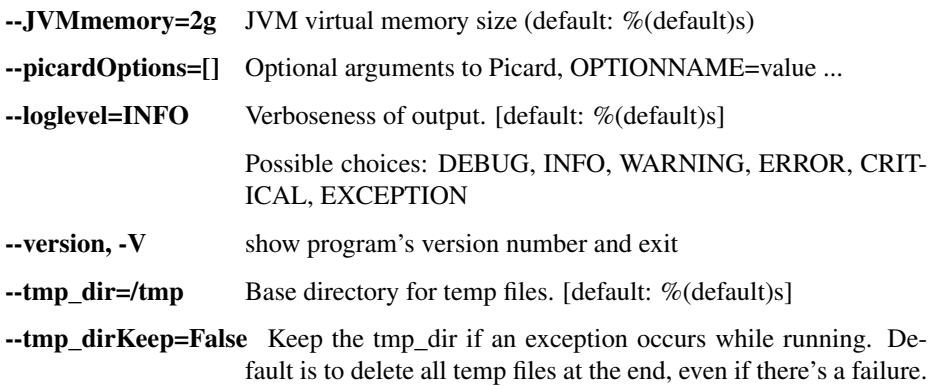

## sort\_bam

Sort BAM file

```
usage: read_utils.py sort_bam [-h] [--index] [--md5] [--JVMmemory JVMMEMORY]
                                [--picardOptions [PICARDOPTIONS [PICARDOPTIONS .
\leftrightarrow..]]]
                                [--loglevel
˓→{DEBUG,INFO,WARNING,ERROR,CRITICAL,EXCEPTION}]
                                [--version] [--tmp_dir TMP_DIR] [--tmp_dirKeep]
                                inBam outBam {unsorted, queryname, coordinate}
```
## Positional arguments:

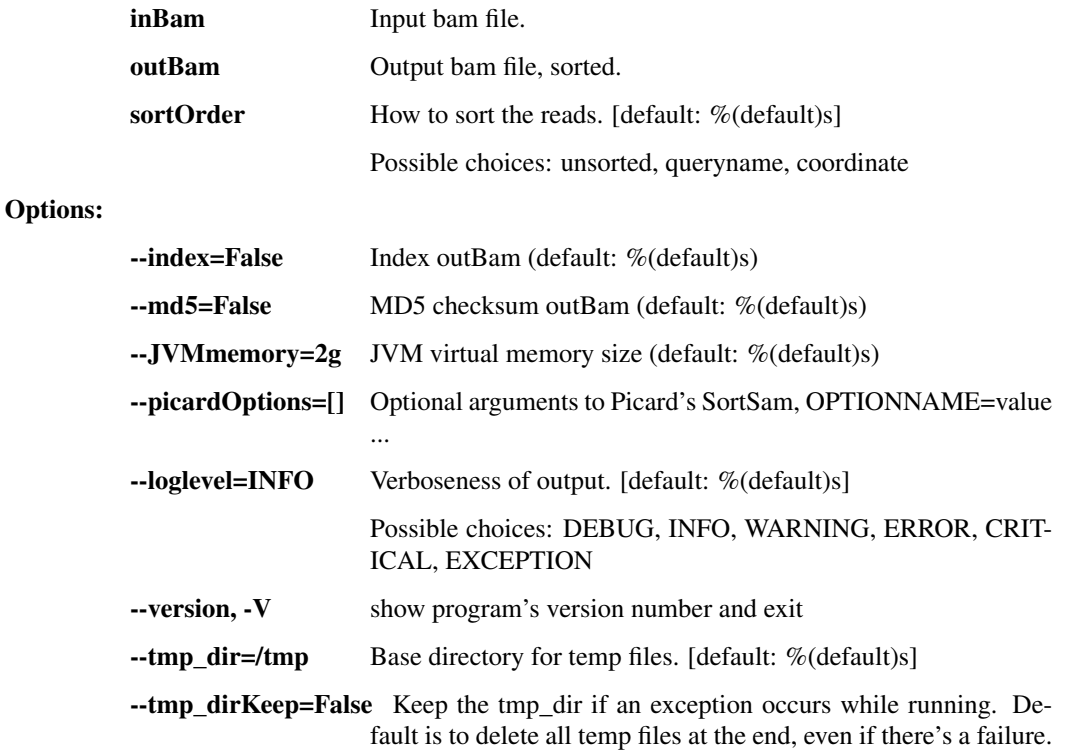

#### downsample\_bams

Downsample multiple bam files to the smallest read count in common, or to the specified count.

```
usage: read_utils.py downsample_bams [-h] [--outPath OUT_PATH]
                                     [--readCount SPECIFIED_READ_COUNT]
                                     [--deduplicateBefore | --
˓→deduplicateAfter]
                                      [--JVMmemory JVMMEMORY]
                                      [--picardOptions [PICARDOPTIONS
˓→[PICARDOPTIONS ...]]]
                                     [--threads THREADS]
                                     [--loglevel
˓→{DEBUG,INFO,WARNING,ERROR,CRITICAL,EXCEPTION}]
                                     [--version] [--tmp_dir TMP_DIR]
                                      [--tmp_dirKeep]
                                     in_bams [in_bams ...]
```
#### Positional arguments:

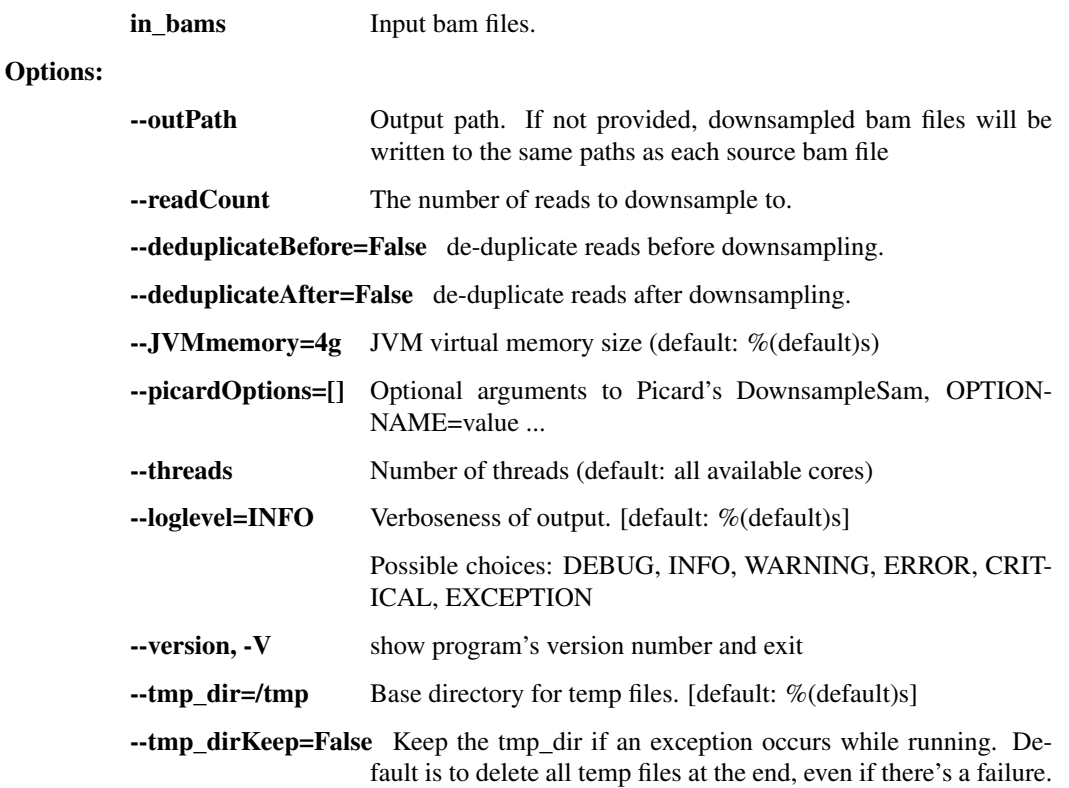

#### merge\_bams

Merge multiple BAMs into one

```
usage: read_utils.py merge_bams [-h] [--JVMmemory JVMMEMORY]
                                [--picardOptions [PICARDOPTIONS
˓→[PICARDOPTIONS ...]]]
                                [--loglevel
˓→{DEBUG,INFO,WARNING,ERROR,CRITICAL,EXCEPTION}]
                                [--version] [--tmp_dir TMP_DIR]
                                [--tmp_dirKeep]
                                inBams [inBams ...] outBam
```
Positional arguments:

inBams Input bam files.

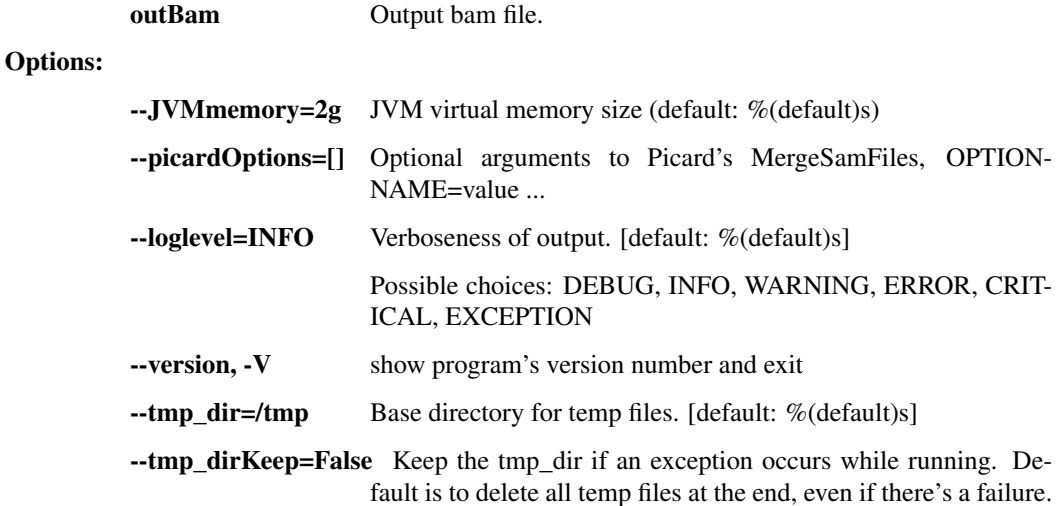

## filter\_bam

Filter BAM file by read name

```
usage: read_utils.py filter_bam [-h] [--exclude] [--JVMmemory JVMMEMORY]
                                [--picardOptions [PICARDOPTIONS
˓→[PICARDOPTIONS ...]]]
                                [--loglevel
˓→{DEBUG,INFO,WARNING,ERROR,CRITICAL,EXCEPTION}]
                                [--version] [--tmp_dir TMP_DIR]
                                [--tmp_dirKeep]
                                inBam readList outBam
```
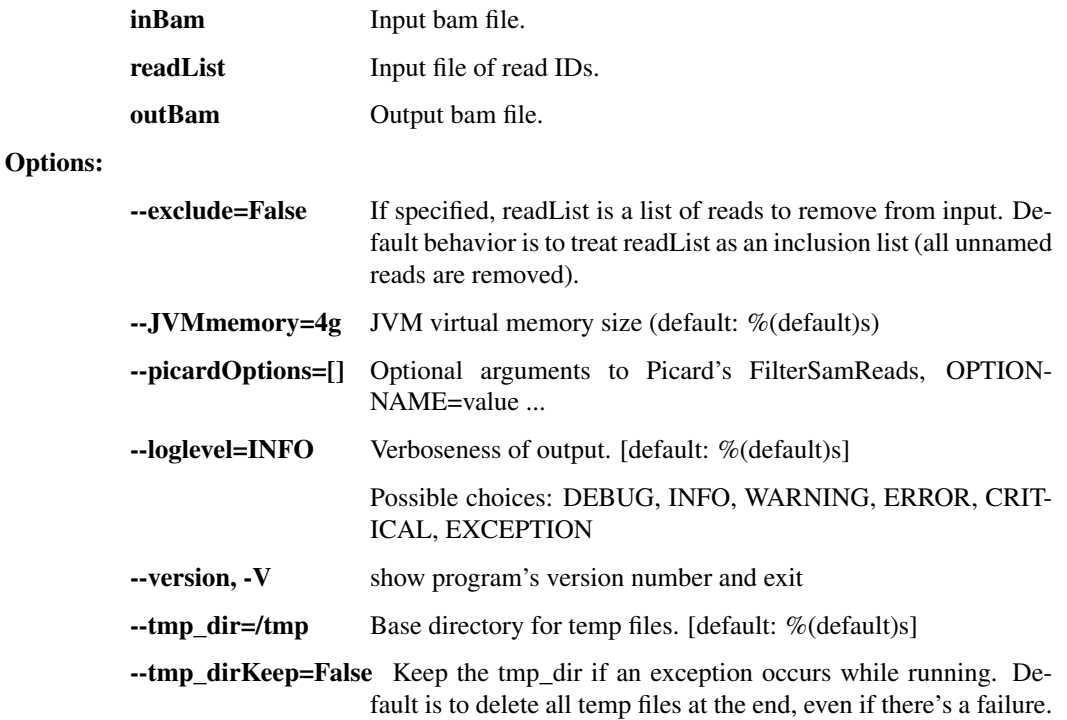

## fastq\_to\_bam

Convert a pair of fastq paired-end read files and optional text header to a single bam file.

```
usage: read_utils.py fastq_to_bam [-h]
                                  (--sampleName SAMPLENAME | --header HEADER)
                                  [--JVMmemory JVMMEMORY]
                                  [--picardOptions [PICARDOPTIONS
˓→[PICARDOPTIONS ...]]]
                                  [--loglevel
˓→{DEBUG,INFO,WARNING,ERROR,CRITICAL,EXCEPTION}]
                                  [--version] [--tmp_dir TMP_DIR]
                                  [--tmp_dirKeep]
                                  inFastq1 inFastq2 outBam
```
#### Positional arguments:

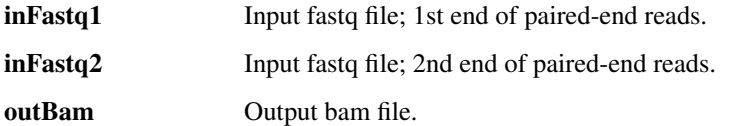

#### Options:

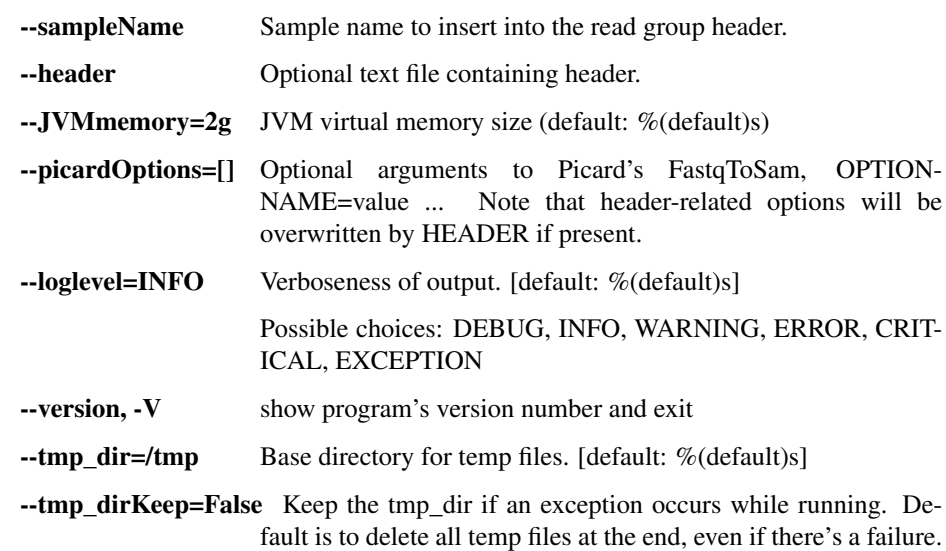

## join\_paired\_fastq

Join paired fastq reads into single reads with Ns

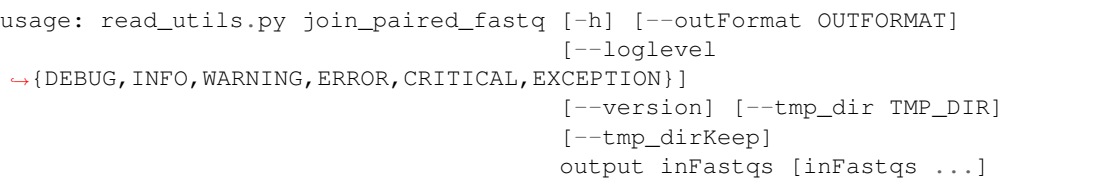

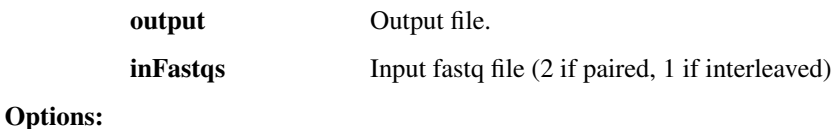

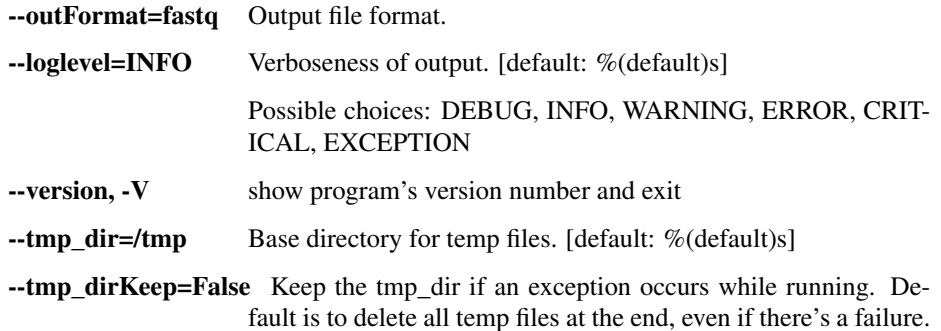

#### split\_bam

Split BAM file equally into several output BAM files.

```
usage: read_utils.py split_bam [-h]
                               [--loglevel
˓→{DEBUG,INFO,WARNING,ERROR,CRITICAL,EXCEPTION}]
                               [--version] [--tmp_dir TMP_DIR] [--tmp_dirKeep]
                               inBam outBams [outBams ...]
```
#### Positional arguments:

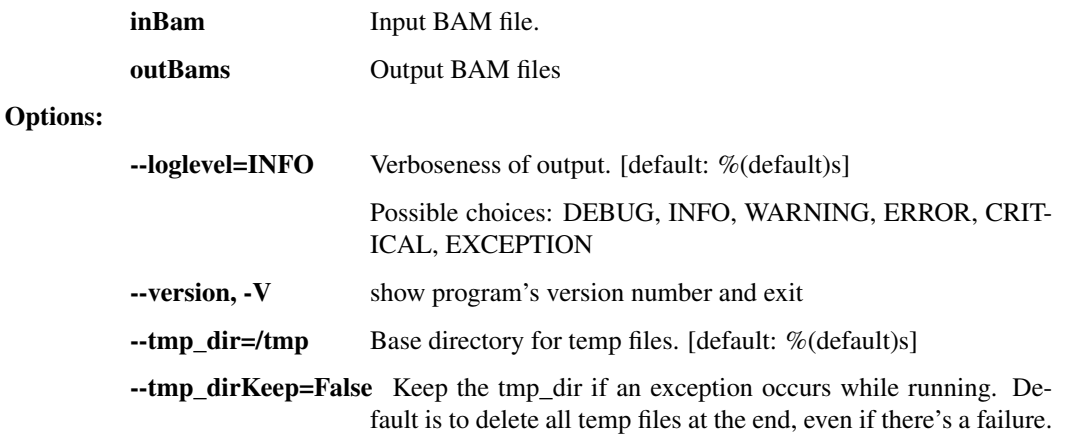

### reheader\_bam

Copy a BAM file (inBam to outBam) while renaming elements of the BAM header. The mapping file specifies which (key, old value, new value) mappings. For example: LB lib1 lib\_one SM sample1 Sample\_1 SM sample2 Sample\_2 SM sample3 Sample\_3 CN broad BI

```
usage: read_utils.py reheader_bam [-h]
                                   [--loglevel
˓→{DEBUG,INFO,WARNING,ERROR,CRITICAL,EXCEPTION}]
                                   [--version] [--tmp_dir TMP_DIR]
                                   [--tmp_dirKeep]
                                   inBam rgMap outBam
```
#### Positional arguments:

Options:

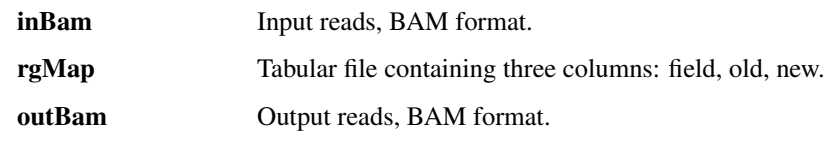

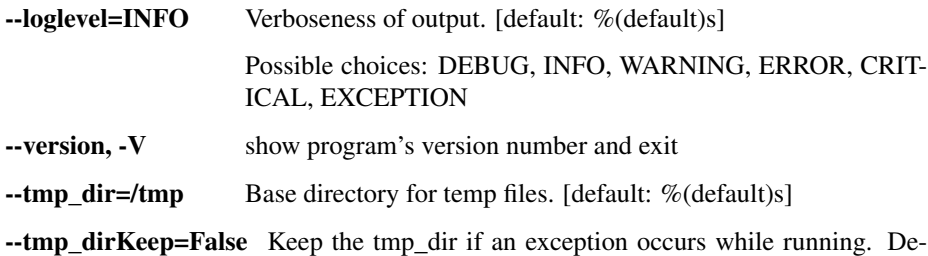

fault is to delete all temp files at the end, even if there's a failure.

reheader\_bams

Copy BAM files while renaming elements of the BAM header. The mapping file specifies which (key, old value, new value) mappings. For example: LB lib1 lib\_one SM sample1 Sample\_1 SM sample2 Sample\_2 SM sample3 Sample\_3 CN broad BI FN in1.bam out1.bam FN in2.bam out2.bam

```
usage: read_utils.py reheader_bams [-h]
                                    [--loglevel
˓→{DEBUG,INFO,WARNING,ERROR,CRITICAL,EXCEPTION}]
                                    [--version] [--tmp_dir TMP_DIR]
                                    [--tmp_dirKeep]
                                   rgMap
```
#### Positional arguments:

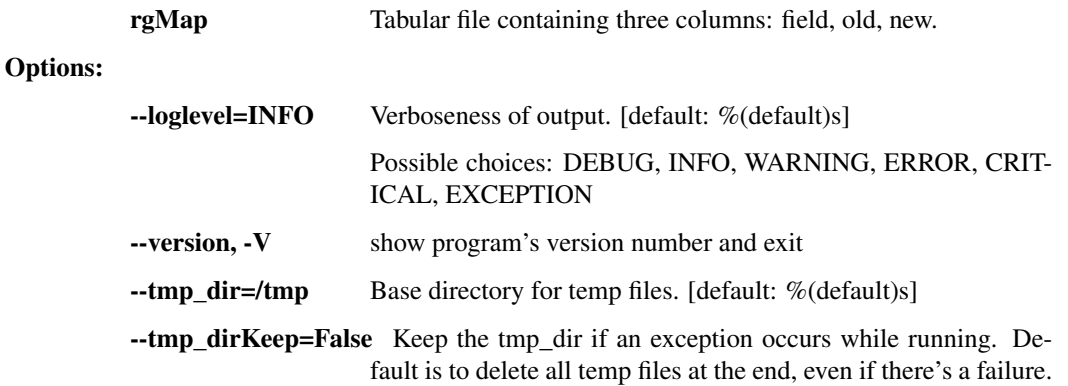

#### rmdup\_cdhit\_bam

Remove duplicate reads from BAM file using cd-hit-dup.

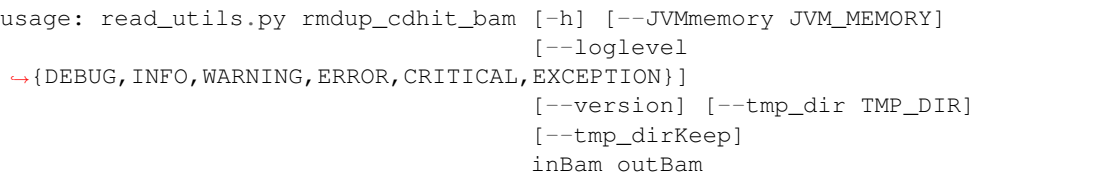

#### Positional arguments:

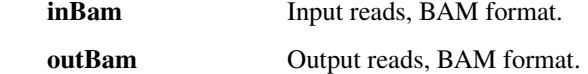

Options:

--JVMmemory=4g JVM virtual memory size (default: %(default)s)

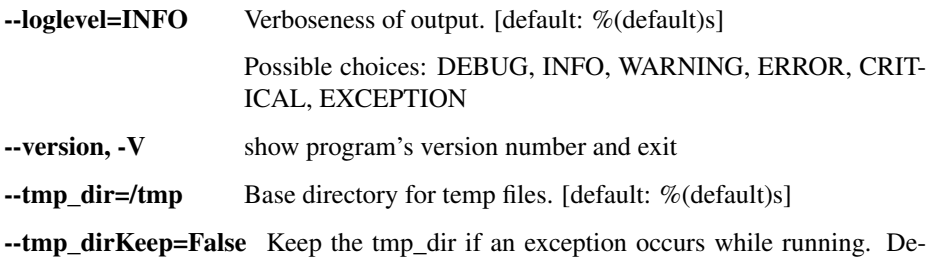

fault is to delete all temp files at the end, even if there's a failure.

## rmdup\_mvicuna\_bam

Remove duplicate reads from BAM file using M-Vicuna. The primary advantage to this approach over Picard's MarkDuplicates tool is that Picard requires that input reads are aligned to a reference, and M-Vicuna can operate on unaligned reads.

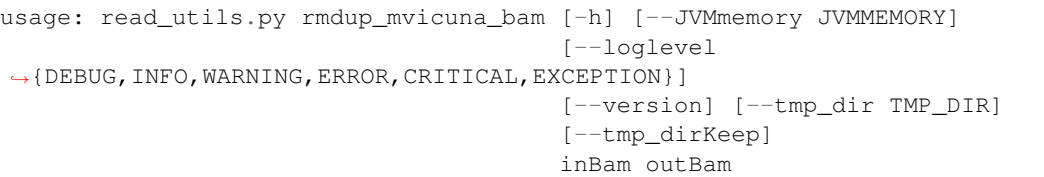

#### Positional arguments:

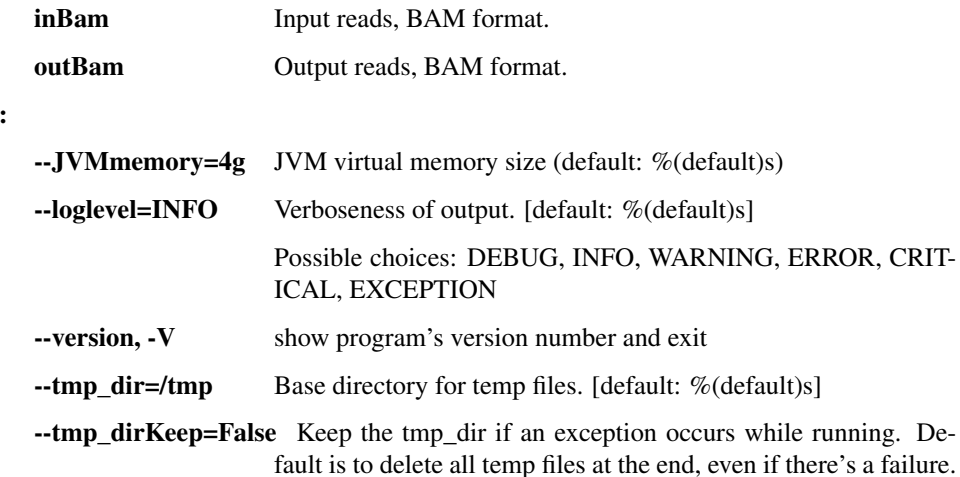

#### rmdup\_prinseq\_fastq

**Options** 

Run prinseq-lite's duplicate removal operation on paired-end reads. Also removes reads with more than one N.

```
usage: read_utils.py rmdup_prinseq_fastq [-h] [--includeUnmated]
                                          [--unpairedOutFastq1
˓→UNPAIREDOUTFASTQ1]
                                         [--unpairedOutFastq2
˓→UNPAIREDOUTFASTQ2]
                                         [--loglevel
˓→{DEBUG,INFO,WARNING,ERROR,CRITICAL,EXCEPTION}]
                                          [--version] [--tmp_dir TMP_DIR]
                                          [--tmp_dirKeep]
                                         inFastq1 inFastq2 outFastq1 outFastq2
```
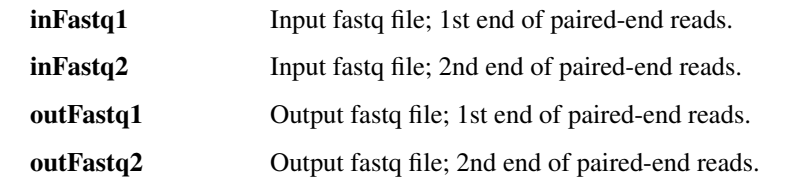

## Options:

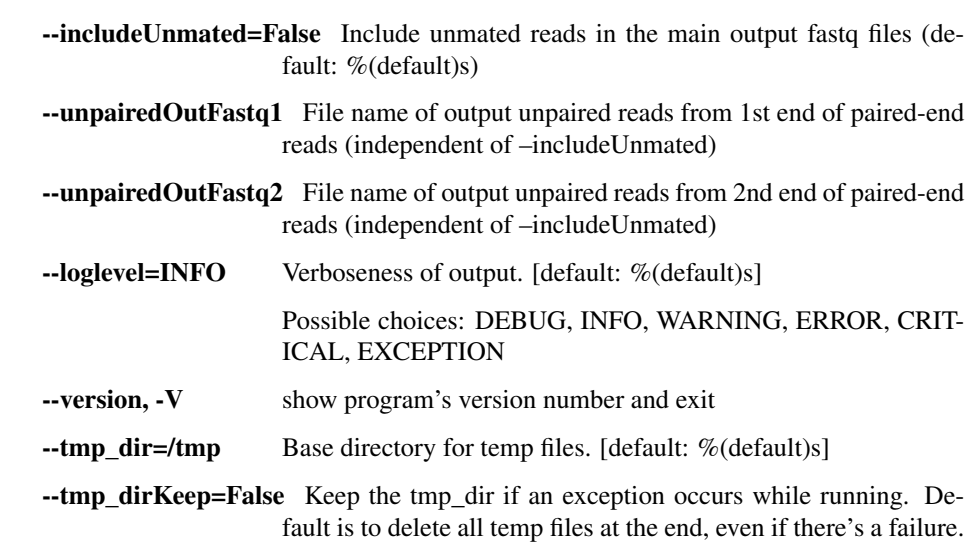

### filter\_bam\_mapped\_only

Samtools to reduce a BAM file to only reads that are aligned (-F 4) with a non-zero mapping quality (-q 1) and are not marked as a PCR/optical duplicate (-F 1024).

```
usage: read_utils.py filter_bam_mapped_only [-h]
                                             [--loglevel
˓→{DEBUG,INFO,WARNING,ERROR,CRITICAL,EXCEPTION}]
                                             [--version] [--tmp_dir TMP_DIR]
                                             [--tmp_dirKeep]
                                            inBam outBam
```
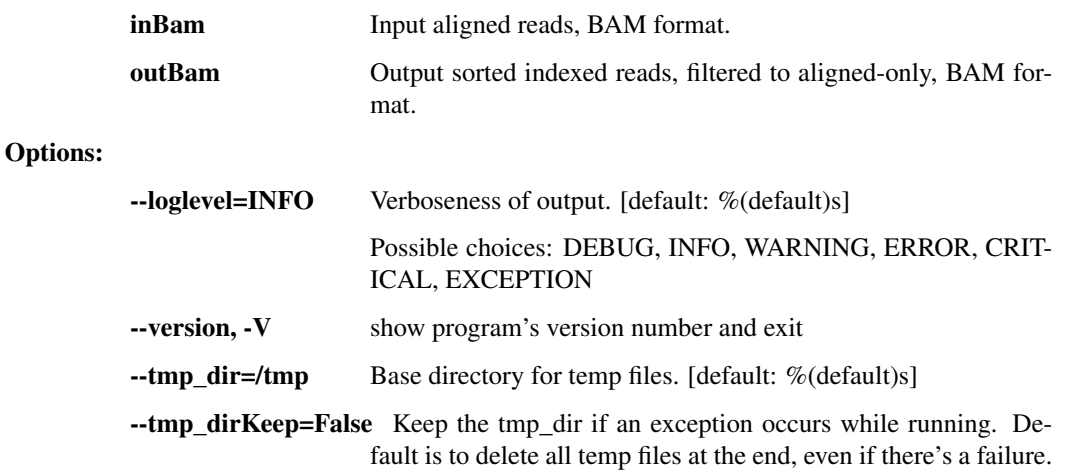

## novoalign

Align reads with Novoalign. Sort and index BAM output.

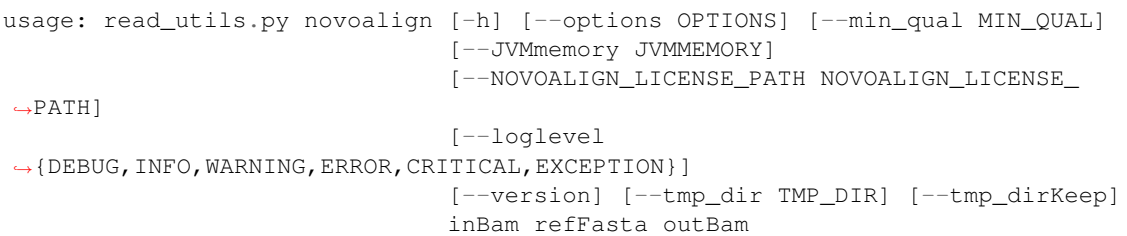

#### Positional arguments:

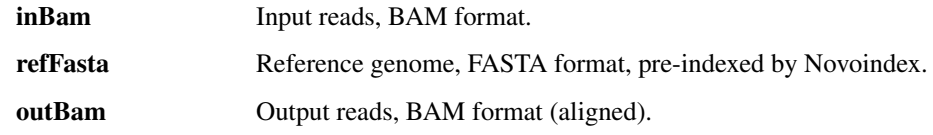

Options:

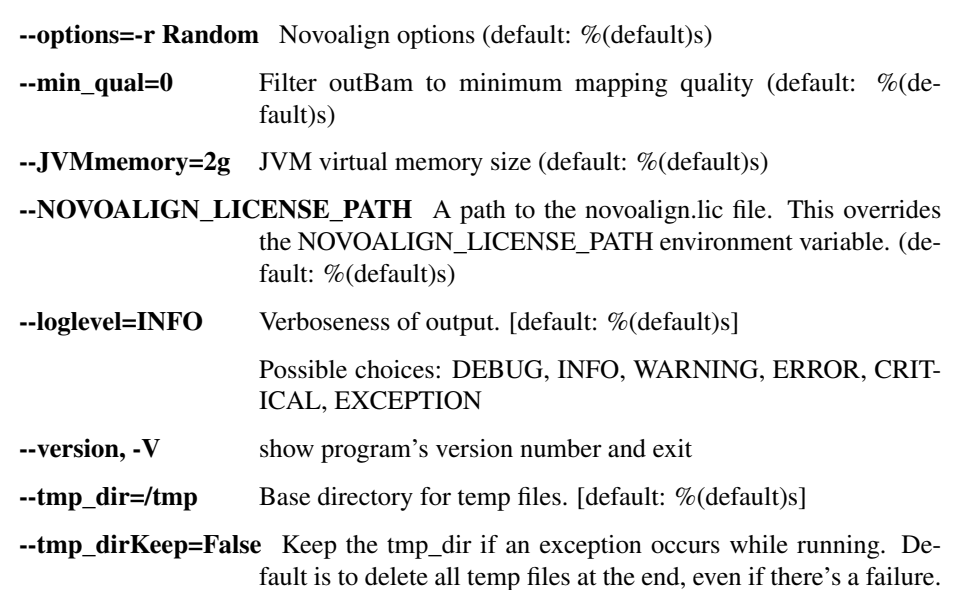

## novoindex

```
usage: read_utils.py novoindex [-h]
                                 [--NOVOALIGN_LICENSE_PATH NOVOALIGN_LICENSE_
\rightarrowPATH]
                                 [--loglevel
˓→{DEBUG,INFO,WARNING,ERROR,CRITICAL,EXCEPTION}]
                                 [--version]
                                 refFasta
```
## Positional arguments:

refFasta Reference genome, FASTA format.

## Options:

--NOVOALIGN\_LICENSE\_PATH A path to the novoalign.lic file. This overrides the NOVOALIGN\_LICENSE\_PATH environment variable. (default: %(default)s)

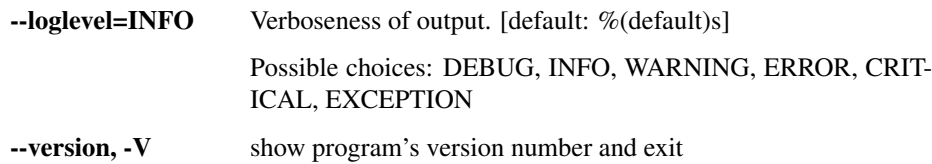

## gatk\_ug

Call genotypes using the GATK UnifiedGenotyper.

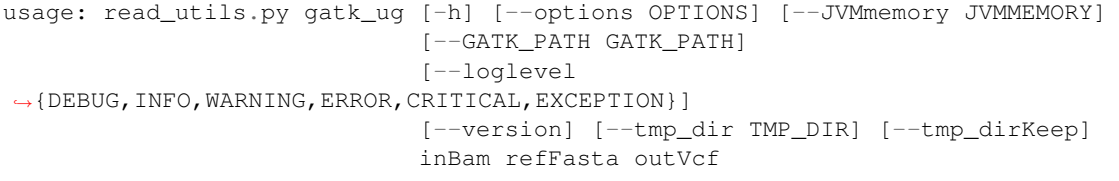

#### Positional arguments:

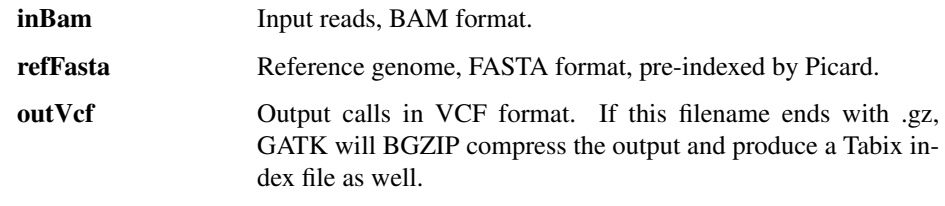

## Options:

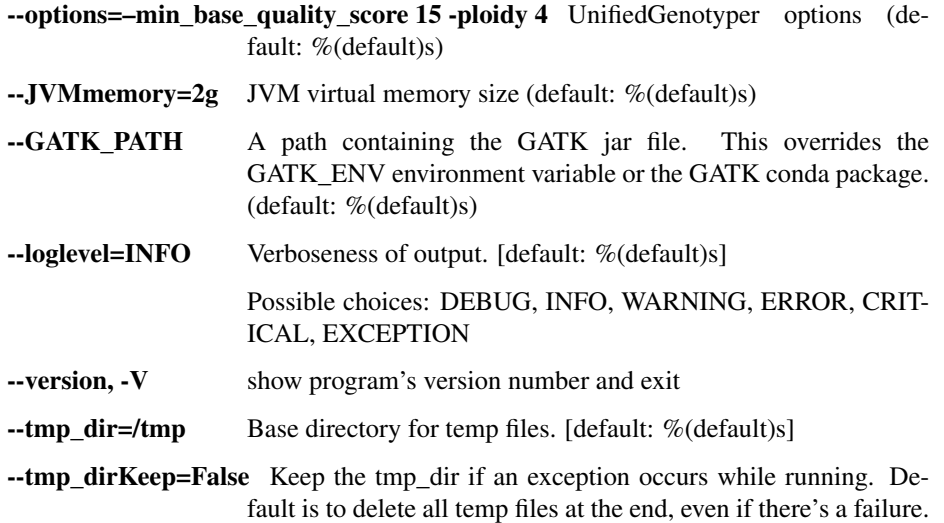

### gatk\_realign

Local realignment of BAM files with GATK IndelRealigner.

```
usage: read_utils.py gatk_realign [-h] [--JVMmemory JVMMEMORY]
                                  [--GATK_PATH GATK_PATH]
                                  [--loglevel
˓→{DEBUG,INFO,WARNING,ERROR,CRITICAL,EXCEPTION}]
                                  [--version] [--tmp_dir TMP_DIR]
                                  [--tmp_dirKeep] [--threads THREADS]
                                  inBam refFasta outBam
```
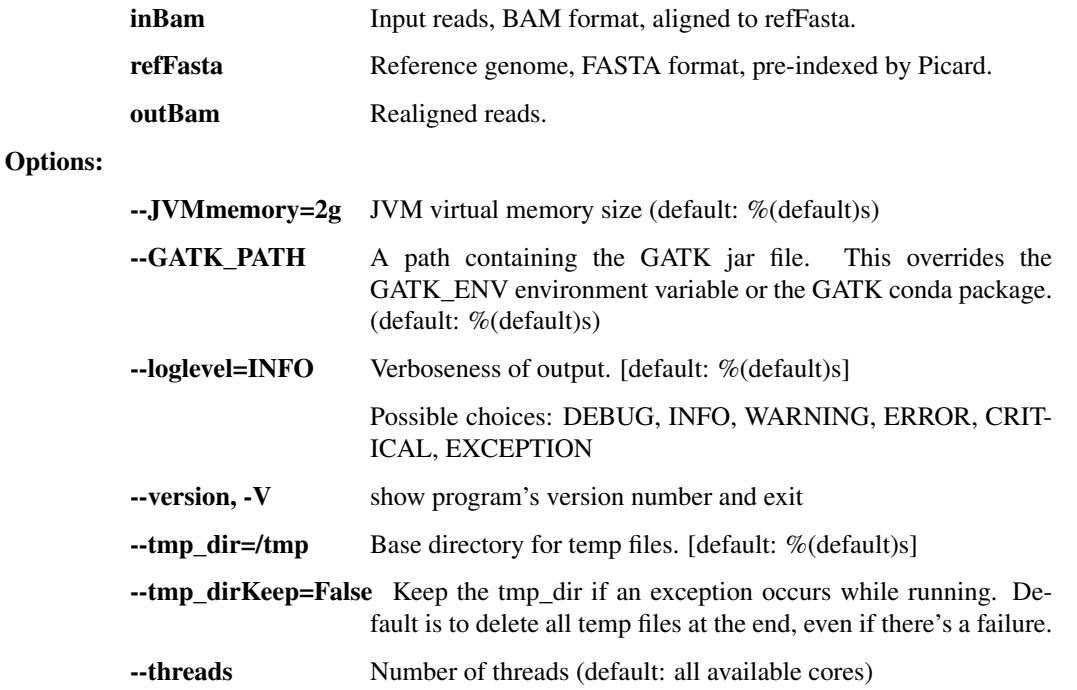

## align\_and\_fix

Take reads, align to reference with Novoalign, optionally mark duplicates with Picard, realign indels with GATK, and optionally filters final file to mapped/non-dupe reads.

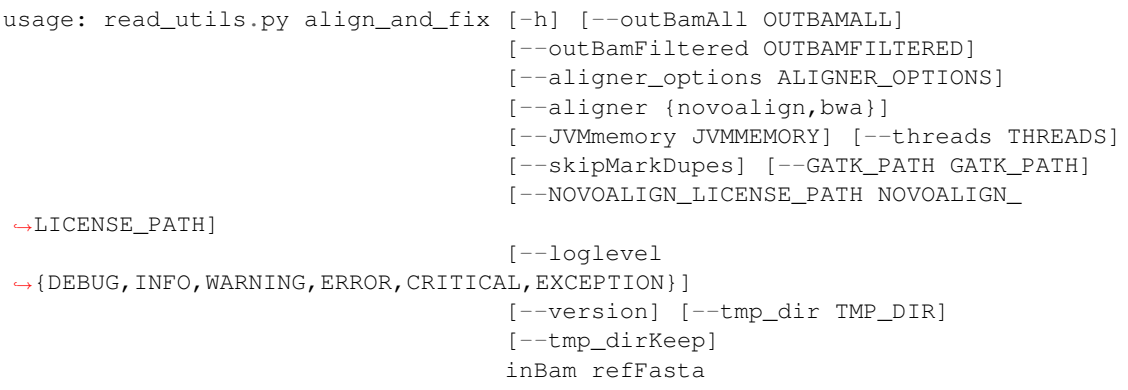

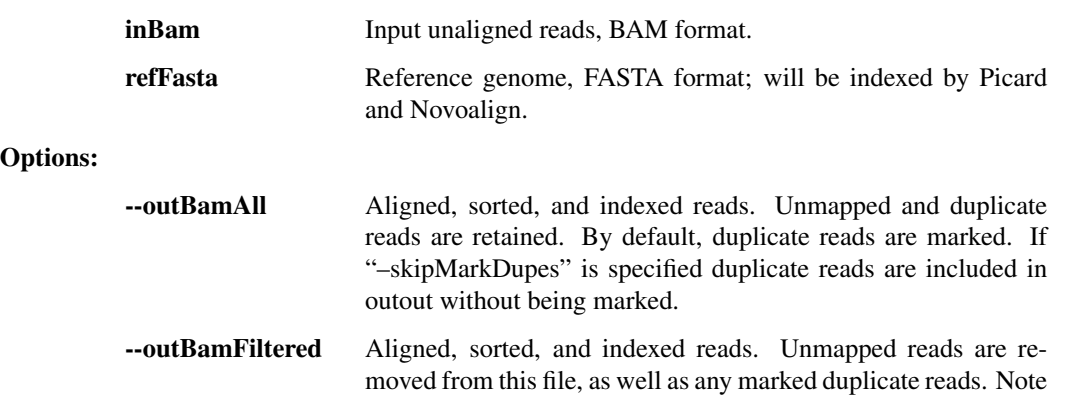

that if "–skipMarkDupes" is provided, duplicates will be not be marked and will be included in the output.

- --aligner\_options aligner options (default for novoalign: "-r Random", bwa: "-T 30"
- --aligner=novoalign aligner (default: %(default)s)

Possible choices: novoalign, bwa

- --JVMmemory=4g JVM virtual memory size (default: %(default)s)
- --threads Number of threads (default: all available cores)
- --skipMarkDupes=False If specified, duplicate reads will not be marked in the resulting output file.
- **--GATK PATH** A path containing the GATK jar file. This overrides the GATK\_ENV environment variable or the GATK conda package. (default: %(default)s)
- --NOVOALIGN\_LICENSE\_PATH A path to the novoalign.lic file. This overrides the NOVOALIGN\_LICENSE\_PATH environment variable. (default: %(default)s)
- --loglevel=INFO Verboseness of output. [default: %(default)s] Possible choices: DEBUG, INFO, WARNING, ERROR, CRIT-ICAL, EXCEPTION --version, -V show program's version number and exit  $\text{-tmp\_dir}$  =/tmp Base directory for temp files. [default: %(default)s]
- --tmp\_dirKeep=False Keep the tmp\_dir if an exception occurs while running. Default is to delete all temp files at the end, even if there's a failure.

### bwamem\_idxstats

Take reads, align to reference with BWA-MEM and perform samtools idxstats.

```
usage: read_utils.py bwamem_idxstats [-h] [--outBam OUTBAM]
                                      [--outStats OUTSTATS]
                                      [--minScoreToFilter MIN_SCORE_TO_FILTER]
                                      [--alignerOptions ALIGNER_OPTIONS]
                                      [--loglevel
˓→{DEBUG,INFO,WARNING,ERROR,CRITICAL,EXCEPTION}]
                                      [--version] [--tmp_dir TMP_DIR]
                                      [--tmp_dirKeep]
                                      inBam refFasta
```
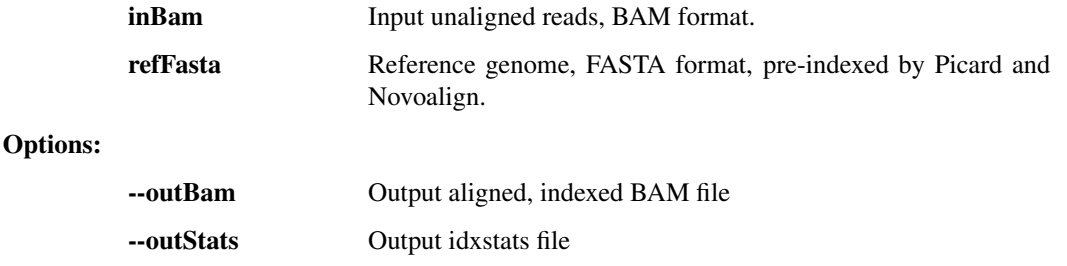

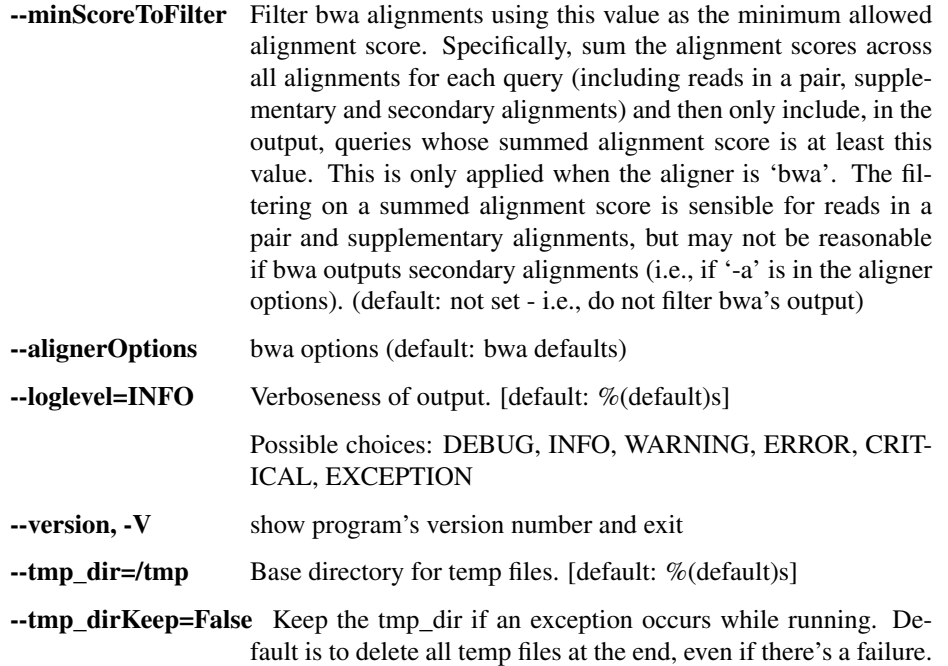

## extract\_tarball

Extract an input .tar, .tgz, .tar.gz, .tar.bz2, .tar.lz4, or .zip file to a given directory (or we will choose one on our own). Emit the resulting directory path to stdout.

```
usage: read_utils.py extract_tarball [-h]
                                        [--compression {gz,bz2,lz4,zip,none,auto}
\leftrightarrow]
                                        [--pipe_hint PIPE_HINT]
                                        [--threads THREADS]
                                        [--loglevel
˓→{DEBUG,INFO,WARNING,ERROR,CRITICAL,EXCEPTION}]
                                        [--version] [--tmp_dir TMP_DIR]
                                        [--tmp_dirKeep]
                                       tarfile out_dir
```
#### Positional arguments:

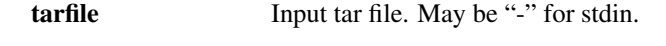

out\_dir Output directory

Options:

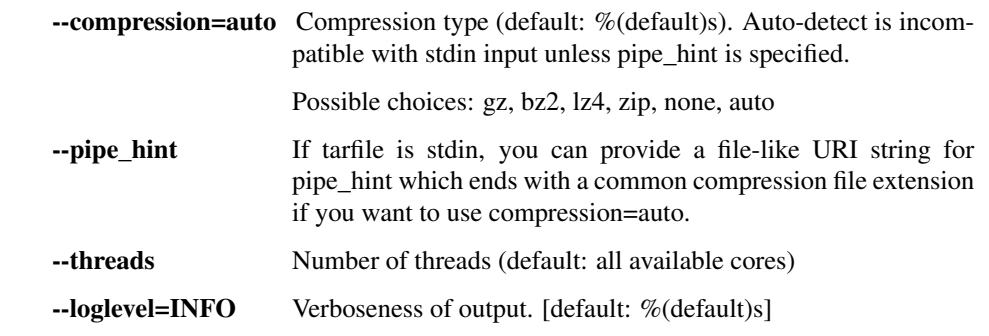

Possible choices: DEBUG, INFO, WARNING, ERROR, CRIT-ICAL, EXCEPTION

- -version, -V show program's version number and exit
- $\text{-tmp\_dir}$  =/tmp Base directory for temp files. [default: %(default)s]

--tmp\_dirKeep=False Keep the tmp\_dir if an exception occurs while running. Default is to delete all temp files at the end, even if there's a failure.

## **reports.py - produce various metrics and reports**

Functions to create reports from genomics pipeline data.

```
usage: reports.py subcommand
```
#### Sub-commands:

#### assembly\_stats

Fetch assembly-level statistics for a given sample

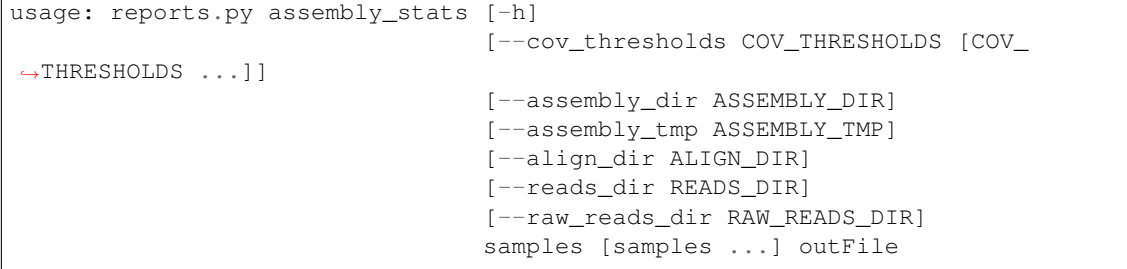

#### Positional arguments:

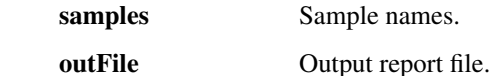

#### Options:

- --cov\_thresholds=(1, 5, 20, 100) Genome coverage thresholds to report on. (default: %(default)s)
- --assembly\_dir=data/02\_assembly Directory with assembly outputs. (default: %(default)s)
- --assembly\_tmp=tmp/02\_assembly Directory with assembly temp files. (default: %(default)s)
- --align\_dir=data/02\_align\_to\_self Directory with reads aligned to own assembly. (default: %(default)s)
- --reads\_dir=data/01\_per\_sample Directory with unaligned filtered read BAMs. (default: %(default)s)
- --raw\_reads\_dir=data/00\_raw Directory with unaligned raw read BAMs. (default: %(default)s)

coverage\_only

```
usage: reports.py coverage_only [-h]
                                [--cov_thresholds COV_THRESHOLDS [COV_
˓→THRESHOLDS ...]]
                                [--loglevel
˓→{DEBUG,INFO,WARNING,ERROR,CRITICAL,EXCEPTION}]
                                [--version]
                                mapped_bams [mapped_bams ...] out_report
```
### Positional arguments:

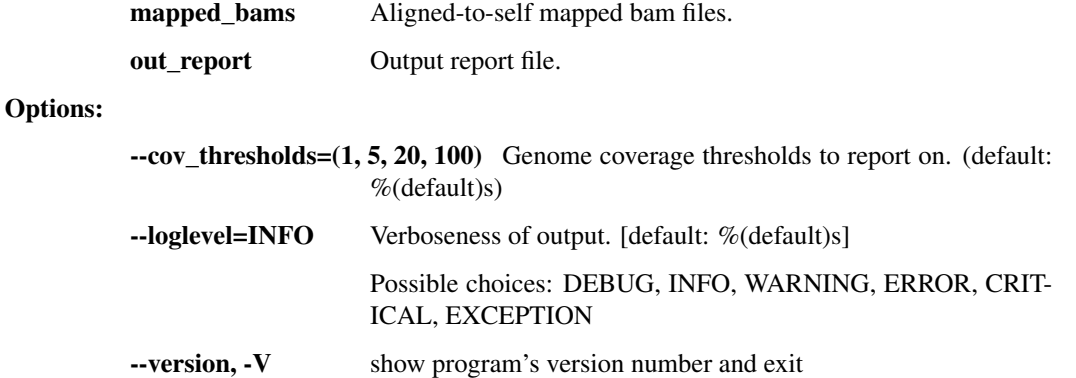

#### alignment\_summary

Write or print pairwise alignment summary information for sequences in two FASTA files, including SNPs, ambiguous bases, and indels.

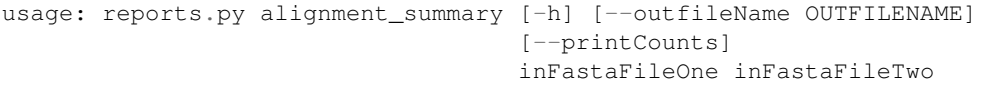

#### Positional arguments:

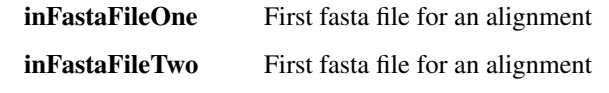

Options:

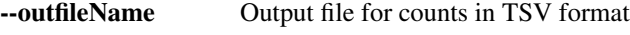

--printCounts=False Undocumented

#### consolidate\_fastqc

Consolidate multiple FASTQC reports into one.

usage: reports.py consolidate\_fastqc [-h] inDirs [inDirs ...] outFile

#### Positional arguments:

inDirs Input FASTQC directories.

outFile Output report file.

#### consolidate\_spike\_count

Consolidate multiple spike count reports into one.

usage: reports.py consolidate\_spike\_count [-h] inDir outFile

Positional arguments:

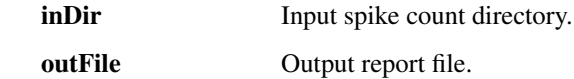

## plot\_coverage

Generate a coverage plot from an aligned bam file

```
usage: reports.py plot_coverage [-h] [--plotFormat] [--plotDataStyle]
                                [--plotStyle] [--plotWidth PLOT_WIDTH]
                                [--plotHeight PLOT_HEIGHT]
                                [--plotDPI PLOT_DPI] [--plotTitle PLOT_TITLE]
                                [--plotXLimits PLOT_X_LIMITS PLOT_X_LIMITS]
                                [--plotYLimits PLOT_Y_LIMITS PLOT_Y_LIMITS]
                                [-q BASE_Q_THRESHOLD] [-Q MAPPING_Q_THRESHOLD]
                                [-m MAX_COVERAGE_DEPTH]
                                [-l READ_LENGTH_THRESHOLD]
                                [--outSummary OUT_SUMMARY]
                                [--plotOnlyNonDuplicates]
                                [--loglevel
˓→{DEBUG,INFO,WARNING,ERROR,CRITICAL,EXCEPTION}]
                                [--version] [--tmp_dir TMP_DIR]
                                [--tmp_dirKeep]
                                in_bam out_plot_file
```
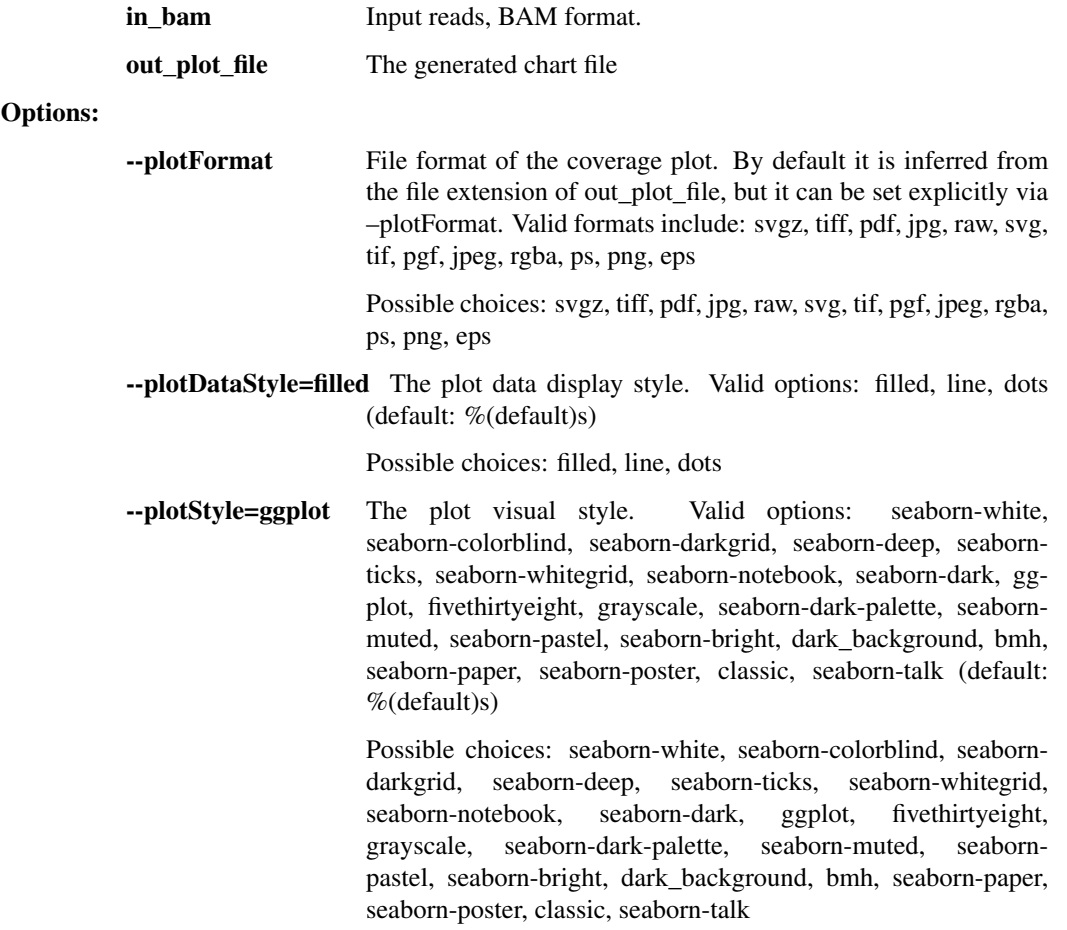

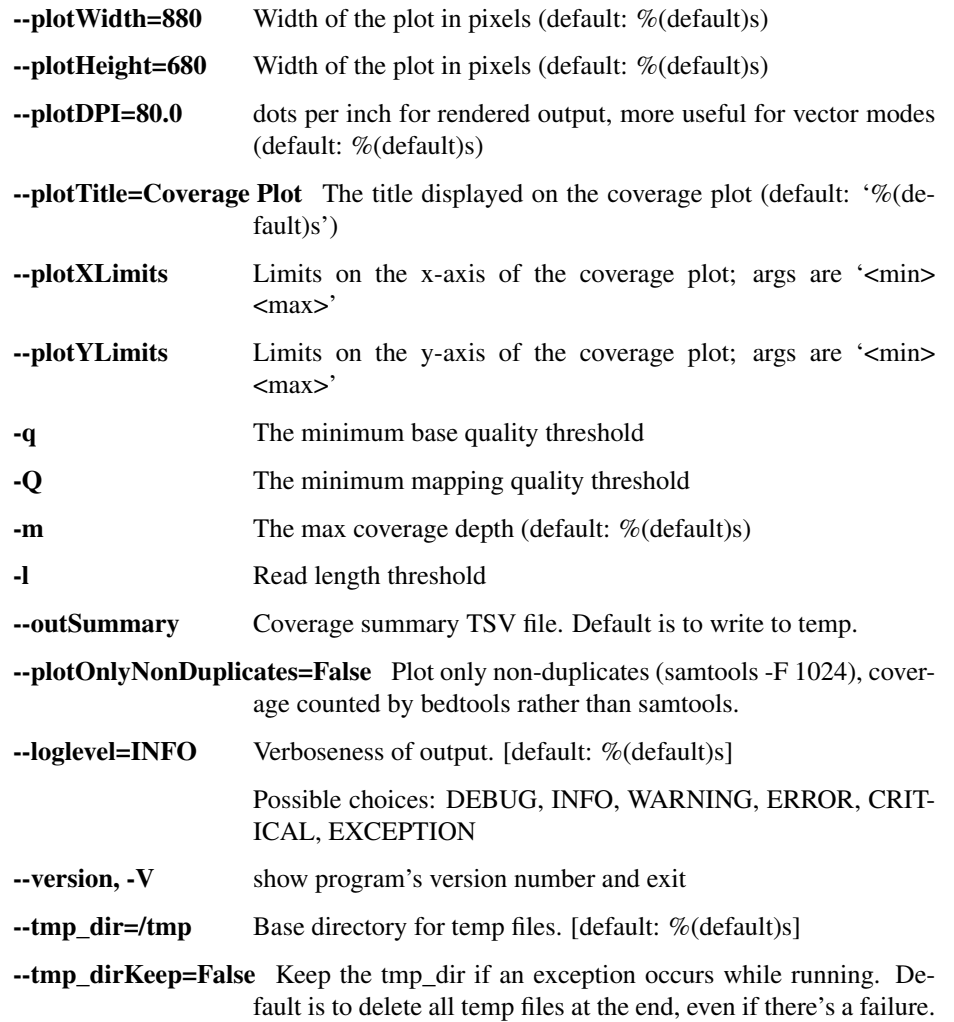

## align\_and\_plot\_coverage

Take reads, align to reference with BWA-MEM, and generate a coverage plot

![](_page_63_Picture_190.jpeg)

![](_page_64_Picture_181.jpeg)

# Positional arguments: in\_bam Input reads, BAM format. out plot file The generated chart file ref\_fasta Reference genome, FASTA format. Options: --plotFormat File format of the coverage plot. By default it is inferred from the file extension of out\_plot\_file, but it can be set explicitly via –plotFormat. Valid formats include: svgz, tiff, pdf, jpg, raw, svg, tif, pgf, jpeg, rgba, ps, png, eps Possible choices: svgz, tiff, pdf, jpg, raw, svg, tif, pgf, jpeg, rgba, ps, png, eps --plotDataStyle=filled The plot data display style. Valid options: filled, line, dots (default: %(default)s) Possible choices: filled, line, dots --plotStyle=ggplot The plot visual style. Valid options: seaborn-white, seaborn-colorblind, seaborn-darkgrid, seaborn-deep, seabornticks, seaborn-whitegrid, seaborn-notebook, seaborn-dark, ggplot, fivethirtyeight, grayscale, seaborn-dark-palette, seabornmuted, seaborn-pastel, seaborn-bright, dark\_background, bmh, seaborn-paper, seaborn-poster, classic, seaborn-talk (default: %(default)s) Possible choices: seaborn-white, seaborn-colorblind, seaborndarkgrid, seaborn-deep, seaborn-ticks, seaborn-whitegrid, seaborn-notebook, seaborn-dark, ggplot, fivethirtyeight, grayscale, seaborn-dark-palette, seaborn-muted, seabornpastel, seaborn-bright, dark\_background, bmh, seaborn-paper, seaborn-poster, classic, seaborn-talk  $\rightarrow$ **plotWidth=880** Width of the plot in pixels (default: %(default)s) --plotHeight=680 Width of the plot in pixels (default: %(default)s) --plotDPI=80.0 dots per inch for rendered output, more useful for vector modes (default: %(default)s) --plotTitle=Coverage Plot The title displayed on the coverage plot (default: '%(default)s') --plotXLimits Limits on the x-axis of the coverage plot; args are '<min> <max>'

![](_page_65_Picture_169.jpeg)

# fastqc

usage: reports.py fastqc [-h] inBam outHtml

inBam Input reads, BAM format.

outHtml Output report, HTML format.

# **illumina.py - for raw Illumina outputs**

Utilities for demultiplexing Illumina data.

usage: illumina.py subcommand

### Sub-commands:

## illumina\_demux

Read Illumina runs & produce BAM files, demultiplexing to one bam per sample, or for simplex runs, a single bam will be produced bearing the flowcell ID. Wraps together Picard's ExtractBarcodes (for multiplexed samples) and IlluminaBasecallsToSam while handling the various required input formats. Also can read Illumina BCL directories, tar.gz BCL directories.

![](_page_66_Picture_188.jpeg)

### Positional arguments:

inDir Illumina BCL directory (or tar.gz of BCL directory). This is the top-level run directory.

![](_page_67_Picture_169.jpeg)

![](_page_68_Picture_173.jpeg)

## lane\_metrics

Write out lane metrics to a tsv file.

```
usage: illumina.py lane_metrics [-h] [--read_structure READ_STRUCTURE]
                                [--JVMmemory JVMMEMORY]
                                [--loglevel
˓→{DEBUG,INFO,WARNING,ERROR,CRITICAL,EXCEPTION}]
                                [--version] [--tmp_dir TMP_DIR]
                                [--tmp_dirKeep]
                                inDir outPrefix
```
![](_page_68_Picture_174.jpeg)

--tmp\_dir=/tmp Base directory for temp files. [default: %(default)s]

--tmp\_dirKeep=False Keep the tmp\_dir if an exception occurs while running. Default is to delete all temp files at the end, even if there's a failure.

## common\_barcodes

Extract Illumina barcodes for a run and write a TSV report of the barcode counts in descending order

![](_page_69_Picture_183.jpeg)

![](_page_69_Picture_184.jpeg)

![](_page_69_Picture_185.jpeg)

![](_page_70_Picture_175.jpeg)

### miseq\_fastq\_to\_bam

Convert fastq read files to a single bam file. Fastq file names must conform to patterns emitted by Miseq machines. Sample metadata must be provided in a SampleSheet.csv that corresponds to the fastq filename. Specifically, the \_S##\_ index in the fastq file name will be used to find the corresponding row in the SampleSheet

```
usage: illumina.py miseq_fastq_to_bam [-h] [--inFastq2 INFASTQ2]
                                       [--runInfo RUNINFO]
                                       [--sequencing_center SEQUENCING_CENTER]
                                       [--JVMmemory JVMMEMORY]
                                       [--loglevel
˓→{DEBUG,INFO,WARNING,ERROR,CRITICAL,EXCEPTION}]
                                       [--version] [--tmp_dir TMP_DIR]
                                       [--tmp_dirKeep]
                                       outBam sampleSheet inFastq1
```
![](_page_70_Picture_176.jpeg)

![](_page_71_Picture_150.jpeg)

fault is to delete all temp files at the end, even if there's a failure.

#### extract\_fc\_metadata

Extract RunInfo.xml and SampleSheet.csv from the provided Illumina directory

```
usage: illumina.py extract_fc_metadata [-h]
                                        [--loglevel
˓→{DEBUG,INFO,WARNING,ERROR,CRITICAL,EXCEPTION}]
                                       [--version] [--tmp_dir TMP_DIR]
                                       [--tmp_dirKeep]
                                        flowcell outRunInfo outSampleSheet
```
### Positional arguments:

![](_page_71_Picture_151.jpeg)

## **broad\_utils.py - for data generated at the Broad Institute**

Utilities for getting sequences out of the Broad walk-up sequencing pipeline. These utilities are probably not of much use outside the Broad.

usage: broad\_utils.py subcommand

#### Sub-commands:

get\_bustard\_dir

Find the basecalls directory from a Picard directory
```
usage: broad_utils.py get_bustard_dir [-h]
                                       [--loglevel
˓→{DEBUG,INFO,WARNING,ERROR,CRITICAL,EXCEPTION}]
                                       inDir
```
inDir Picard directory

Options:

--loglevel=ERROR Verboseness of output. [default: %(default)s]

Possible choices: DEBUG, INFO, WARNING, ERROR, CRIT-ICAL, EXCEPTION

### get\_run\_date

Find the sequencing run date from a Picard directory

usage: broad\_utils.py get\_run\_date [-h] [--loglevel ˓<sup>→</sup>{DEBUG,INFO,WARNING,ERROR,CRITICAL,EXCEPTION}] inDir

#### Positional arguments:

inDir Picard directory

Options:

--loglevel=ERROR Verboseness of output. [default: %(default)s] Possible choices: DEBUG, INFO, WARNING, ERROR, CRIT-ICAL, EXCEPTION

#### get\_all\_names

Get all samples

```
usage: broad_utils.py get_all_names [-h]
                                    [--loglevel
˓→{DEBUG,INFO,WARNING,ERROR,CRITICAL,EXCEPTION}]
                                    {samples,libraries,runs} runfile
```
#### Positional arguments:

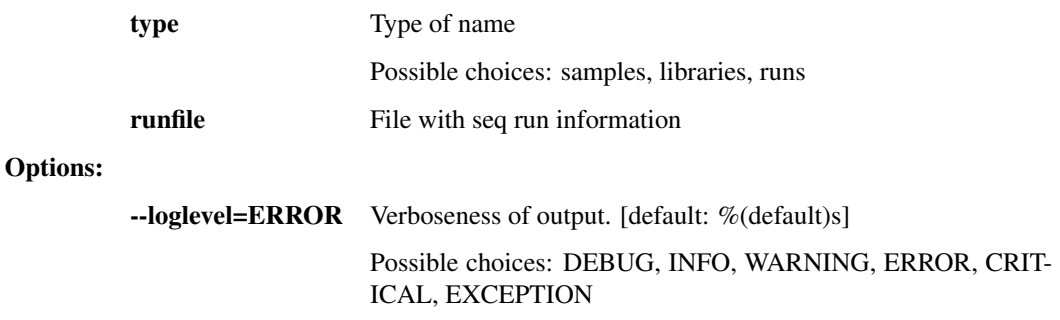

## **ncbi.py - utilities to interact with NCBI**

This script contains a number of utilities for submitting our analyses to NCBI's Genbank and SRA databases, as well as retreiving records from Genbank.

```
usage: ncbi.py subcommand
```
#### Sub-commands:

### tbl transfer

This function takes an NCBI TBL file describing features on a genome (genes, etc) and transfers them to a new genome.

```
usage: ncbi.py tbl_transfer [-h] [--oob_clip] [--ignoreAmbigFeatureEdge]
                            [--tmp_dir TMP_DIR] [--tmp_dirKeep]
                            [--loglevel
˓→{DEBUG,INFO,WARNING,ERROR,CRITICAL,EXCEPTION}]
                            [--version]
                            ref_fasta ref_tbl alt_fasta out_tbl
```
### Positional arguments:

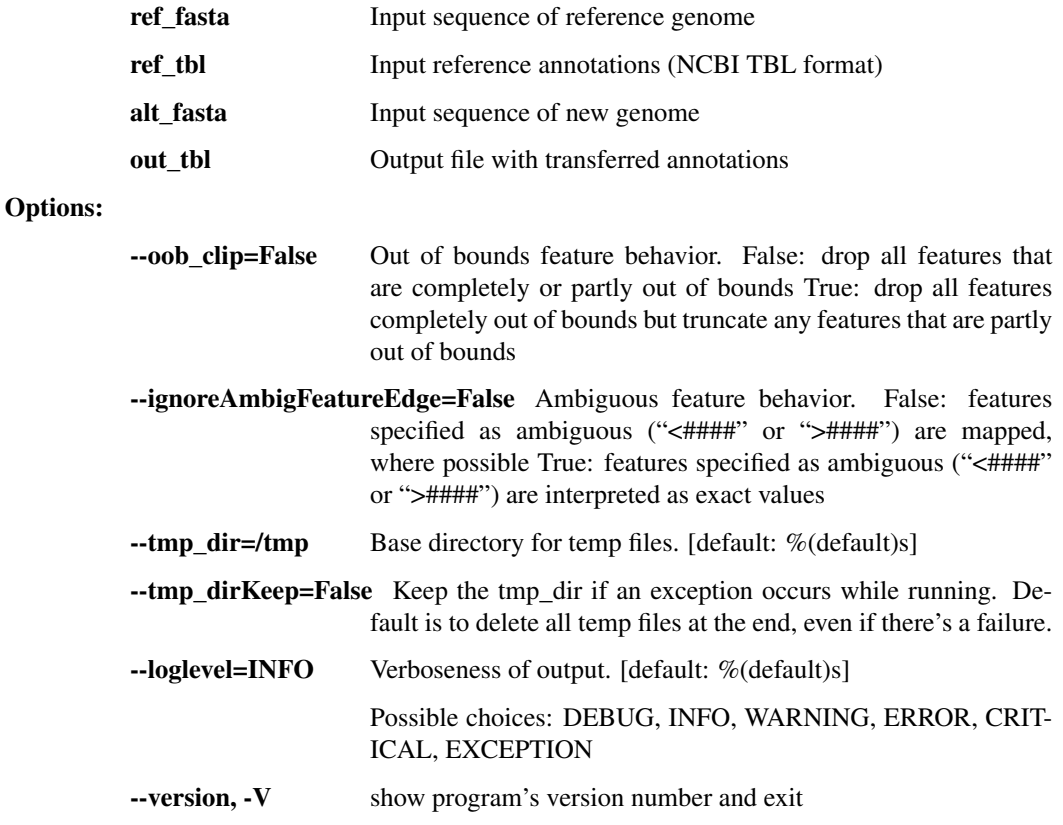

#### tbl\_transfer\_prealigned

This breaks out the ref and alt sequences into separate fasta files, and then creates unified files containing the reference sequence first and the alt second. Each of these unified files is then passed as a cmap to tbl\_transfer\_common.

This function expects to receive one fasta file containing a multialignment of a single segment/chromosome along with the respective reference sequence for that segment/chromosome. It also expects a reference

containing all reference segments/chromosomes, so that the reference sequence can be identified in the input file by name. It also expects a list of reference tbl files, where each file is named according to the ID present for its corresponding sequence in the refFasta. For each non-reference sequence present in the inputFasta, two files are written: a fasta containing the segment/chromosome for the same, along with its corresponding feature table as created by tbl\_transfer\_common.

```
usage: ncbi.py tbl_transfer_prealigned [-h] [--oob_clip]
                                        [--ignoreAmbigFeatureEdge]
                                        [--tmp_dir TMP_DIR] [--tmp_dirKeep]
                                        [--loglevel
˓→{DEBUG,INFO,WARNING,ERROR,CRITICAL,EXCEPTION}]
                                        [--version]
                                       inputFasta refFasta refAnnotTblFiles
                                        [refAnnotTblFiles ...] outputDir
```
#### Positional arguments:

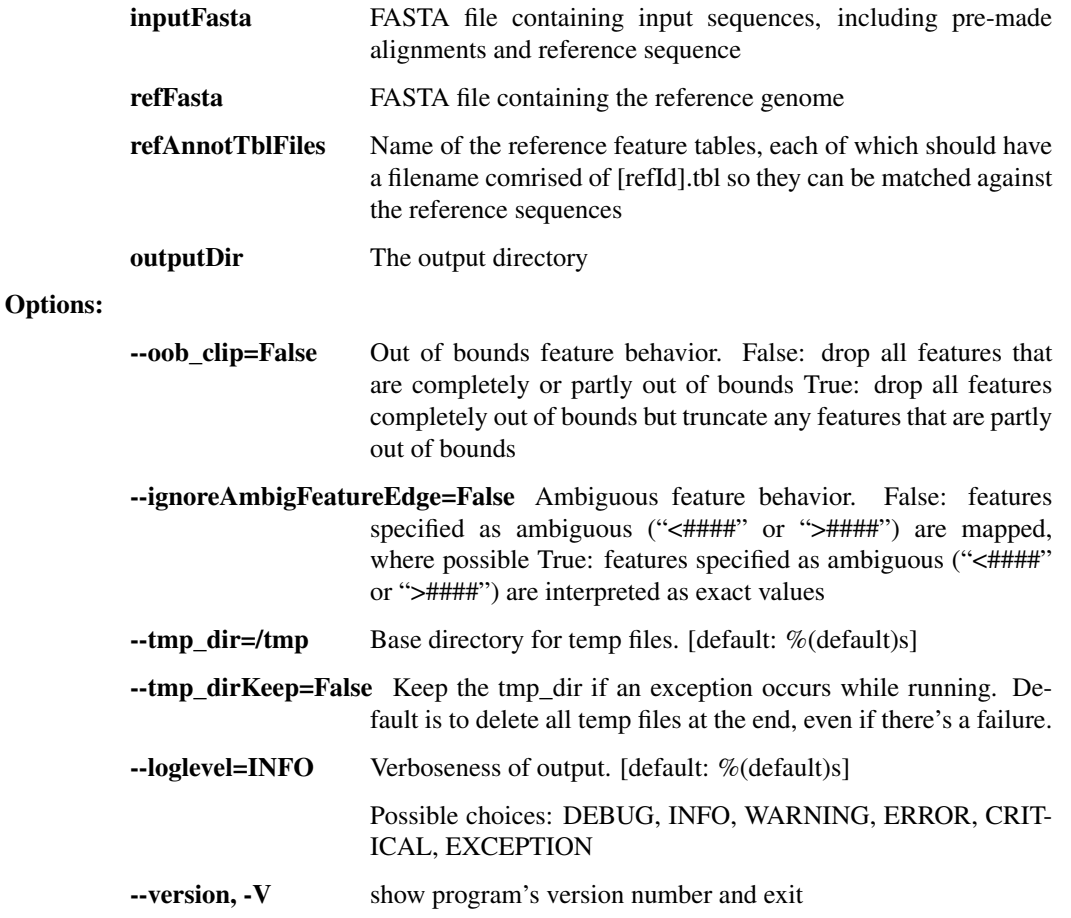

#### fetch\_fastas

This function downloads and saves the FASTA files from the Genbank CoreNucleotide database given a given list of accession IDs.

```
usage: ncbi.py fetch_fastas [-h] [--forceOverwrite]
                            [--combinedFilePrefix COMBINEDFILEPREFIX]
                            [--fileExt FILEEXT] [--removeSeparateFiles]
                            [--chunkSize CHUNKSIZE] [--tmp_dir TMP_DIR]
                            [--tmp_dirKeep]
```
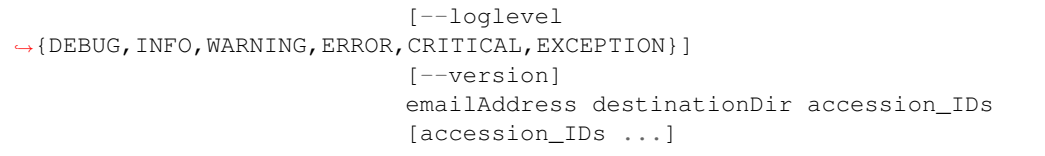

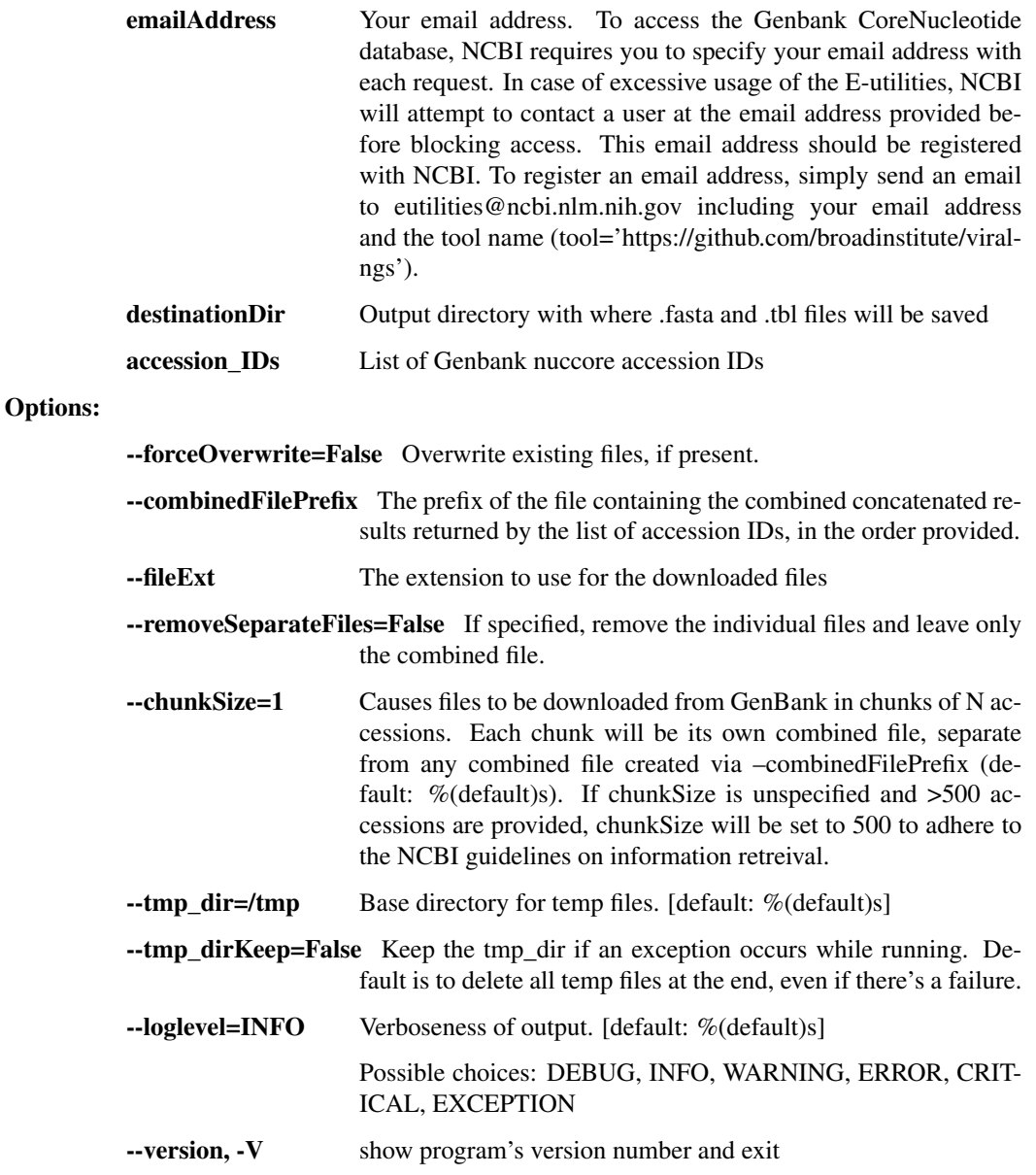

### fetch\_feature\_tables

This function downloads and saves feature tables from the Genbank CoreNucleotide database given a given list of accession IDs.

```
usage: ncbi.py fetch_feature_tables [-h] [--forceOverwrite]
                                    [--combinedFilePrefix COMBINEDFILEPREFIX]
                                    [--fileExt FILEEXT]
                                    [--removeSeparateFiles]
```
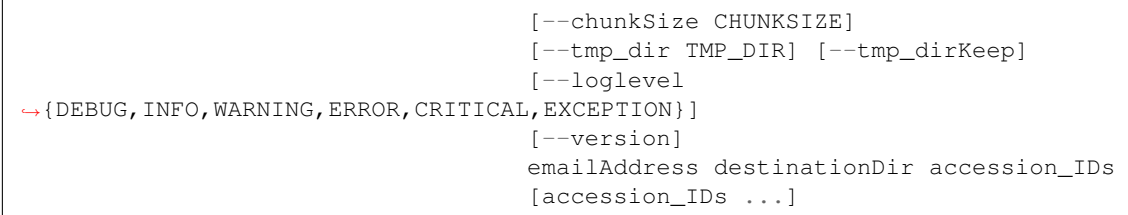

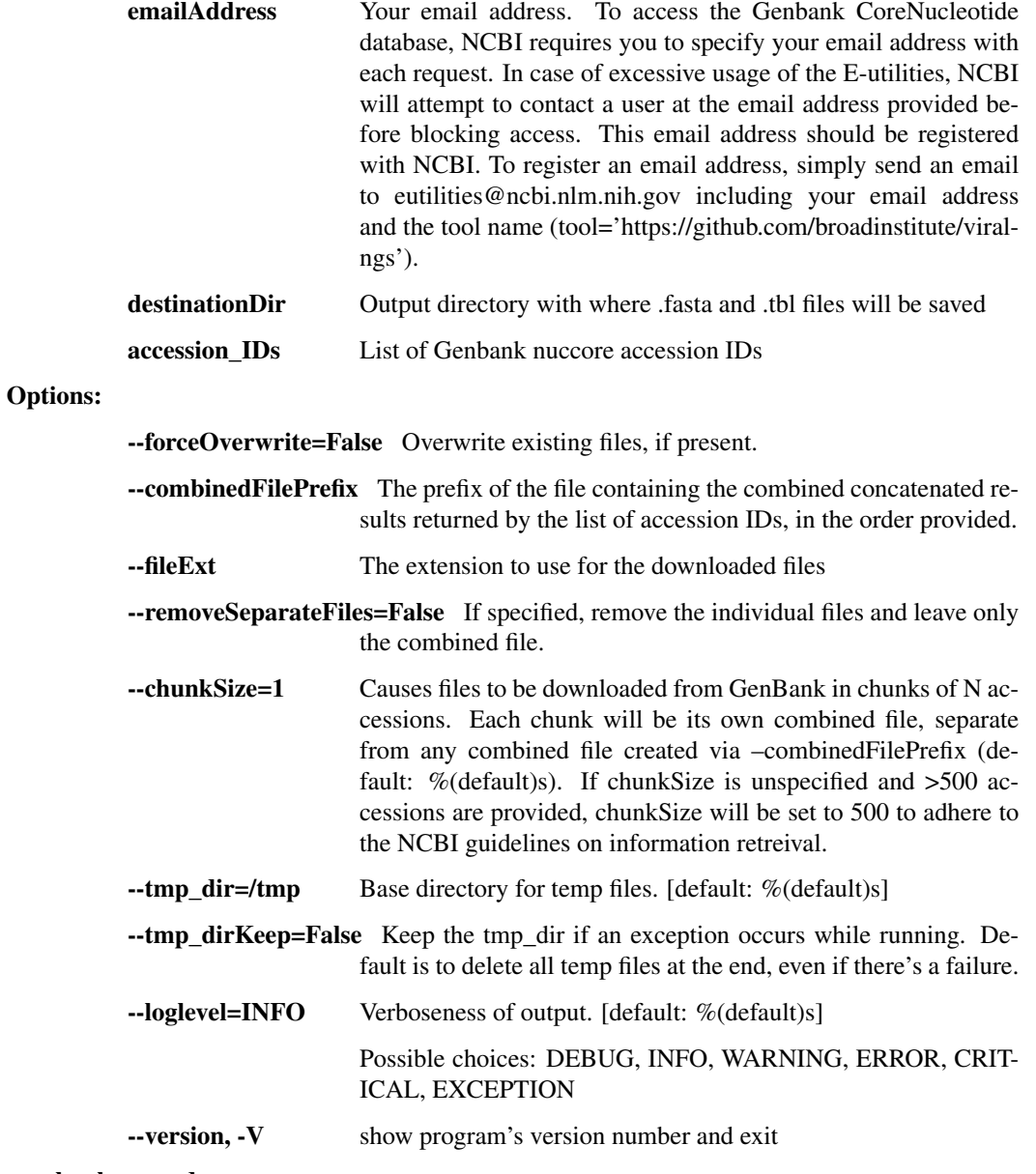

### fetch\_genbank\_records

This function downloads and saves full flat text records from Genbank CoreNucleotide database given a given list of accession IDs.

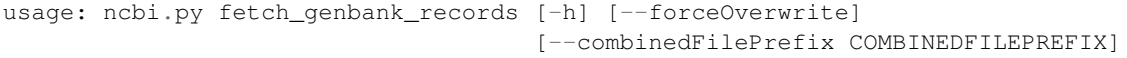

```
[--fileExt FILEEXT]
                                     [--removeSeparateFiles]
                                     [--chunkSize CHUNKSIZE]
                                     [--tmp_dir TMP_DIR] [--tmp_dirKeep]
                                     [--loglevel
˓→{DEBUG,INFO,WARNING,ERROR,CRITICAL,EXCEPTION}]
                                     [--version]
                                     emailAddress destinationDir accession_IDs
                                     [accession_IDs ...]
```
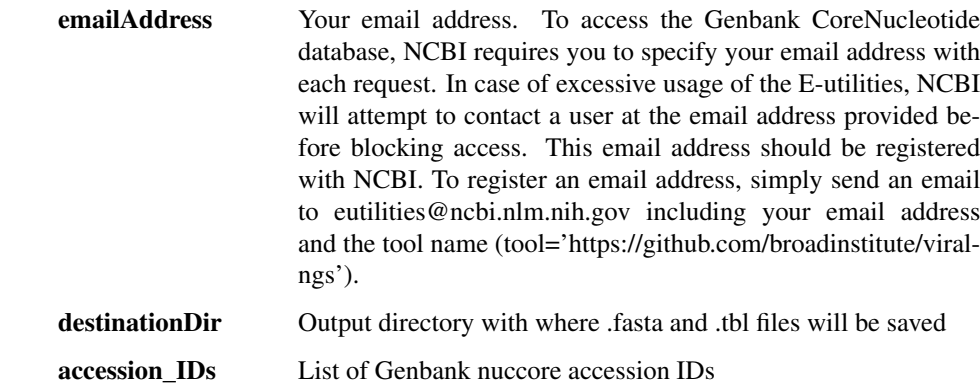

### Options:

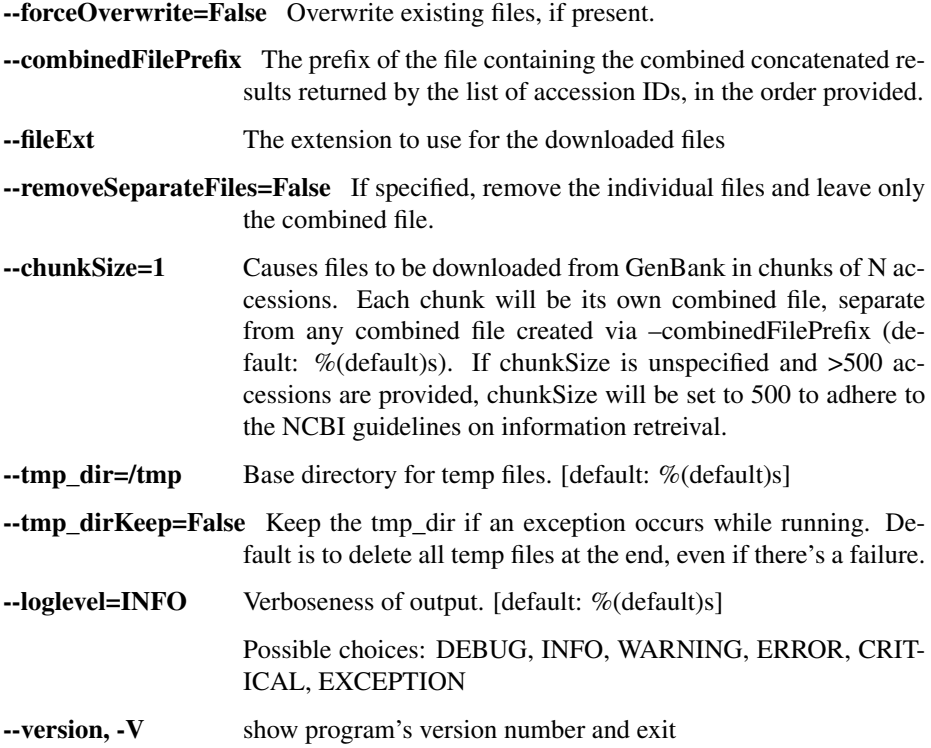

### prep\_genbank\_files

Prepare genbank submission files. Requires .fasta and .tbl files as input, as well as numerous other metadata files for the submission. Creates a directory full of files (.sqn in particular) that can be sent to GenBank.

```
usage: ncbi.py prep_genbank_files [-h] [--comment COMMENT]
                                  [--sequencing_tech SEQUENCING_TECH]
                                  [--master_source_table MASTER_SOURCE_TABLE]
                                  [--organism ORGANISM] [--mol_type MOL_TYPE]
                                  [--biosample_map BIOSAMPLE_MAP]
                                  [--coverage_table COVERAGE_TABLE]
                                  [--tmp_dir TMP_DIR] [--tmp_dirKeep]
                                  [--loglevel
˓→{DEBUG,INFO,WARNING,ERROR,CRITICAL,EXCEPTION}]
                                  [--version]
                                  templateFile fasta_files [fasta_files ...]
                                  annotDir
```
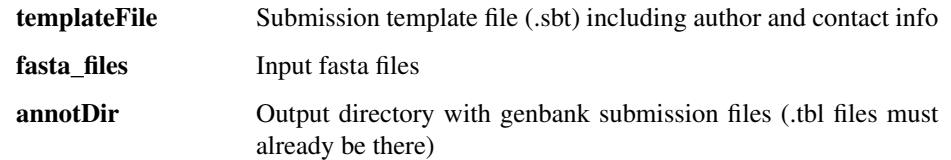

### Options:

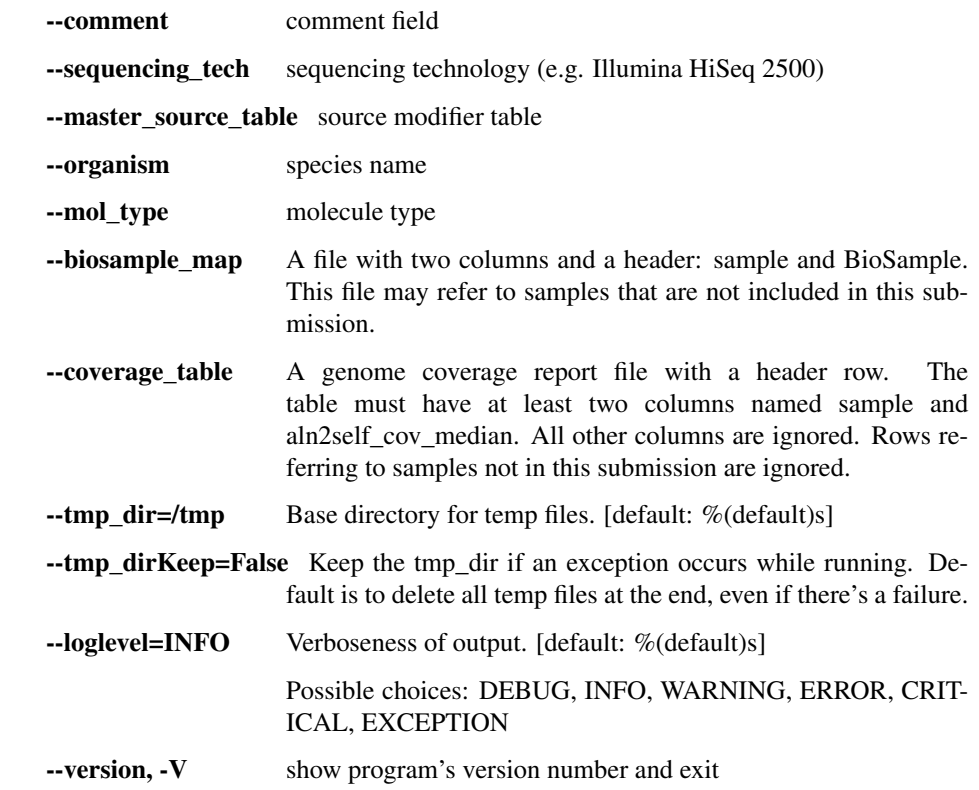

#### prep\_sra\_table

This is a very lazy hack that creates a basic table that can be pasted into various columns of an SRA submission spreadsheet. It probably doesn't work in all cases.

```
usage: ncbi.py prep_sra_table [-h]
                               [--loglevel
˓→{DEBUG,INFO,WARNING,ERROR,CRITICAL,EXCEPTION}]
```
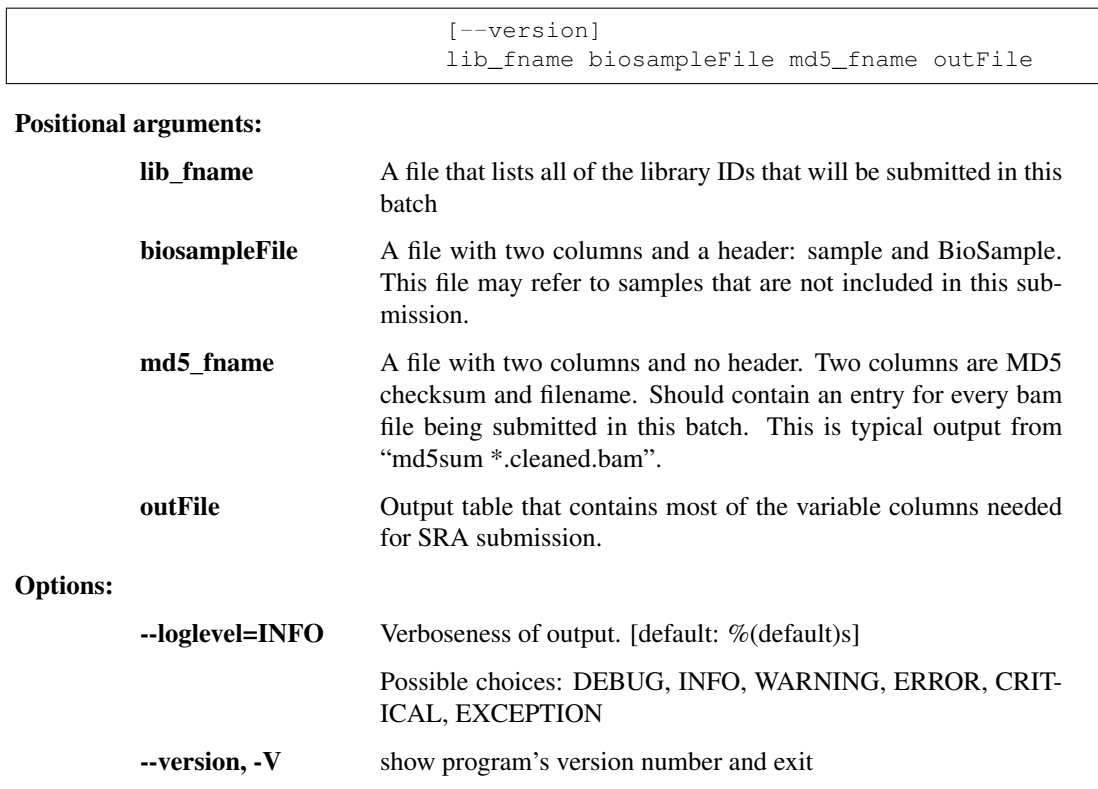

# **Using the WDL pipelines**

Rather than chaining together viral-ngs pipeline steps as series of tool commands called in isolation, it is possible to execute them as a complete automated pipeline, from processing raw sequencer output to creating files suitable for GenBank submission. This utilizes the Workflow Description Language, which is documented at: [https://github.com/](https://github.com/openwdl/wdl) [openwdl/wdl](https://github.com/openwdl/wdl)

This documentation is not yet complete

# **Executing WDL workflows locally with Cromwell**

See example here: <https://github.com/broadinstitute/viral-ngs/blob/master/travis/tests-cromwell.sh>

# **Executing WDL workflows on Google Cloud Platform with Cromwell**

This should help: <https://github.com/broadinstitute/viral-ngs/blob/master/pipes/WDL/cromwell.gcid-viral-seq.conf>

# **Executing WDL workflows on FireCloud**

More info later

# **Executing WDL workflows on DNAnexus**

This is the primary mode of execution for many of our collaborators and lab members. You can obtain the latest versions here: <https://platform.dnanexus.com/projects/F8PQ6380xf5bK0Qk0YPjB17P/data/>

# **Using the Snakemake pipelines**

Rather than chaining together viral-ngs pipeline steps as series of tool commands called in isolation, it is possible to execute them as a complete automated pipeline, from processing raw sequencer output to creating files suitable for GenBank submission. This utilizes Snakemake, which is documented at: <https://snakemake.readthedocs.io/en/stable/>

Here is an overview of the Snakemake rule graph:

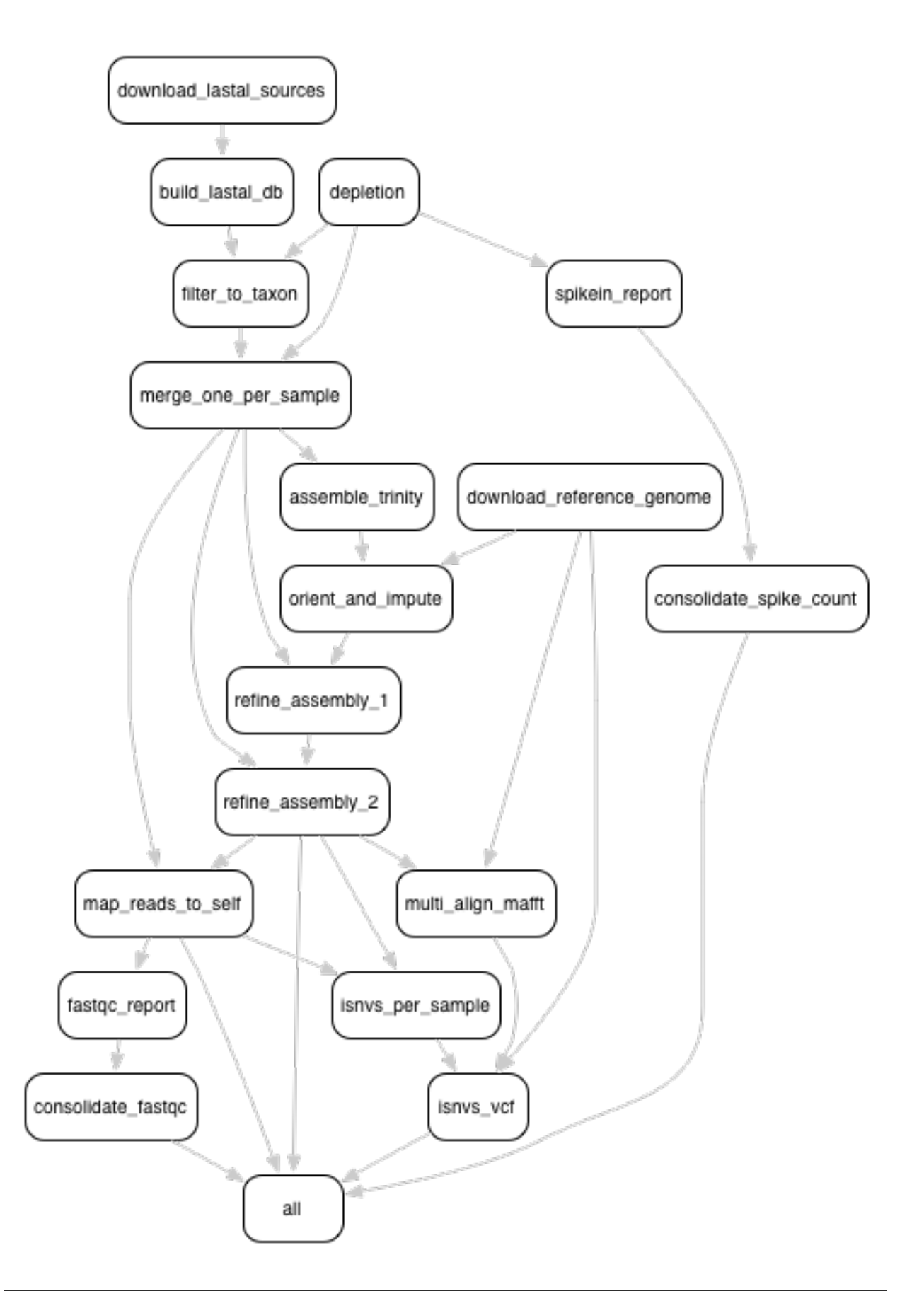

# **Installation instructions**

It is recommended to install the viral-ngs conda package from the broad-viral channel, as detailed in the installation section of this documentation.

The script easy-deploy-viral-ngs.sh can be used to install conda and the viral-ngs package on a standard Linux system, as well as to create new project analysis directories. Project directories can also be created manually as described below.

# **Setting up an analysis directory**

### **Copying and creating project directories and files**

The Snakemake pipline is intended to be run on an input one or more sequencer bam files, each having a filename represending a sample name. The output files are named with the same sample names, and are organized into folders corresponding to the steps of the pipeline in which they were created.

To get started, create an analysis directory somewhere in your compute environment to contain the pipeline input and output files.

Into this directory, copy the following file from the viral-ngs/pipes directory:

```
config.yaml
Snakefile
```
Since the file config.yaml is project-specific, you will need to make changes to it as approprate for your usage. The config file changes are described in greater detail below.

Next, cd to the analysis directory and create symbolic links to the following:

- The viral-ngs virtual environment:
	- ln -s /path/to/venv-viral-ngs venv
- The viral-ngs project, checked out from GitHub or extracted from a version-tagged archive:

```
ln -s /path/to/viral-ngs bin
```
Within the analysis directory, create the directories and files used by the Snakemake pipeline:

```
data/
    00_raw/
    01_cleaned/
    01 per sample/
    02_align_to_self/
    02_assembly/
    03_align_to_ref/
    03_interhost/
    04_intrahost/
log/
reports/
tmp/
```
<span id="page-82-0"></span>The directory structure created needs to match the locations specified in  $\text{config.}$  yaml.

### **Adding input data**

- Copy each of the raw sample bam files to the  $00$ <sub> $\text{raw}/$ </sub> directory and ensure the file names follow the convention of {sample}.bam .
- Create a file, samples-depletion.txt, to list all of the samples that should be run through the depletion pipeline, with one samplename per line as {sample}, following the format of the input bam file: {sample}.bam . For example, if you copied a file called "G1190.bam" into 00\_raw/ , then then samples-depletion.txt would contain the line:

G1190

- Create a file, samples-assembly.txt, to list all of the samples that should be run through the assembly pipeline.
- Create a file, samples-runs.txt, to list all of the samples that should be run through the interhost analysis pipeline.
- Create a blank file, samples-assembly-failures.txt , that may be filled in later.

### **Modifying the config.yaml file**

Minimal modification to the config file is necessary, though there are a few things you need to specify:

An email address for when the pipeline fetches reference data from the NCBI via their [Entrez API:](http://www.ncbi.nlm.nih.gov/books/NBK25501/)

email\_point\_of\_contact\_for\_ncbi: "someone@example.com"

The path to the depletion databases to be used by BMTagger, along with the file prefixes of the specific databases to use. The process for creating BMTagger depletion databases is described in the [NIH BMTagger docs.](ftp://ftp.ncbi.nih.gov/pub/agarwala/bmtagger/README.bmtagger.txt)

```
bmtagger_db_dir: "/path/to/depletion_databases"
bmtagger_dbs_remove:
  - "hg19"
  - "GRCh37.68_ncRNA-GRCh37.68_transcripts-HS_rRNA_mitRNA"
  - "metagenomics contaminants v3"
```
Pre-built depletion databases are available in both \*.tar.gz and \*.lz4 format, for removing human reads and common metagenomic contaminants:

- [GRCh37.68\\_ncRNA-GRCh37.68\\_transcripts-HS\\_rRNA\\_mitRNA.tar.gz](https://storage.googleapis.com/sabeti-public/depletion_dbs/GRCh37.68_ncRNA-GRCh37.68_transcripts-HS_rRNA_mitRNA.tar.gz) [\(\\*.lz4\)](https://storage.googleapis.com/sabeti-public/depletion_dbs/GRCh37.68_ncRNA-GRCh37.68_transcripts-HS_rRNA_mitRNA.lz4)
- [hg19.tar.gz](https://storage.googleapis.com/sabeti-public/depletion_dbs/hg19.tar.gz) [\(\\*.lz4\)](https://storage.googleapis.com/sabeti-public/depletion_dbs/hg19.lz4)
- metagenomics contaminants v3.tar.gz [\(\\*.lz4\)](https://storage.googleapis.com/sabeti-public/depletion_dbs/metagenomics_contaminants_v3.lz4)

Note that these databases must be extracted prior to use.

In addition to the databases used by BMTagger, you will need to specify the location and file prefix of the BLAST database to be used for depletion. The process for creating the BLAST database is described in the [NIH BLAST docs,](ftp://ftp.ncbi.nih.gov/blast/documents/formatdb.html) and on [this website](http://www.compbio.ox.ac.uk/analysis_tools/BLAST/formatdb.shtml) from the University of Oxford.

```
blast_db_dir: "/path/to/depletion_databases"
blast_db_remove: "metag_v3.ncRNA.mRNA.mitRNA.consensus"
```
A pre-built depletion database is also available for BLAST:

• [metag\\_v3.ncRNA.mRNA.mitRNA.consensus.tar.gz](https://storage.googleapis.com/sabeti-public/depletion_dbs/metag_v3.ncRNA.mRNA.mitRNA.consensus.tar.gz) (\*.1z4)

Note that this database must be extracted prior to use.

Additional databases are needed to perform metagenomic classification using [Kraken,](https://ccb.jhu.edu/software/kraken/) [Diamond,](https://github.com/bbuchfink/diamond) or [Krona.](https://github.com/marbl/Krona/wiki)

```
kraken_db: "/path/to/kraken_full_20150910"
diamond_db: "/path/to/diamond_db/nr"
krona_db: "/path/to/krona"
```
Pre-built databases for Kraken, Diamond, and Krona are available:

- [kraken\\_ercc\\_db\\_20160718.tar.gz](https://storage.googleapis.com/sabeti-public/meta_dbs/kraken_ercc_db_20160718.tar.gz) including [ERCC spike-in RNA seqs](https://www.ncbi.nlm.nih.gov/pmc/articles/PMC3166838/) [\(\\*.lz4\)](https://storage.googleapis.com/sabeti-public/meta_dbs/kraken_ercc_db_20160718.tar.lz4)
- kraken db.tar.gz [\(\\*.lz4\)](https://storage.googleapis.com/sabeti-public/meta_dbs/kraken_db.tar.lz4)
- [krona\\_taxonomy\\_20160502.tar.gz](https://storage.googleapis.com/sabeti-public/meta_dbs/krona_taxonomy_20160502.tar.gz) [\(\\*.lz4\)](https://storage.googleapis.com/sabeti-public/meta_dbs/krona_taxonomy_20160502.tar.lz4)
- [nr.dmnd.gz](https://storage.googleapis.com/sabeti-public/meta_dbs/nr.dmnd.gz) [\(\\*.lz4\)](https://storage.googleapis.com/sabeti-public/meta_dbs/nr.dmnd.lz4)

Note that these databases must be extracted prior to use.

An array of the [NCBI GenBank CoreNucleotide](http://www.ncbi.nlm.nih.gov/nuccore/) accessions for the sequences comprising the reference genome to be used for contig assembly as well as for interhost and intrahost variant analysis. In addition, you will need to specify a file prefix to be used to represent the full reference genome file used downstream.

```
accessions_for_ref_genome_build:
  - "KJ660346.2"
```
An optional file containing a list of accessions may be specified for filtering reads via [LAST.](http://last.cbrc.jp/doc/lastal.txt) This is intended to narrow to a genus. If this file is not provided, viral-ngs defaults to using the accessions specified for the reference genome.

accessions\_file\_for\_lastal\_db\_build: "/path/to/lastal\_accessions.txt"

A FASTA file to be used by Trimmomatic during assembly to remove contaminents from reads:

trim\_clip\_db: "/path/to/depletion\_databases/contaminants.fasta"

Pre-built databases for Trimmomatic:

• [contaminants.fasta.tar.gz](https://storage.googleapis.com/sabeti-public/depletion_dbs/contaminants.fasta.tar.gz) [\(\\*.lz4\)](https://storage.googleapis.com/sabeti-public/depletion_dbs/contaminants.fasta.lz4)

A FASTA file containing spike-ins to be reported:

spikeins\_db: "/path/to/references/ercc\_spike-ins.fasta"

### **Modifying the Snakefile**

Depending on the state of your input data, and where in the pipeline it may enter, it may be necessary to omit certain processing steps. For example, if your sequencing center has already demultiplexed your data and no demultiplexing is needed, you can comment out the following line in the Snakefile :

```
include: os.path.join(pipesDir, 'demux.rules')
```
### **Running the pipeline**

#### **Configuring for your compute platform**

### **Running the pipeline directly**

After the above setup is complete, run the pipeline directly by calling snakemake within the analysis directory.

### **When things go wrong**

The pipeline may fail with errors during execution, usually while generating assemblies with Trinity. If this occurs, examine the output, add the failing sample names to samples-assembly-failures.txt , keeping the good ones in samples-assembly.txt , and re-run the pipeline. Due to sample degradation prior to sequencing in the wet lab, not all samples have the integrity to complete the pipeline, and it may necessary to skip over these samples by adding them to the samples-assembly-failures.txt .

## **Assembly of pre-filtered reads**

## **Taxonomic filtration of raw reads**

## **Starting from Illumina BCL directories**

When starting from Illumina run directories, the viral-ngs Snakemake pipeline can demultiplex raw BCL files, and merge samples from multiple flowcell lanes or libraries. To use viral-ngs in this way, create the following files:

flowcells.txt (example below): A tab-delimited file describing the flowcells to demultiplex, as well as the lane to use, a path to the file listing the barcodes used in the lane, the bustard\_dir (the run directory as written by an Illumina sequencer), and an optional column for max\_mismatches , which specifies how many bases are allowed to differ for a read to be assigned to a particular barcode (default: 0). The column max\_mismatches may be omitted, including its header.

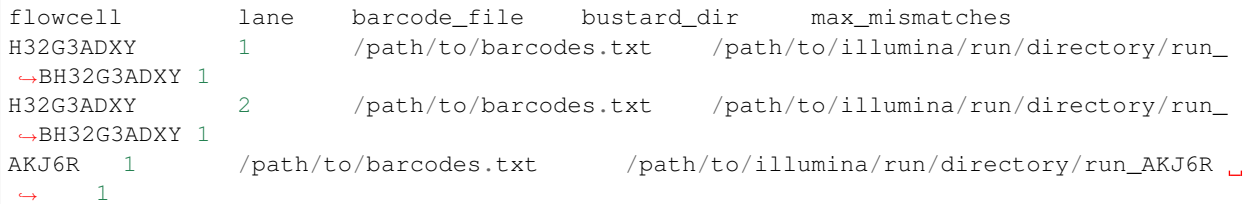

barcodes.txt (example below): A tab-delimited file describing the barcodes used for a given sample, along with a library ID.

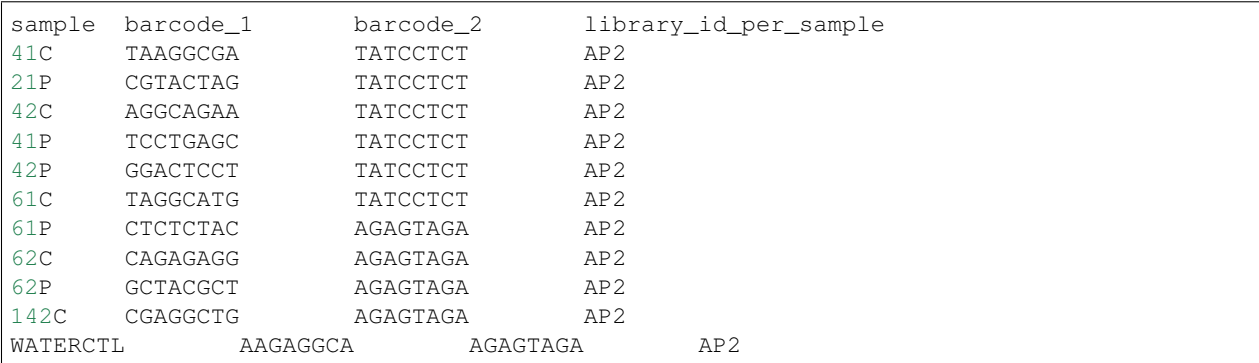

samples-depletion.txt : the list of sample names to deplete *[as described above](#page-82-0)*.

# **Developing viral-ngs**

# **Testing easy\_deploy with Vagrant and Ansible**

By default, easy\_deploy installs a version of viral-ngs by cloning the github repository, which makes it difficult to test local changes to the playbook. Testing the easy\_deploy setup locally can be done using Vagrant and the Ansible playbook with some custom commands. To do so, we need to take the following steps:

- 1. [Install Vagrant](https://docs.vagrantup.com/v2/installation/)
- 2. [Install Ansible](http://docs.ansible.com/ansible/intro_installation.html)
- 3. Change to the easy\_deploy directory

\$ cd easy\_deploy

4. Run the easy deploy script to bootstrap the VM and answer the prompts

\$ ./run.sh

- 5. From now on, run Ansible playbook manually for provisioning: [http://docs.ansible.com/ansible/guide\\_vagrant.](http://docs.ansible.com/ansible/guide_vagrant.html#running-ansible-manually) [html#running-ansible-manually.](http://docs.ansible.com/ansible/guide_vagrant.html#running-ansible-manually)
- 6. Add *deploy=sync* or *deploy=archive* to the *–extra-vars* of the Ansible playbook command

\$ ansible-playbook ... --extra-vars=deploy=sync

To test playbook changes in a local repository, the choice of *deploy=sync* or *deploy=archive* changes the strategy used to "deploy" viral-ngs into the Vagrant VM.

The *deploy=sync* option creates a symlink to the synced folder containing the root of your viral-ngs git repo. Therefore, any tool installation or other changes will be reflected on both the host and the guest machine. This is desirable for fast iteration of changes, but makes it difficult to isolate the host's viral-ngs installation from the installation on the guest VM.

The *deploy=archive* option performs a *git archive* on the host's viral-ngs repository and untars it into the project directory. This is a clean install each time, which can be time consuming due to the need to reinstall all dependencies, and only the current HEAD commit will be reflected in the guest. No uncommitted/dirty changes will be picked up using this method. This is more ideally suited for a finalized clean test of the playbook.